TALLINNA TEHNIKAÜLIKOOL Infotehnoloogia teaduskond Tarkvarateaduse instituut

Tatjana Krivobokova 164688IABB

# **TALLINNA JÄÄTMEKESKUSE VEEBISAIDI JÄÄTMEVEO GRAAFIKU GENEREERIMISE MOODULI INFOARHITEKTUURI ANALÜÜS**

Bakalaureusetöö

Juhendaja: Jekaterina Tšukrejeva

Magister

### **Autorideklaratsioon**

Kinnitan, et olen koostanud antud lõputöö iseseisvalt ning seda ei ole kellegi teise poolt varem kaitsmisele esitatud. Kõik töö koostamisel kasutatud teiste autorite tööd, olulised seisukohad, kirjandusallikatest ja mujalt pärinevad andmed on töös viidatud.

Autor: Tatjana Krivobokova

19.05.2019

### **Annotatsioon**

Käesoleva lõputöö eesmärgiks on teha jäätmeveo graafiku genereerimise mooduli infoarhitektuuri analüüs Tallinna Jäätmekeskuse veebisaidile ning pakkuda võimalikud parandused infoarhitektuuris, mis on suunatud kasutajakogemuse tõstmisele. Selleks viiakse läbi puu testimise ja kaartide sorteerimise testid veebisaidi potentsiaalsete kasutajate hulgas. Testide tulemuste põhjal analüüsitakse jäätmeveo graafiku genereerimise mooduli infoarhitektuuri ning analüüsi tulemuste põhjal tehakse loetelu võimalikest parandustest.

Töö erinevates peatükkides annab autor ülevaate infoarhitektuurist ja selle testimisest, seletab töö vajadust ning analüüsib testide tulemusi.

Töö tulemusena on mooduli analüüsitud infoarhitektuur ning võimalike infoarhitektuuri paranduste loetelu koos põhjendustega.

Lõputöö on kirjutatud eesti keeles ning sisaldab teksti 39 leheküljel, 6 peatükki, 19 joonist, 14 tabelit.

### **Abstract**

### Analysis of the Information Architecture of the Waste Collection Schedule Generation Module of the Tallinn Waste Center Website

The purpose of this thesis is to perform an analysis of the information architecture of the waste collection schedule generation module on the Tallinn Waste Centre website and to provide possible improvements in the information architecture aimed at increasing user experience. To do so, tests for tree testing and card sorting are carried out among potential users of the website. Based on the results of the tests, the information architecture of the waste collection schedule generation module is analyzed, and a list of possible corrections is made based on the analysis.

In various chapters of the work, the author gives an overview of the information architecture and its testing, explains the need for work, and analyses the results of the tests.

As a result of the work, the information architecture of the module has been analyzed and possible improvements to the information architecture of the module have been introduced with explanations of their necessity.

The thesis is in Estonian and contains 39 pages of text, 6 chapters, 19 figures, 14 tables.

# **Lühendite ja mõistete sõnastik**

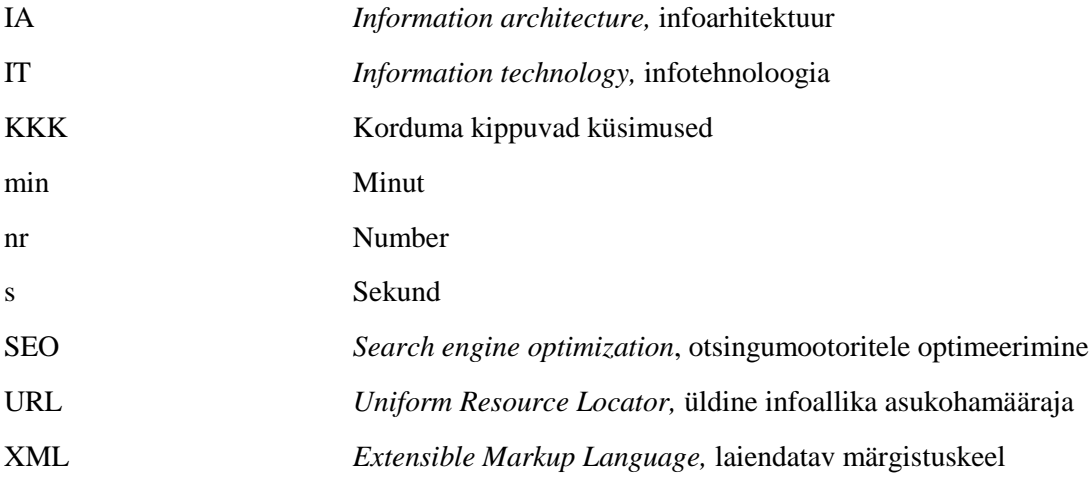

# Sisukord

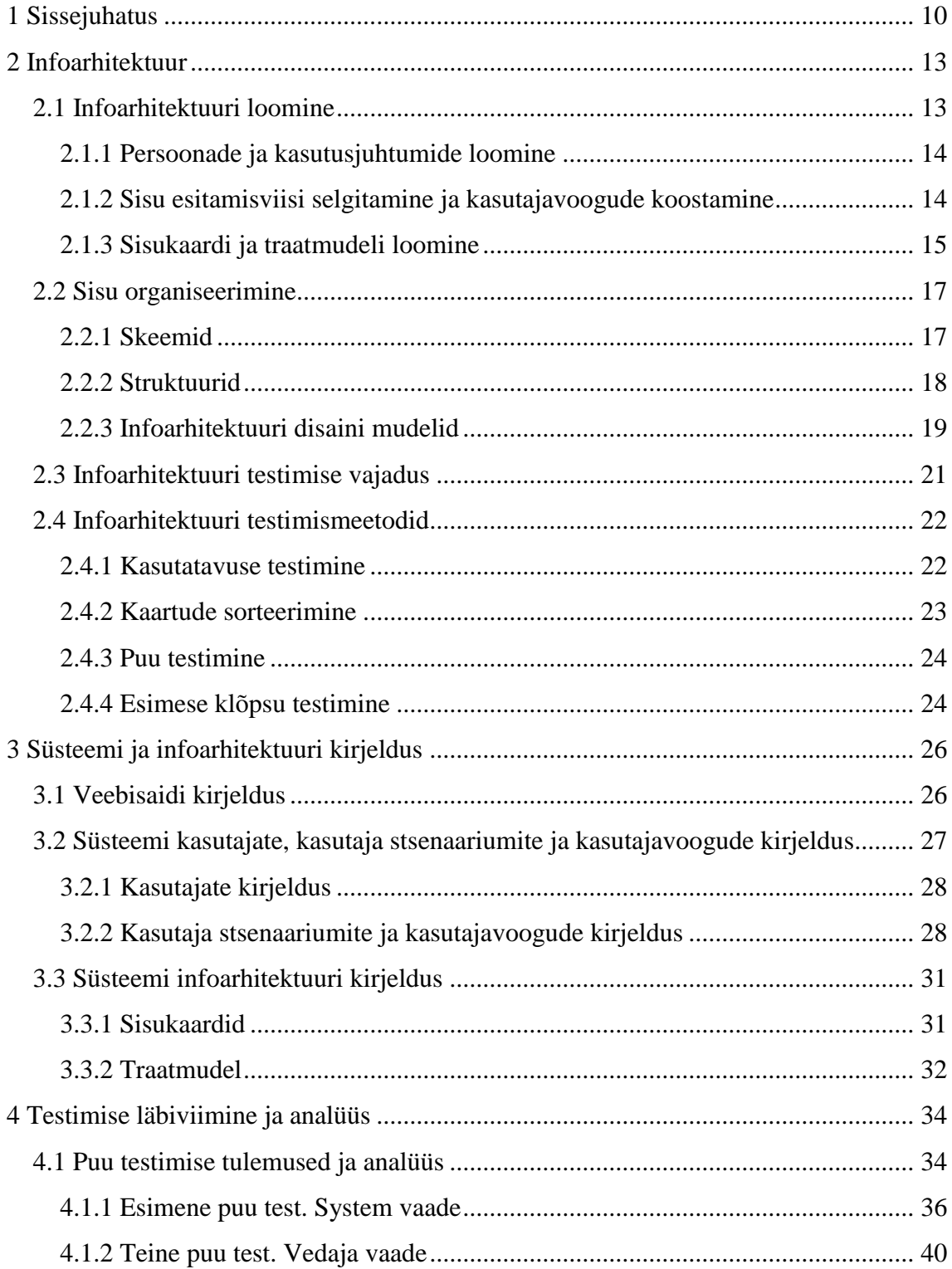

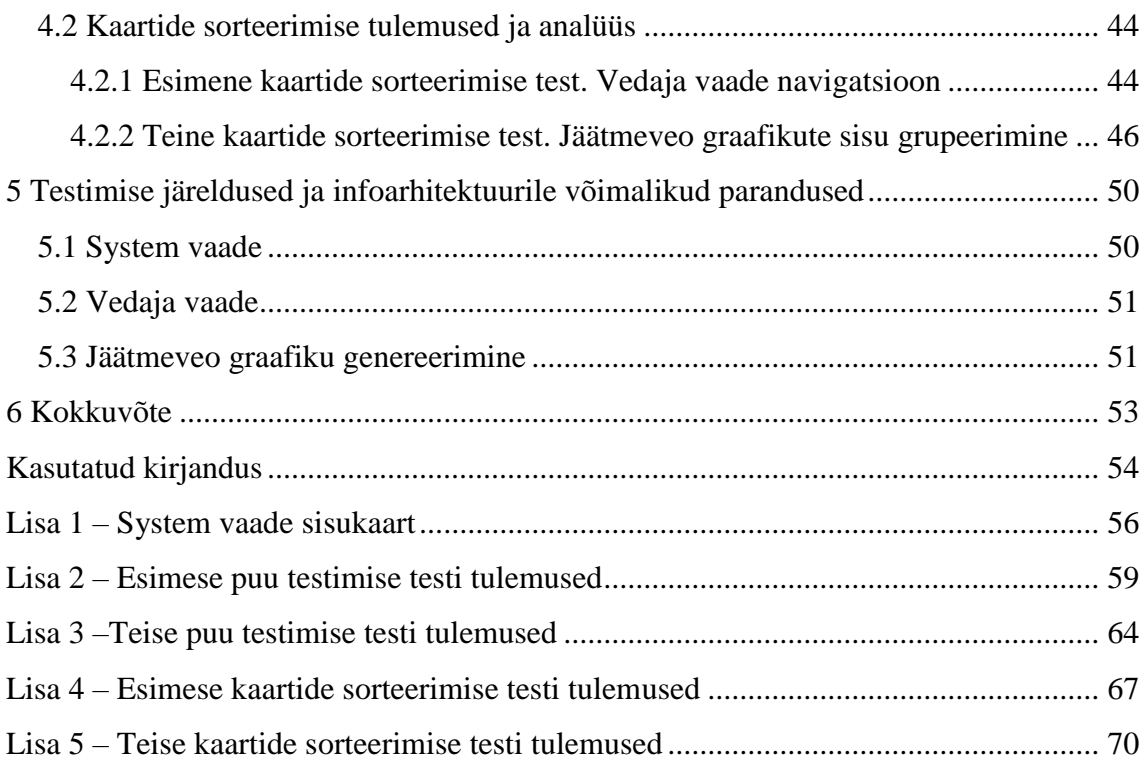

# **Jooniste loetelu**

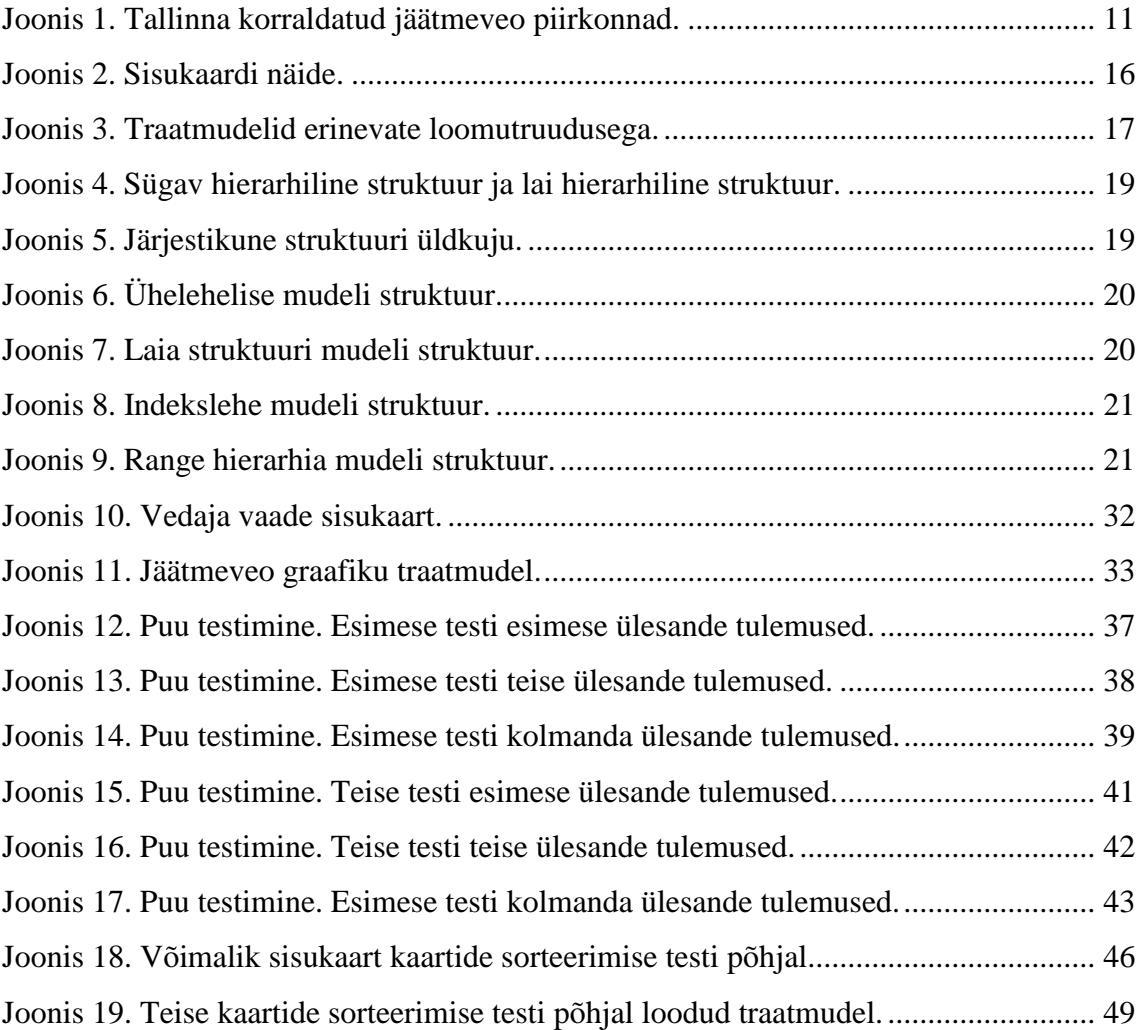

# **Tabelite loetelu**

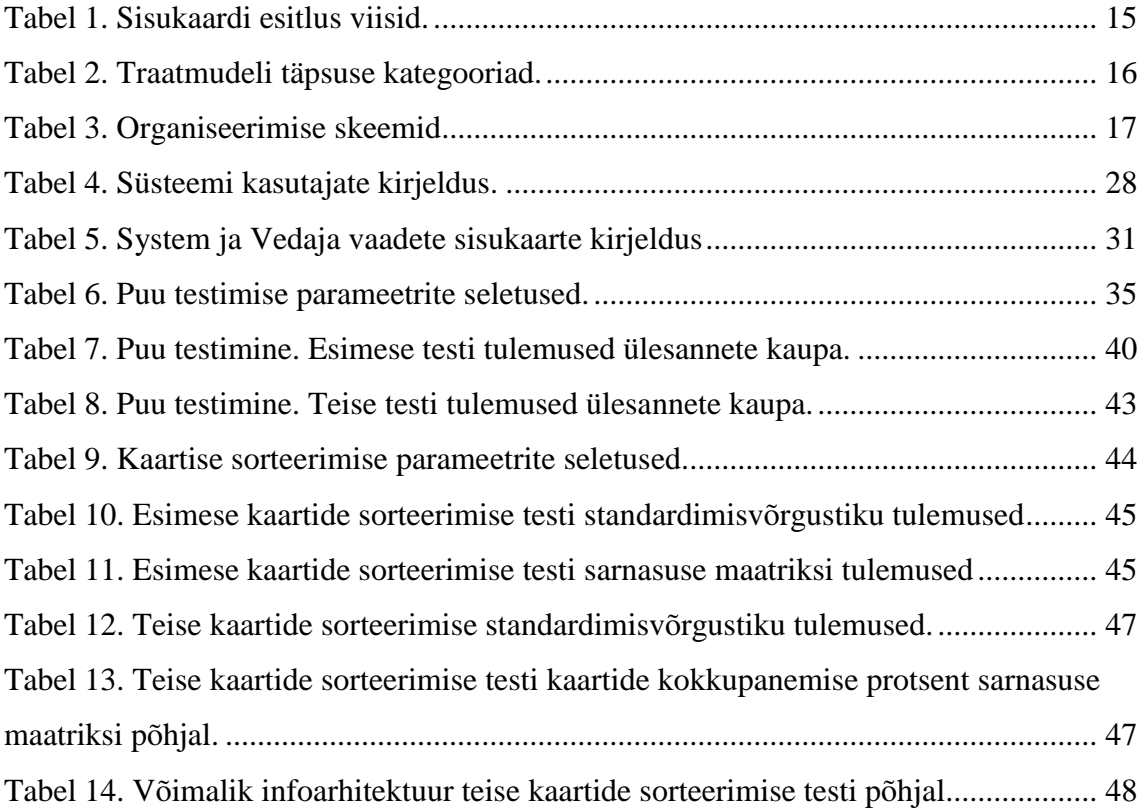

### <span id="page-9-0"></span>**1 Sissejuhatus**

Käesolev töö baseerub Tallinna Jäätmekeskuse veebisaidil [\(https://www.prugi.ee/portal/\)](https://www.prugi.ee/portal/). Tallinna Jäätmekeskuse veebisaidi valmistaja ja IThaldusega tegelev ettevõte on Andevis AS.

Tallinna Jäätmekeskus pakub äriklientidele kui tavaliste klientidele nõustamist ja korraldatud jäätmeveo teenust Tallinnas [1]. Korraldatud jäätmevedu tähendab jäätmete kogumist ning vedamist määratud piirkonnast ehk jäätmetekkekohast määratud jäätmekäitluskohta. Korraldatud jäätmeveoga on hõlmatud järgmised jäätmeliigid:

- Suurjäätmed suurjäätmed on jäätmed, mida mahu või kaalu tõttu ei saa paigutada konteinerisse (näiteks aknaraamid, mööbel) ning need on paigutatud konteineri kõrvale.
- Biolagunevad köögijäätmed ja sööklajäätmed
- Vanapaber ja papp
- Segaolmejäätmed (sortimisjäägid)

Kohalikul omavalitsusel on kohustus organiseerida korraldatud jäätmevedu oma haldusterritooriumil (vastavalt jäätmeseadusele [2]). See tähendab, et olmejäätmed, mis tekkivad majapidamises, kogub ja transpordib jäätmeettevõte, kes teenindab jäätmeveopiirkonda.

Tallinna haldusterritoorium on jagatud 13 jäätmeveopiirkonnaks (vastavalt Tallinna Linnavolikogu 08.09.2011 aasta määrusele nr 28 "Tallinna jäätmehoolduseeskiri" [3]). Jäätmeseaduse alusel jäätmeveo piirkonnas asuvad või elavad jäätmevaldajad loetakse korraldatud jäätmeveoga liitunuks (see hõlmab nii elamuid kui ka asutusi ning ettevõtteid) [4].

Tallinna linna korraldatud jäätmeveo piirkonnad on toodud joonisel 1. Joonisel olevatele numbritele vastavad järgmised piirkonnad:

- 1. Haabersti jäätmeveo piirkond
- 2. Nõmme jäätmeveopiirkond
- 3. Mustamäe jäätmeveopiirkond (Kadaka)
- 4. Mustamäe jäätmeveopiirkond (Siili-Sääse-Szolnoki)
- 5. Kristiine jäätmeveopiirkond
- 6. Põhja-Tallinna jäätmeveopiirkond (Kopli-Tööstuse)
- 7. Põhja-Tallinna jäätmeveopiirkond (Merimetsa-Pelguranna)
- 8. Vanalinna jäätmeveopiirkond
- 9. Kesklinna jäätmeveopiirkond
- 10. Lasnamäe jäätmeveopiirkond (Pae- Ülemiste)
- 11. Lasnamäe jäätmeveopiirkond (Laagna- Tondiraba)
- 12. Lasnamäe jäätmeveopiirkond (Priisle- Mustakivi)

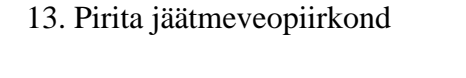

<span id="page-10-0"></span>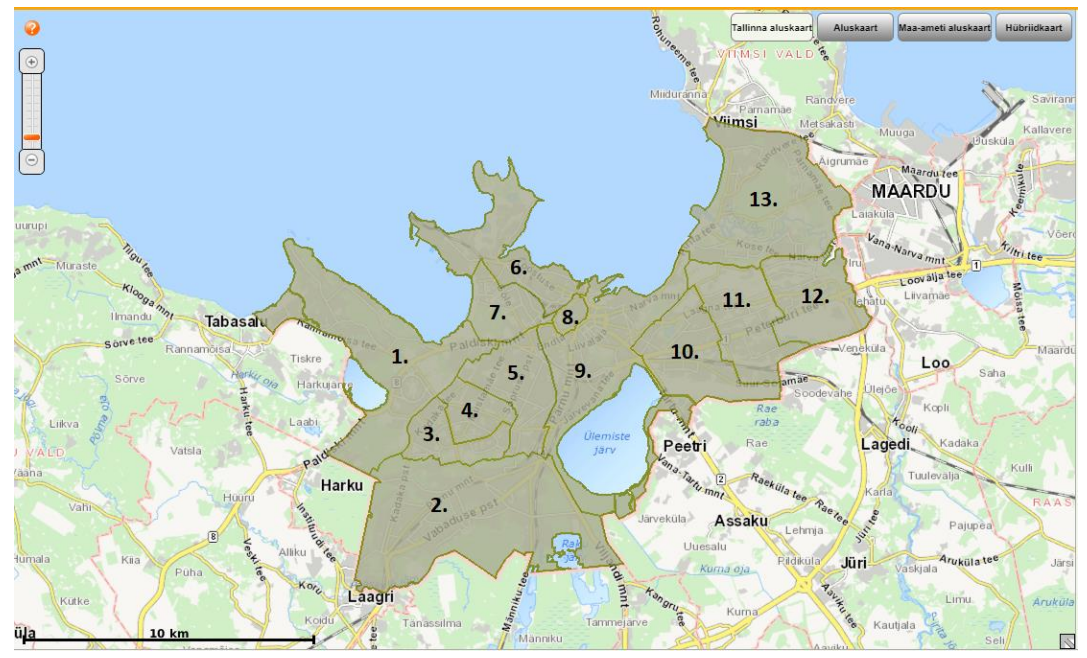

Joonis 1. Tallinna korraldatud jäätmeveo piirkonnad.

Tallinna Jäätmekeskuse veebisait on suur süsteem ning jäätmeveo graafiku genereerimine on moodul süsteemis. Eeldatakse, et see moodul on keerulisem, kui oleks vaja ja keerulisuse tõttu uutele kasutajatele on raske ilma seletuseta aru saada süsteemi struktuurist. Seega, kasutajal tekib paha kasutajakogemus ning kasutajakogemuse tõstmiseks ja veebisaidi kasutamise intuitiivsemaks tegemiseks tuleb optimeerida süsteemi. Optimeerimine võib aidata mitte ainult kasutajakogemuse tõstmisega, vaid säästa kasutajale aega, mida ta kulutab praegu süsteemi kasutamise õppimiseks.

Kui kasutajal tekib probleem informatsiooni leidmisega, siis esimene asi, mida tuleb testida ja vajadusel muuta on infoarhitektuur. Enne optimeerimise alustamist tuleb läbi viia testimist, et koguda andmed ja selgitada kas üldse on vaja midagi muuta. Infoarhitektuuri analüüsimine ja võimalike infoarhitektuuri muudatuste välja toomine ongi selle töö eesmärgiks.

Informatsioon infoarhitektuuri ja selle testimise kohta on toodud peatükis 2.

### <span id="page-12-0"></span>**2 Infoarhitektuur**

Infoarhitektuur on kasutajakogemuse disaini osa, mis ei puuduta kasutaja psühholoogilistele vajadustele reageerimist. See on veebisaidi, rakenduse või muude digitaalsete toodete struktuur ja selle loomise protsess, mis aitab kasutajaid aru saada, kus nad ise asuvad süsteemis, ja kus asub nendele vajalik informatsioon nende hetkeseisu asukoha suhtes. Selle põhimõtte on organiseerida informatsiooni selgelt ja loogiliselt, et aidata kasutajaid navigeerida süsteemis vaatamata selle keerukusele [5].

Iga digitaalne toode, rakendus või veebisait on põhimõtteliselt informatsiooni kollektsioon ja infoarhitektuur aitab paigaldada seda informatsiooni kergesti mõistetaval viisil ka funktsionaali kasvades [6]. Informatsiooni otsimise protsess ei pea kasutajale tunda labürindina ning juhul, kui otsimine muutub keerukamaks ja nõuab suuremat ajakulu, on suur risk, et inimene loobub rakenduse või veebisaidi kasutamisest, sest tal ei tekki positiivse kasutajakogemust ehk tõenäosus, et see inimene muutub kliendina on imeväike [5].

Üks parimatest analoogiaks infoarhitektuurile on hoone arhitektuuriline joonis, mis on disainitud nii, et dušikabiin asub vannitoas, igal toal on olemas sissepääsu, üldiselt kõik asub õiges kohas, et inimesele oleks lihtne orienteeruda ja kasutada seadmeid. Samamoodi, nagu maja ei saa olla ehitatud ilma arhitektuurilise jooniseta, veebisait või rakendus ei saa olla tehtud ilma oma jooniseta – ilma infoarhitektuurita [7].

#### <span id="page-12-1"></span>**2.1 Infoarhitektuuri loomine**

Hea infoarhitektuuri loomiseks on vaja kõigepealt analüüsida kasutajate mõtlemisviisi. Tähtis on mäletada, et tavakasutajatel võib olla vähe teadmisi arvutite kohta ja internetist, ning et mitte kõik, mis tundub arendajale päevselge on nii kasutajale. Selle pärast igale projektile on vaja teha kasutajate uuringut, mille tulemusena on teada informatsiooni, mis on tähtis kasutajatele, ning kuidas nad seda kasutavad.

#### <span id="page-13-0"></span>**2.1.1 Persoonade ja kasutusjuhtumide loomine**

Iga veebisait või rakendus on loodud mingi konkreetse kasutaja rühmale, mitte igaühele. Kasutajate persoonad ja nende kasutusjuhtumid, et aitavad aru saada kasutajaid.

Persoona (*Persona*) on tegeliku kasutaja väljamõeldud kujutis, mida kirjeldab kasutaja vajadused, motivatsioonid, iseloomu ja käitumist, mille põhjal arendajad ja disainerid saavad üldist arusaamist kasutajatest, mis kergendab saidi struktuuri ning traatmudeli disainimist [8]. Kui persoonad on loodud, luuakse kasutusjuhtumid.

Kasutusjuhtum (*Use Case*) on tegevuste sammud, mis määravad kasutaja ja süsteemi vahelised suhted eesmärgi saavutamiseks. Igal kasutusjuhtumil peab olema konkreetne eesmärk ja tegeleja, kes täidab selle eesmärgi saavutamiseks konkreetseid ülesandeid. Eesmärgina võivad olla igasugused tegevused, näiteks tarkvara allalaadimine.

#### <span id="page-13-1"></span>**2.1.2 Sisu esitamisviisi selgitamine ja kasutajavoogude koostamine**

Viisi, kuidas esitada informatsiooni kasutajatele arusaadaval moel on palju. Kõige populaarsemad on järgmised:

- Metaandmete selgitamine metaandmed (andmed andmete kohta) aitavad kasutajaid leida soovitud informatsiooni arusaadava ja lihtsa sisu paigutamisega leheküljel
- Kasutaja stsenaariumite loomine stsenaarium on lugu sellest, kuidas isik kasutab veebisaidi konkreetse eesmärgi saavutamiseks
- Kasutaja ülesannete ja veebilehekülgete ühendamine selle viisi käigus määratakse, mis toimub veebilehekülgetel ning kui palju süsteemis neid on [9]

Kasutajavoog (*User flow*) on tee, mida kasutaja sooritab ülesande täitmiseks. Kasutajavoog alustab sisenemispunktist (sageli koduleheküljest) ning jätkab sammude abil, mis on suunatud eduka tulemuse jõudmisele, näiteks kindla toote kohta kommentaari jätmine. Kasutajavoogude abil kogutakse informatsiooni, mis kirjeldab, kuidas on paremini disainida leheküljed, paigutada sisu ning millised navigeerimise lingid lisata [10].

#### <span id="page-14-0"></span>**2.1.3 Sisukaardi ja traatmudeli loomine**

Sisukaart (*Sitemap*) on tuleva või oleva rakenduse või veebisaidi skeem, mis on kujundatud graafiliselt, selgelt struktureeritud viisil. Seda on vaja õigeks lehekülgete vaheliseks navigeerimiseks, hea kasutajakogemuseks ning üldiselt kvaliteetse toote loomiseks. Sisukaardi erinevad esitlus viisid on toodud tabelis 1.

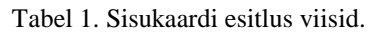

<span id="page-14-1"></span>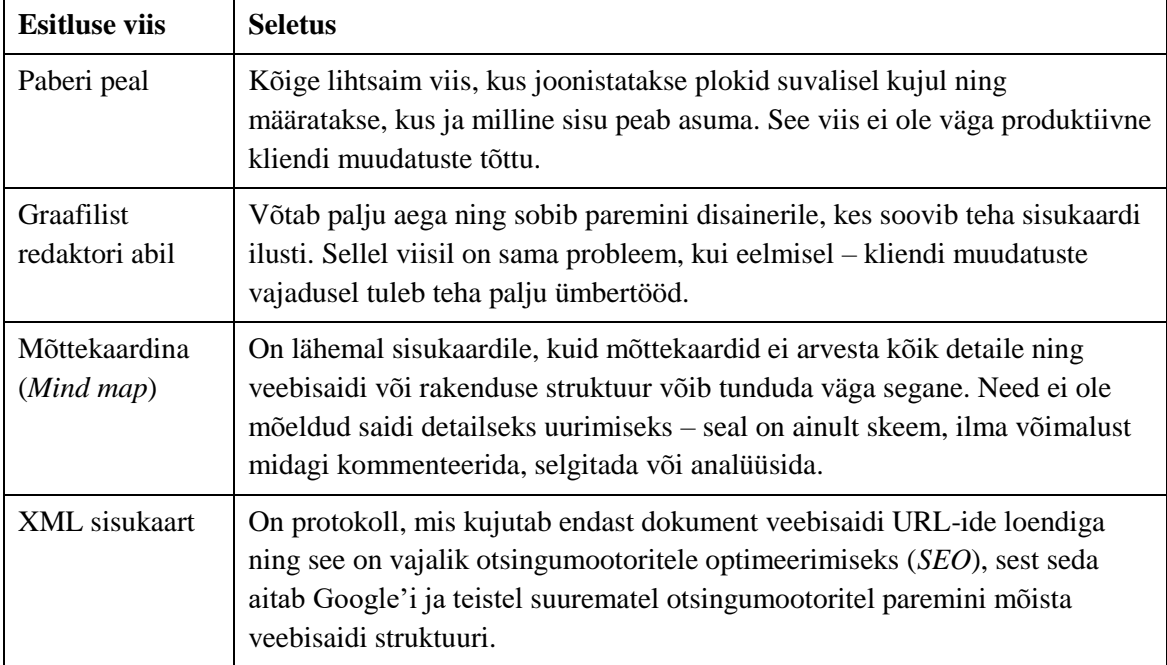

Sisukaart on vajalik järgmistel põhjustel:

- Tänu sisukaardile on lihtne navigeerida, sest seda kirjeldab lehekülgede arvu, lehekülgede vahelised seosed ning annab ülevaade informatsiooni hierarhiast
- Sisukaart lihtsustab projekti rakendamist, sest selle loomise ajal on näha, kas kõik eesmärgid, vajadused ning ülesanded on arvestatud või midagi on maha jäänud
- Sisukaart võimaldab arvutada soovitud sisu mahtu, eeldada koormust ning ülesanded [11]

Sisukaardi struktuuri näidis on toodud joonisel 2.

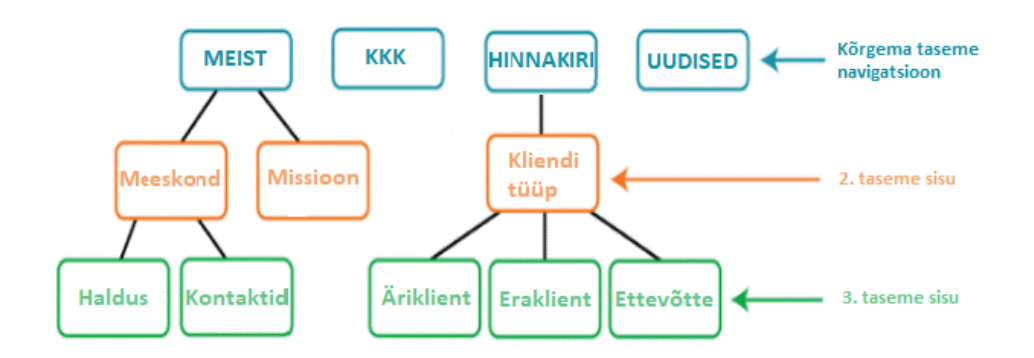

Joonis 2. Sisukaardi näide.

<span id="page-15-0"></span>Traatmudel (*Wireframe*) on veebisaidi või rakenduse skemaatiline joonis ehk madala täpsusega disaini paigutus, mis on mõeldud leheküljel oleva informatsiooni esitamiseks, veebisaidi või rakenduse struktuurist ja lehe paigutusest ülevaade andmiseks ning kasutajaliidese üldise vaade ja kirjelduse edastamiseks. Traatmudeli võib jagada kolme erineva komponendini:

- Infoarhitektuur korraldab sisu ja visuaalse komponendid nii, et tagada loogiline ja meeldiv kasutajakogemus
- Navigeerimise struktuur näitab navigeerimise elemendid, et kasutajal oleks lihtne navigeerida
- Paigutus sisaldab mõningaid kasutajaliidese visuaalseid elemente enne visuaalse disaini alguse

Traatmudelid on võimalik jagada kaheks kategooriaks täpsuse ehk loomutruuduse põhjal (ehk kui lähedal traatmudel on tegelikule lõpptootele). Traatmudeli loomutruuduse kategooriad koos seletusega on toodud tabelis 2.

<span id="page-15-1"></span>

| Loomutruudus       | <b>Seletus</b>                                                                                                    |
|--------------------|----------------------------------------------------------------------------------------------------|
| Madal loomutruudus | Näitab iga elemendi üldist paigutust ekraanil, kuid ei näita detailid<br>nende elementide kohta. Selle asemel ekraan jaotakse tsoonideks või<br>plokkideks, kusjuures täpsusele ei pöörata suurt tähelepanu. |
| Kõrge loomutruudus | Annab realistlikum vaade, võib näidata isegi konkreetseid andmeid<br>piltide dimensioonide ja nuppude stiilide kohta [12].                                                                                   |

Tabel 2. Traatmudeli täpsuse kategooriad.

Madala ja kõrge loomutruuduse traatmudelite näited on toodud joonisel 3, kus vasakul on madala loomutruuduse traatmudel ja paremal on kõrge loomutruudusega traatmudel.

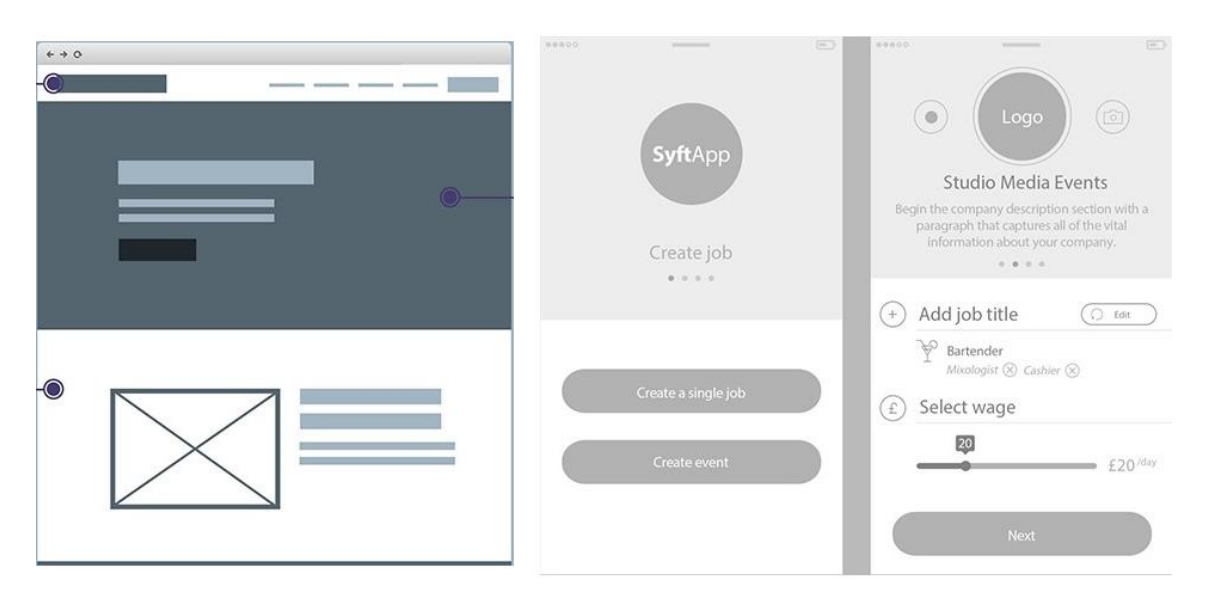

Joonis 3. Traatmudelid erinevate loomutruudusega.

### <span id="page-16-2"></span><span id="page-16-0"></span>**2.2 Sisu organiseerimine**

Infoarhitektuuri loomise ajal selgitakse, et enamikku sisu hulka saab korraldada rohkem kui ühel viisil. Üks infoarhitektuuri kujundamise väljakutsest on välja selgitada, mis viis sobib organiseerida sisu veebisaidil või rakendusel, et see sobiks kõige rohkem publikule.

#### <span id="page-16-1"></span>**2.2.1 Skeemid**

Organiseerimise skeemide on palju, kuid rohkem kasutatakse järgmised: tähestikuline skeem, temaatiline skeem, ajaline skeem, ülesannete kaupa organiseerimise skeem ning publiku järgi organiseerimise skeem. Nende organiseerimise skeemide seletused on toodud tabelis 3.

<span id="page-16-3"></span>

| Organiseerimise skeem | <b>Seletus</b>                                                                                                    |
|-----------------------|----------------------------------------------------------------------------------------------------|
| Tähestikuline skeem   | Võib kasutada peaaegu mistahes informatsiooni tüübi jaoks. Nii<br>kaua, kui ühikul on nime, seda võib lisada A-Z skeemile. Need<br>töötavad hästi siis, kui kasutaja teab, mida ta otsib ning kuidas seda<br>kirjeldada, sest kasutajad saavad lihtsalt otsida sõna järgi. Need on<br>sõnastikud ja glossaarid. |
| Temaatiline skeem     | Jagavad sisu teemade järgi. Skeemi puuduseks on selle ebaselgus,                                                                                                    |

Tabel 3. Organiseerimise skeemid

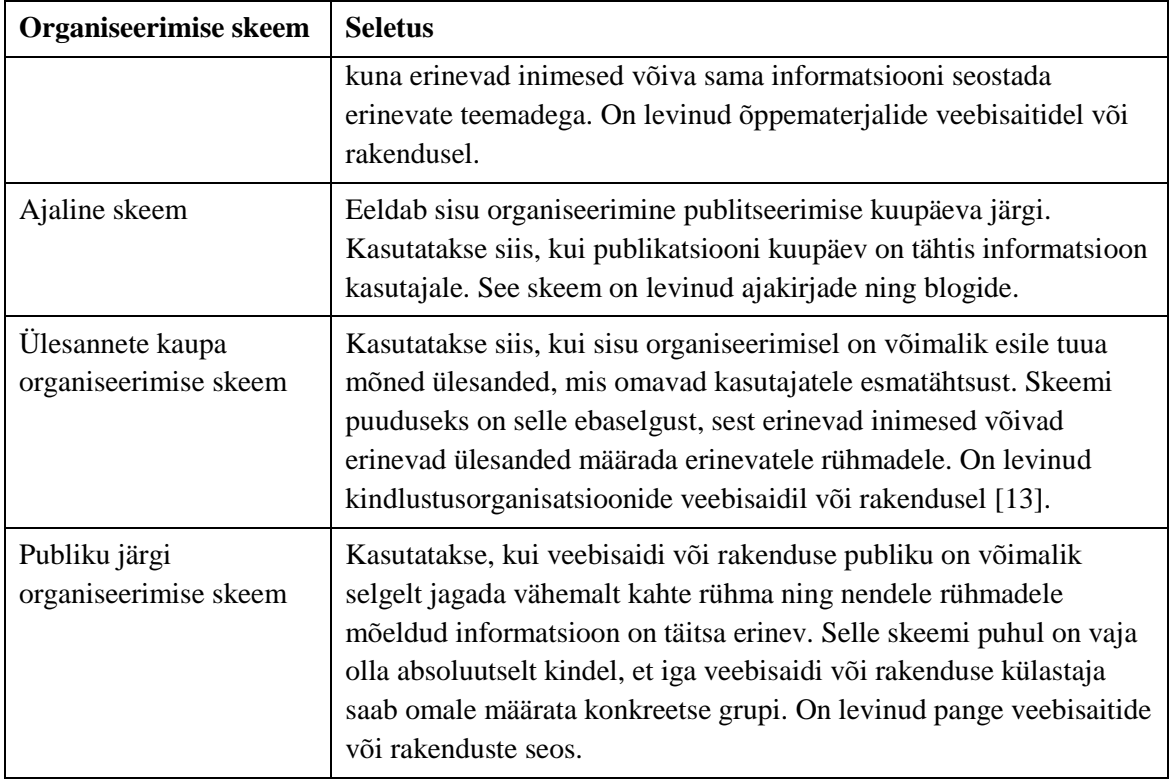

#### <span id="page-17-0"></span>**2.2.2 Struktuurid**

Sisu organiseerimise struktuurid aitavad kasutajatel ennustada, kust nad saavad teatud informatsiooni hõlpsades leida. Peamised organisatsioonilised struktuurid on hierarhiline struktuur ja järjestikune struktuur.

Hierarhiline struktuur esitab sisu puustruktuurina, kus sõlmede on vanema lapse suhe, et kasutajad saaksid aru iga elemendi tähtsuse tase. Hierarhilised struktuurid võivad olla kahe tüübi: lai ning sügav. Lai hierarhilise struktuuril on vähe kihti, tavaliselt kuni 4 kihini. Sügava hierarhilise struktuuril on vähemalt 4 kihti. Tavaliselt eelistatakse lai hierarhilise struktuuri, sest sellega kasutaja saab lihtsam ja kiirem leida vajaliku informatsiooni [14]. Joonisel 4 on toodud hierarhiliste struktuuride näidised.

Järjestikune struktuur loob kasutajatele tee – nad lähevad samm-sammult läbi sisu, et täita vajalikku ülesannet. Seda tüüpi kasutatakse sageli e-poodide jaoks, kus kasutajad peavad ostu sooritamiseks tegema tegevused järjestikku. Joonisel 5 on toodud järjestikune struktuuri üldkuju [15].

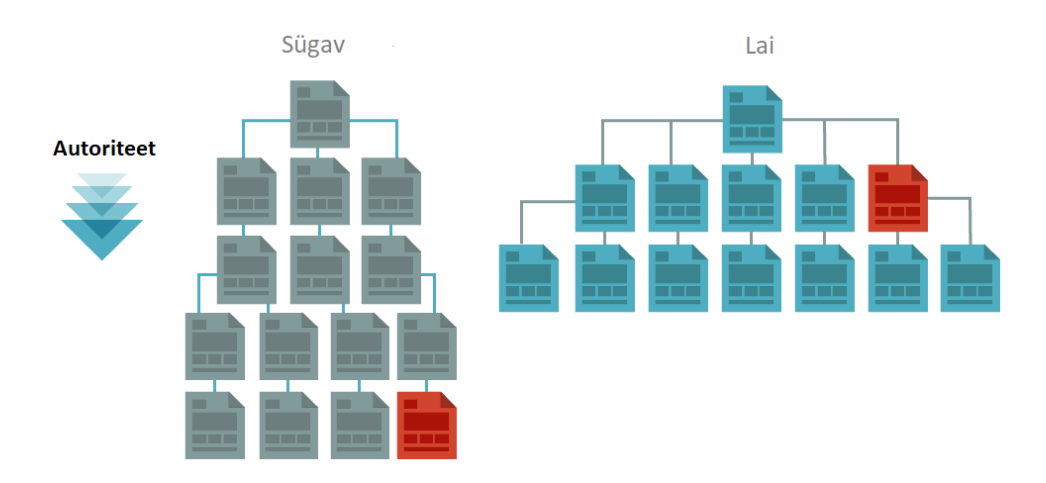

<span id="page-18-1"></span>Joonis 4. Sügav hierarhiline struktuur ja lai hierarhiline struktuur.

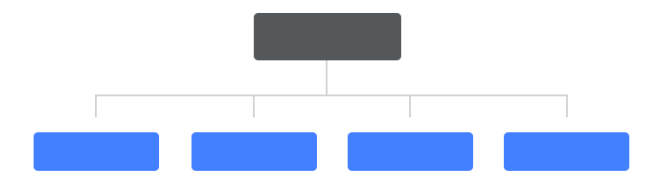

Joonis 5. Järjestikune struktuuri üldkuju.

#### <span id="page-18-2"></span><span id="page-18-0"></span>**2.2.3 Infoarhitektuuri disaini mudelid**

Veebilehekülje sisu efektiivseks korraldamiseks on olemas erinevad infoarhitektuuri disaini mudelid. Nende arusaamine on tähtis sobivama infoarhitektuuri struktuuri loomiseks, mispärast kergendab veebilehe optimeerimist. Kõige levinumad mudelid on üheleheline mudel, lai struktuuri mudel, indeksilehe mudel ning range hierarhia mudel [16].

Ühelehelise mudeli põhimõtte on paigutada kogu informatsioon ühele leheküljele ning navigeerimine toimub kerimisriba abil. Selline lähenemine ei sobi igale veebileheküljele, näiteks e-poodide üheleheline lähenemine ei sobi mahutu sisu mahtu pärast. Kuid üheleheline lähenemine sai levikut portfoolio veebileheküljest ning projektidest, millel on üsna kitsas fookus ja piiratud informatsiooni maht. Ühelehelise mudeli struktuur on toodud joonisel 6.

# Kodulehekülg

Joonis 6. Ühelehelise mudeli struktuur.

<span id="page-19-0"></span>Laia struktuuri mudelil kõik leheküljed on samaväärsed omavahel navigeerimise suhtes, ning kasutaja võib kergesti minna ühelt leheküljelt teisele. Sobib hästi veebisaitidele, kus sisu on piiratud ja ei ole plaanis varsti kasvata. Laia struktuuri mudeli struktuur on toodud joonisel 7.

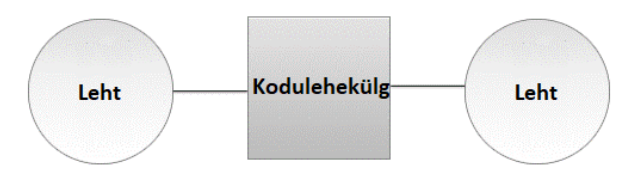

Joonis 7. Laia struktuuri mudeli struktuur.

<span id="page-19-1"></span>Indeksilehe mudel on kõige levinum veebis ning koosneb pealeheküljest ja alamleheküljetest, mis on omavahel samaväärsed navigeerimise suhtes. Sobib veebisaidile keskmise andmemahuga. Indeksilahe mudeli struktuur on toodud joonisel 8.

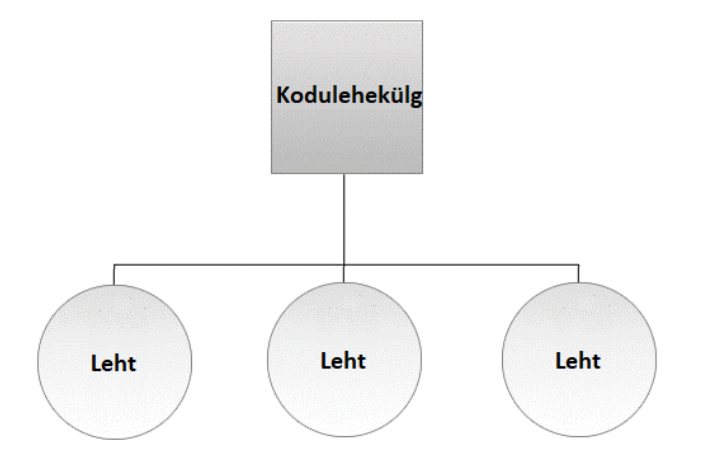

Joonis 8. Indekslehe mudeli struktuur.

<span id="page-20-1"></span>Range hierarhia mudel on põhimõtteliselt indeksilehe mudel, mille alamleheküljetel on omad alamleheküljed. Alamleheküljed on saadaval ainult oma vanem leheküljetest, sama taseme alamleheküljed on omavahel saamaväärtused navigeerimise suhtel. Range hierarhia mudeli struktuur on toodud joonisel 9 [17].

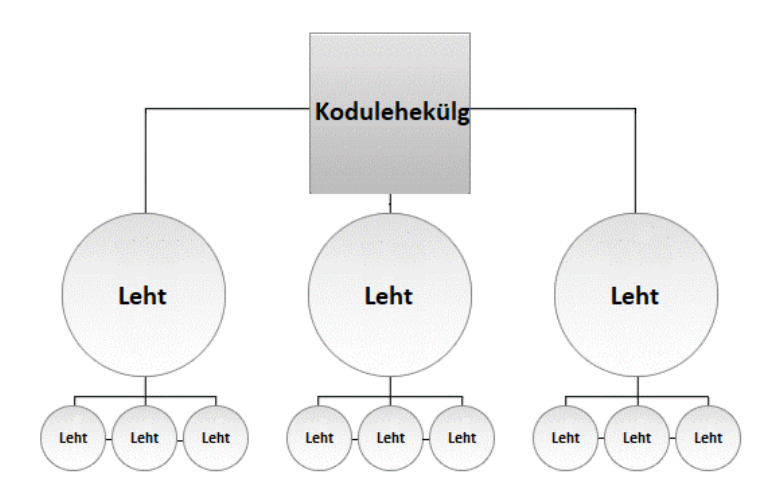

Joonis 9. Range hierarhia mudeli struktuur.

#### <span id="page-20-2"></span><span id="page-20-0"></span>**2.3 Infoarhitektuuri testimise vajadus**

Tavaliselt testimise alt mõistetakse vigade leidmise protsessi vareses arengu faasis, toote hinnangu protsessi, mille käigus antakse toote kvaliteedi hinnangut ning vigade tekke tõenäosuse minimeerimise protsessi tarkvara arendusel.

Testimine teostatakse selleks, et vähendada ettevõtte toote kvaliteedi tagamise kulud, sest varases arengu faasis leitud ja parandatud vead maksavad ettevõttele palju odavamalt, kui kasutajatega leitud vigade parandamine juba väljastatud tootel. Testimine aitab koguda informatsiooni jooksva kvaliteedi kohta, mille põhjal on võimalik teha analüüsi ning otsustada, kas toode on valmis avalikustamiseks [18].

Infoarhitektuuri testimisel kontrollitakse veebisaidi või rakenduse struktuuri, ning kas potentsiaalsete klientide arvamusel informatsiooni leidmine tundub loogiliselt. Infoarhitektuuri testimise käigus tehakse selgeks kas potentsiaalne veebisaidi või rakenduse disain vastab klientide vajadustele. Infoarhitektuuri testimine aitab luua parema navigeerimissüsteemi, et kliendil ei tekkiks mingeid raskusi või probleeme info otsimisega ehk, et ta ei eksiks süsteemis ära [19].

#### <span id="page-21-0"></span>**2.4 Infoarhitektuuri testimismeetodid**

Testida on võimalik mitte ainult see, kas infoarhitektuur on õigesti projekteeritud, vaid ka kasutaja stsenaariumid, infoarhitektuuri elemendid (kodulehekülg, siseleheküljed, navigeerimine, otsing), kas üksikud elemendid vastavad vajaliku ülesannetele ja kasutajatele ootusele. Testimismeetodeid ei ole palju, mõned neist on suunatud pigem teiste asju testimiseks, mitte infoarhitektuuri testimisele, kuid neid ikka kasutatakse mõnel juhul, näiteks veebisaidi või rakenduse infoarhitektuuri ümber kujundamises. Hästi levitud on kasutatavuse testimine, kaartide sorteerimine, puu testimine ja esimese klõpsu testimine.

#### <span id="page-21-1"></span>**2.4.1 Kasutatavuse testimine**

Kasutatavuse testimine (*Usability testing*) on veebisaidi või rakenduse testimine, et näha, kui hästi kasutajad saavad saidi või rakenduse kasutada. Kasutatavuse testimine ei ole sama, mis on kasutaja testimine (*User testing*), sest kasutatavuse testi käigus testitakse veebisaidi või rakenduse, mitte kasutajat.

Testimiseks kasutatakse kas prototüübi (prototüüp võib olla kas paberkandjal või interaktiivne) või töötava saidi või rakenduse. Osalejatelt on küsitud täideta ülesanded (tavaliselt 15 kuni 20 ülesannet), mis oli spetsiaalselt loodud testimiseks. Viiakse läbi kas isiklikult (näost näkku tegevused uurija ja osaleja vahel) või kaugelt (ilma näost näkku kontaktita osalejaga) [20].

#### <span id="page-22-0"></span>**2.4.2 Kaartude sorteerimine**

Kartide sorteerimine (*Card-Sorting*) on meetod, kus osalejatele antakse hulga märgistatud kaarte ning palutakse need kaardid organiseerida ja sorteerida sel moel, et kaardid oleks nendele loogiliselt paigutatud. Seda kasutatakse infoarhitektuuri loomiseks, navigeerimise määratlemiseks, sisu grupeerimiseks ning veebisaidi või rakenduse testimiseks.

Kartide sorteerimine vajab ettevalmistust. Selleks kirjutatakse kaartidele infoühikute nimed (näiteks elemendid, mis plaanitakse leheküljele panna, tooted, teenused) ning uuringu ajal osalejad sorteerivad need kaardid nii, nagu neile tundub loogiliselt. Tavaliselt tehakse 30 kuni 100 kaardid (kartide arv sõltub projekti suurusest ning sellest, kui palju elemente on vaja grupeerida, seega kaartide arv võib olla vähem või suurem kui ettetoodud) ning küsitatakse 10 kuni 30 osalejad (osalejate arv sõltub projekti suurusest). Kaartide sorteerimine on võimalik teostada erinevatel viisil:

- Avatud, suletud või hübriidne sorteerimine
- Isikliku või kaugelt sorteerimine
- Silm silma vastu või grupis sorteerimine

Avatud kaartide sorteerimise juhul osalejad sorteerivad kaardid mistahes kategooriasse, mida nad soovivad luua. Suletud kaartide sorteerimisel osalejad sorteerivad kaardid neile tagatud kategooriasse. Hübriidne kaartide sorteerimine on avatud ja suletud kaartide sorteerimise kombinatsioon ehk osalejad alustavad olemasolevate kategooriatega ning vajadusel neil on õigus luua uue kategooriat [21].

Isikliku kaartide sorteerimine toimub osalejatel isiklikult koos intervjueerijaga. Osalejale antakse kaardid sorteerimiseks, palutakse selgitada oma otsustust ning intervjueerija võib täidetavad küsimused esitada, et saada parema ülevaade kasutaja valikust. Kaugelt kaartide sorteerimisel osaleja sorteerib kaardid üksi ilma intervjueerijata. Tavaliselt see toimub online tarkvara kaudu [22].

Silm silma vastu kaartide sorteerimine on samasugune kui isikliku kaartide sorteerimine, vaid ühe osaleja kaupa. Grupis kaartide sorteerimisel osalejad on ühes grupis ja nendele on vaja maha rääkima omavahel, et kaardid grupeerida [23].

#### <span id="page-23-0"></span>**2.4.3 Puu testimine**

Puu testimine (*Tree testing*) on lihtsustatud viis, mis mõõdab, kui lihtsalt kasutaja saab leida vajaliku veebisaidi või rakenduse struktuuris. Testimisel ei kasutata mingi visuaalset disaini ning veebisaidi või rakenduse sisu – ainult puhta veebisaidi või rakenduse karkassi ehk puu testimisel vaadatakse pigem järgmist aspekte:

- Organisatsioon kuidas on jagatud sisu pealkirjaks, alapealkirjaks
- **■** Märgistamine kui selged on nende pealkirjade nimed  $[24]$

Puu testimine sageli teostatakse kaugelt ja ilma intervjueerijata, sest seda hindab puu (hierarhiline kategooria struktuur), kui kasutajatelt on küsitud leida puust kohad, kus konkreetseid ülesandeid võivad olla täidetud, mis ei vaja eriti palju kasutajate seletusi. Seega testimine vajab puu või hierarhiline menüü ja ülesanded, kus on kirjutatud, mis tuleb leida.

Puu peab endast kujutama kõigi peamiste sisu kategooriate ja nende alamkategooriate täielik kataloog, isegi siis, kui testida on plaanis ainult puu teatud osa, sest eeldatakse, et kasutajad teavad kõik võimaliku navigeerimise variandid. Nendele kategooriatesse, mis on plaanis testida, tuleb lisada täielik sügavus allapoole alamkategooriasse, et tõsta kasutajate realistlikku käitumist.

Ülesanded on sama tähtsad kui puu. Iga ülesanne peab küsima kasutajalt leida mingis kategoorias mingi sisu. Tavaliselt ülesannete lahendamine peab sihtima veebisaidi või rakenduse peamised eesmärgid (näiteks toote leidmine) ning potentsiaalsed probleemsed alad (näiteks uued kategooriad) [25].

#### <span id="page-23-1"></span>**2.4.4 Esimese klõpsu testimine**

Esimese klõpsu testimine (*First Click Testing*) on meetod, mis kasutatakse veebisaidi, rakenduse või disaini kasutatavuse mõõtmiseks selgitades välja, kui lihtne on täita antud ülesanne. Kasutajalt küsitakse leida mingi informatsiooni veebisaidil või rakendusel. Kasutada tuleb erinevad sõnad võrreldes navigatsioonielementide nimedega selleks, et vältida ekslikud õiged vastused. Selle meetodi eesmärgiks on kontrollida, kas kasutajal esimene klõps kasutajaliidese on selge ja lihtne konkreetse ülesande täitmiseks ning see aitab selgitada kasutajate ootused kasutajaliidese elementide kohta, näiteks menüüde, nuppude ja vormielementide kohta.

Esimese klõpsu testimine ei ole mõeldud konkreetselt infoarhitektuuri testimiseks, selle eesmärgis on pigem testida disaini, kuid see meetod on kasulik, et kontrollida, kas kasutaja saab kergesti leida informatsiooni veebisaidil või rakendusel ning seda tihti kasutatakse koos puu testimisega ning esimese klõpsu testimine võib eriti kasulik olla infoarhitektuuri ümber kujundamisel [26].

### <span id="page-25-0"></span>**3 Süsteemi ja infoarhitektuuri kirjeldus**

See peatükk on mõeldud süsteemist, süsteemi kasutajatest ja mõnedele jäätmeveo graafikute genereerimise mooduli ülesannetest ülevaade andmiseks. Peatükis ei kirjeldada kogu süsteemi töö, see on pigem suunatud lühikirjeldusele selle kohta, mida jäätmeveo graafikute genereerimise moodul teeb ja mis on genereerimise eelduseks.

Samal ajal, peatükis kirjeldatakse olemasoleva süsteemi infoarhitektuur. Seda tehakse, et testi tulemused oleks võimalik võrrelda olemasoleva infoarhitektuuriga ja leida sisu grupperimise probleemid ning olemasoleva infoarhitektuuri nõrgad ja tugevad küljed.

#### <span id="page-25-1"></span>**3.1 Veebisaidi kirjeldus**

Jäätmeveo graafiku genereerimine toimub klientide teenuste ja vedaja marsruutide põhjal. Seega selleks, et oleks võimalik luua mitte tühi jäätmeveo graafiku süsteemis peavad olema loodud kliendid koos tühjenduse teenustega ning vähemalt üks aktiivne vedaja, kellel on vähemalt üks marsruut.

#### **Klient:**

On olemas kaks viisi, kuidas registreerida klienti:

- 1. Inimene või ettevõtte, kes soovib Tallinna Jäätmekeskuse teenused kasutata, esitab taotlus
- 2. Tallinna Jäätmekeskuse töötaja ise loob uue kliendi süsteemil

Juhul, kui inimene või ettevõtte esitab taotlus ise, siis tuleb minna Tallinna Jäätmekeskuse veebisaidile ning esitada taotlust (taotluse vormistamine ei nõua süsteemi sisselogimist). Taotluses täidetakse kõik vajalik info kliendi, jäätmetest, jäätmetekkekoha ning teenuste kohta. Taotluse esitamine koosneb neljast sammudest: info jäätmetekkekoha kohta, teenuste loetelu, lepingu koostamine ja kinnitus.

Juhul, kui uue kliendi loomine toimub Tallinna Jäätmekeskuse töötaja abil, siis täidetakse vormi, milles on üldandmed kliendi kohta (töötaja peab olema sisse logitud süsteemis).

Kui klient on süsteemis loodud, lisatakse uus leping. Seda teeb Tallinna Jäätmekeskuse töötaja. Selleks vajutakse nuppu "Sõlmi leping" ning täidetakse lepingu vormi, mis sisaldab oluline informatsioon lepingu tingimuste kohta. Järgmine samm on jäätmetekkekoha (vajadusel võib olla mitu kohta) lisamine.

Kui kõik vajalikud andmed kliendi, lepingu ja jäätmetekkekohta on täidetud, üle kontrollitud ja on korrektsed siis leping kinnitatakse ning saadetakse kliendile, kas postiga või emaili teel.

#### **Vedaja:**

Tavaliselt vedajad on juba süsteemis olemas ning juhul, kui vedajat veel ei ole, siis tuleb lisada vajutades nuppu "Loo" ja täides vedaja lisamise vormi. Selleks, et jäätmeveo graafiku genereerida vedajal peab olema ka kehtiv leping, autod ja marsruudid. Marsruudil peab olema nimetus, veo nädala arv ja päevad, vedaja kood, jäätmeliik ning jäätmetekkekohad marsruudil. Tavaliselt ühel vedajal on mitu erinevad marsruudid.

Kui kõik andmed vedaja kohta on määratud korrektselt, siis alustatakse jäätmeveo graafiku genereerimisega. Kõigepealt valitakse kalendrist jäätmeveo kuupäeva, vajutatakse nuppu "Genereeri" ja pärast lehekülje laadimist tekkib tühi graafik, mis on vaja uuendada, et tulemuste tabeli ja kõike informatsiooni autode, töötajate, marsruutide kohta saada. Jäätmeveo graafikul sattuvad kõik aadressid, mis on marsruutidel, sobivad valitud kalendri päevale ehk selle päeval selle aadressil toimub jäätmete tühjendus.

### <span id="page-26-0"></span>**3.2 Süsteemi kasutajate, kasutaja stsenaariumite ja kasutajavoogude kirjeldus**

Süsteem on loodud konkreetse kasutaja grupile, keda õpitakse süsteemi kasutada, seega persoonade kirjeldamine ei ole otstarbekas läbi viia ning selle asemel tööl kirjeldatakse tegelikud kasutajad ja testimine toimub nende kirjelduse põhjal. Stsenaariumid ja kasutajavood on loodud eeldades, et kasutaja on juba süsteemis sisse logitud. Kõik kasutajate nimesid, mis on ette toodud stsenaariumitel, on väljamõeldud ja ei oma sarnasust süsteemi tegeliku kasutajatega.

Stsenaariumid võib olla täidetud kahes veebisaidi vaates (System ja Vedaja) ehk tegevused on sarnased mõlema vaate puhul. Seega kasutajavood kujutavad endast sobiva tegevuste sammud mõlema veebisaidi vaatele ja juhul, kui mingi nimetus erineb sõltuvalt saidi vaatest, siis need nimed on kirjutatud kaldkriipsuga kujul: "System vaatel nimetus" / "Vedaja vaatel nimetus". Kui nimetus ei ole kirjutatud kaldkriipsuga, siis see tähendab, et mõlema vaate puhul nimesid on samasugused.

#### <span id="page-27-0"></span>**3.2.1 Kasutajate kirjeldus**

Süsteemi kasutajate kirjeldus on toodud tabelis 4.

<span id="page-27-2"></span>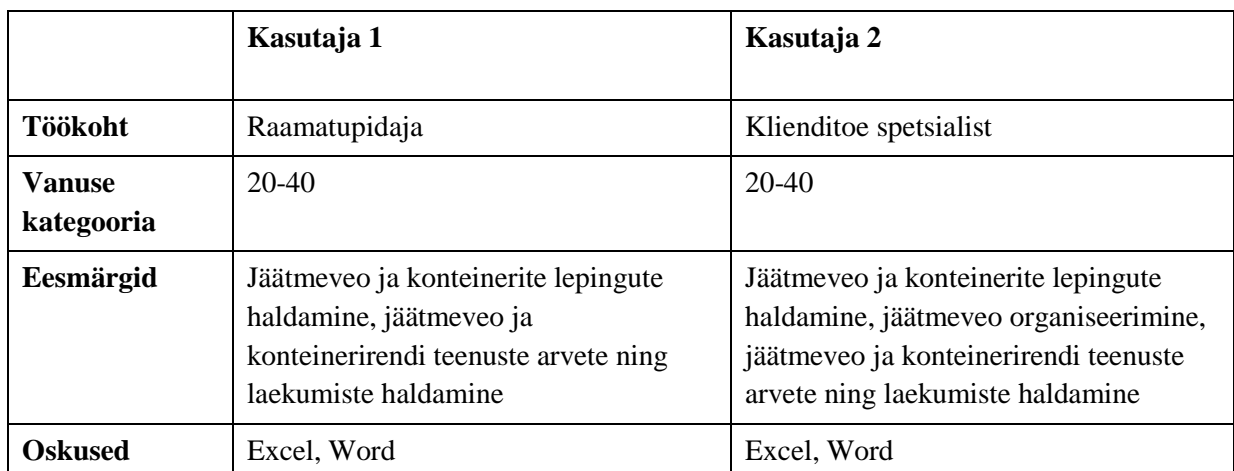

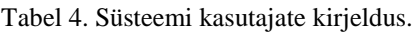

#### <span id="page-27-1"></span>**3.2.2 Kasutaja stsenaariumite ja kasutajavoogude kirjeldus**

#### **Esimene stsenaarium ja temale vastav kasutajavoog:**

Kasutaja stsenaarium:

"Ida töötab klienditoe spetsialistina. Täna tal paluti luua uus jäätmeveo graafik kuupäevale 04.04.2019 tänase päeva jooksul. Tema oli loodud uued jäätmeveograafikud juba mitu korda ja teab, kuidas seda teha. Ta lõpetab rahulikult töö, millega ta oli hõivatud viimase poole tunni jooksul ja alustab graafiku loomisega. Ta teab, kus süsteemil asub jäätmeveo graafiku loomine ja navigeerib seale. Kalendrist ta valib

vajaliku kuupäeva, vajutab selle peale ja kontrollib veel kord kas ta juhuslikult ei valinud vale kuupäeva.

Nüüd ta on kindel, et kuupäev on õige ja vajutab genereerimise nupule. Ta ootab natuke ja uuendab graafiku. Uus jäätmeveo graafik on loodud, kuid ta kontrollib seal oleva andmete õigsust. Ta vaatab, mis marsruudid on sattunud graafikusse ja võrdleb need marsruutide vedamise nädalapäevade ja nädalatega. Ta veendub, et andmed on korrektselt ja annab aru, et uus jäätmeveo graafik on loodud."

#### Kasutajavoog:

- 1. Kasutaja alustab koduleheküljelt
- 2. Kasutaja vajutab navigeerimisribal kategooriale "Vedajad" / "Veograafikud"
- 3. Kasutaja vajutab navigeerimisribal alamkategooriale "Veograafik" / "Veograafikud"
- 4. Kasutaja klõpsab kalendris nupule arvuga 4
- 5. Kasutaja vajutab nupule "Loo graafik"
- 6. Kasutaja vajutab nupule "Uuenda"

#### **Teine stsenaarium ja temale vastav kasutajavoog:**

Kasutaja stsenaarium:

"Oivi töötab raamatupidajana. Tema kolleeg on haige ja tal paluti kinnitada jäätmeveo graafiku kuupäeval 04.04.2019, kuna ta on süsteemiga tutvunud ja oli enne ise teinud seda. Tema nõustub ja alustab tööga. Kõigepealt ta navigeerib kohale, kus asub jäätmeveo graafikud. Siis ta vajutab vajaliku kuupäevale. Temale avatakse jäätmeveo graafik. Ta kontrollib, et graafik on veel kinnitamata, et vältida topelt kinnitamist, kontrollib jäätmeveod tabelis ja veendub, et graafik on korrektne ja vajutab kinnitamise nupule."

#### Kasutajavoog:

1. Kasutaja alustab koduleheküljelt

- 2. Kasutaja vajutab navigeerimisribal kategooriale "Vedajad" / "Veograafikud"
- 3. Kasutaja vajutab navigeerimisribal alamkategooriale "Veograafik" / "Veograafikud"
- 4. Kasutaja klõpsab kalendris nupule arvuga 4
- 5. Kasutaja vajutab nupule "Salvesta ja kinnita"

#### **Kolmas stsenaarium ja temale vastav kasutajavoog:**

Kasutaja stsenaarium:

"Ralf on klienditoe spetsialist. Tal on vaja määrata veograafiku olevatele marsruutidele töötajad. Ta navigeerib kohale, kus asub jäätmeveo graafikud. Siis ta vajutab vajaliku kuupäevale. Ta näeb, et tema kolleeg unustas luua graafiku ja otsustab ise seda teha. Ralf ütleb kolleegile, et loob ise graafiku ja vajutab genereerimise nupule. Lehekülg laadib ja ta kohe vajutab uuendamise nupule.

Ta võrdleb, mis marsruudid on genereeritud graafikul marsruutidega, millele tal tuleb määrata töötajad. Ta ei leia mingi vigu ja alustab töötajate määramisega. Veograafikul on ainult kolm marsruudid ja nendele tuleb määrata samad töötajad. Seega ta otsustab määrata töötajad kõigile marsruutidele ühekorraga. Aknas "Määra andmed konteineritele, mis on seotud marsruutidega" ta valib vajaliku auto numbri ja töötajate nimed ning vajutab nupule, mis määrab sama andmed kõige marsruutide jaoks."

#### Kasutajavoog:

- 1. Kasutaja alustab koduleheküljelt
- 2. Kasutaja vajutab navigeerimisribal kategooriale "Vedajad" / "Veograafikud"
- 3. Kasutaja vajutab navigeerimisribal alamkategooriale "Veograafik" / "Veograafikud"
- 4. Kasutaja klõpsab kalendris nupule arvuga 4
- 5. Kasutaja vajutab nupule "Loo graafik"
- 6. Kasutaja vajutab nupule "Uuenda"
- 7. Aknas "Määra andmed konteineritele, mis on seotud marsruutidega" kasutaja valib rippmenüüst vajaliku auto numbri
- 8. Aknas "Määra andmed konteineritele, mis on seotud marsruutidega" kasutaja valib rippmenüüst vajaliku töötaja 1 nime
- 9. Aknas "Määra andmed konteineritele, mis on seotud marsruutidega" kasutaja valib rippmenüüst vajaliku töötaja 2 nime
- 10. Aknas "Määra andmed konteineritele, mis on seotud marsruutidega" kasutaja klõpsab nupule "Määra terve graafiku jaoks"

### <span id="page-30-0"></span>**3.3 Süsteemi infoarhitektuuri kirjeldus**

Sisukaart ja traatmudelid on loodud kasutades graafillist redaktori "Balsamiq Mockups 3" abil, mis on traatmudelite loomise vahend, kuid võimaldab luua ka sisukaarte.

#### <span id="page-30-1"></span>**3.3.1 Sisukaardid**

Mõlema vaade puhul sisu on grupeeritud teemade järgi ehk sisukaardi skeem on temaatiline skeem. Navigeerimise struktuur on esitatud puu kujuna, peakategooriate ja alamkategooriate suhe on struktuuri sõlmedeks ja kuna kihtide arv on vähem kui neli, siis navigeerimise struktuuriks on lai hierarhiline struktuur. Navigeerimise mudel on range hierarhiline mudel, sest süsteemis alamleheküljed ehk alamkategooriad on saadaval ainult oma vanemleheküljest ehk vanemkategoorias ning sama taseme alamlehekülgete navigeerimine on omavahel samaväärne. Mõlema vaade sisukaartide kirjeldus on toodud tabelis 5.

<span id="page-30-2"></span>

|                                                     | <b>System vaade</b>        | Vedaja vaade               |
|-----------------------------------------------------|----------------------------|----------------------------|
| Peakategooriate arv (kokku)                         | 12                         | 5                          |
| Alamkategooriate arv (kokku)                        | 128                        | 10                         |
| Organiseerimise skeem                               | Temaatiline skeem          | Temaatiline skeem          |
| Organiseerimise struktuur                           | Lai hierarhiline struktuur | Lai hierarhiline struktuur |
| Disaini mudel                                       | Range hierarhiline mudel   | Range hierarhiline mudel   |
| Jäätmeveo graafiku<br>genereerimise mooduli asukoht | $V$ edajad > $V$ eograafik | Veografikud > Veografikud  |

Tabel 5. System ja Vedaja vaadete sisukaarte kirjeldus

Joonisel 10 on toodud sisukaarti, mis kirjeldab navigatsiooni süsteemi vaatele "Vedaja". Suure mahu tõttu sisukaart, mis kirjeldab navigatsiooni süsteemi vaatele "System" on toodud lisas 1 tabeli kujul.

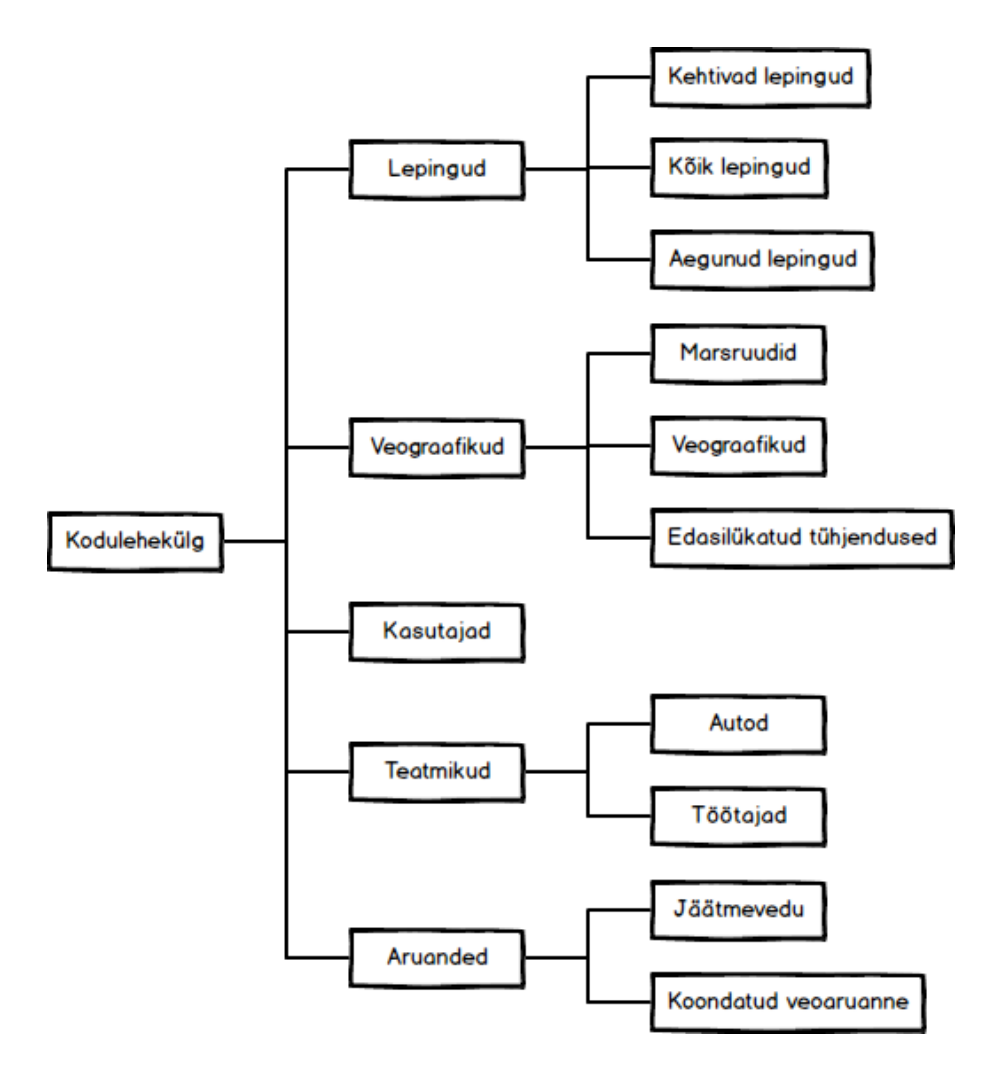

Joonis 10. Vedaja vaade sisukaart.

#### <span id="page-31-1"></span><span id="page-31-0"></span>**3.3.2 Traatmudel**

Jäätmeveo graafiku genereerimise traatmudel on mõlema vaade puhul samasugune. Ainus erinevus on navigeerimisribal. Kuna navigeerimisribal olevad elemendid olid käsitletud eelmises alampeatükis, siis seda ei arvestatakse selles alampeatükkis.

Sisu on organiseeritud ülesannete kaupa organiseerimise skeemina ja jaotakse viieks kategooriaks, igaühel nendest on oma nimetus ja elemendid, mis on suunatud ülesande täitmisele:

- Kategooria "Info vedajale" annab ülevaade veograafikust: graafiku kuupäev, graafiku uuendamise juhend ja viimase uuendamise kuupäev
- Kategooria "Sõiduleht" võimaldab näidata erinevate sõidukite sõidulehed
- Kategooria "Määra andmed konteinerile, mis on seotud marsruutidega" võimaldab määrata töötajad ja auto, nii kõikidele marsruutidele kui üksikule marsruudile
- Kategooria "Määra andmed valitud ridadele" võimaldab määrata auto ja töötajad valitud marsruudile
- Kategooria "Konteinerid" on jaotatud kahesse alamkategooriasse:
	- 1. Hallis kastis on filtreerimisvahend
	- 2. Valges kastis on tulemuste tabel, mis on seotud filtreerimisega

Paremas nurgas asuvad neli nuppu, mis ei kuulu mingi kategooriasse, kuid need on graafiku interaktsiooni vahend. Jäätmeveo graafiku genereerimise traatmudel on toodud joonisel 11.

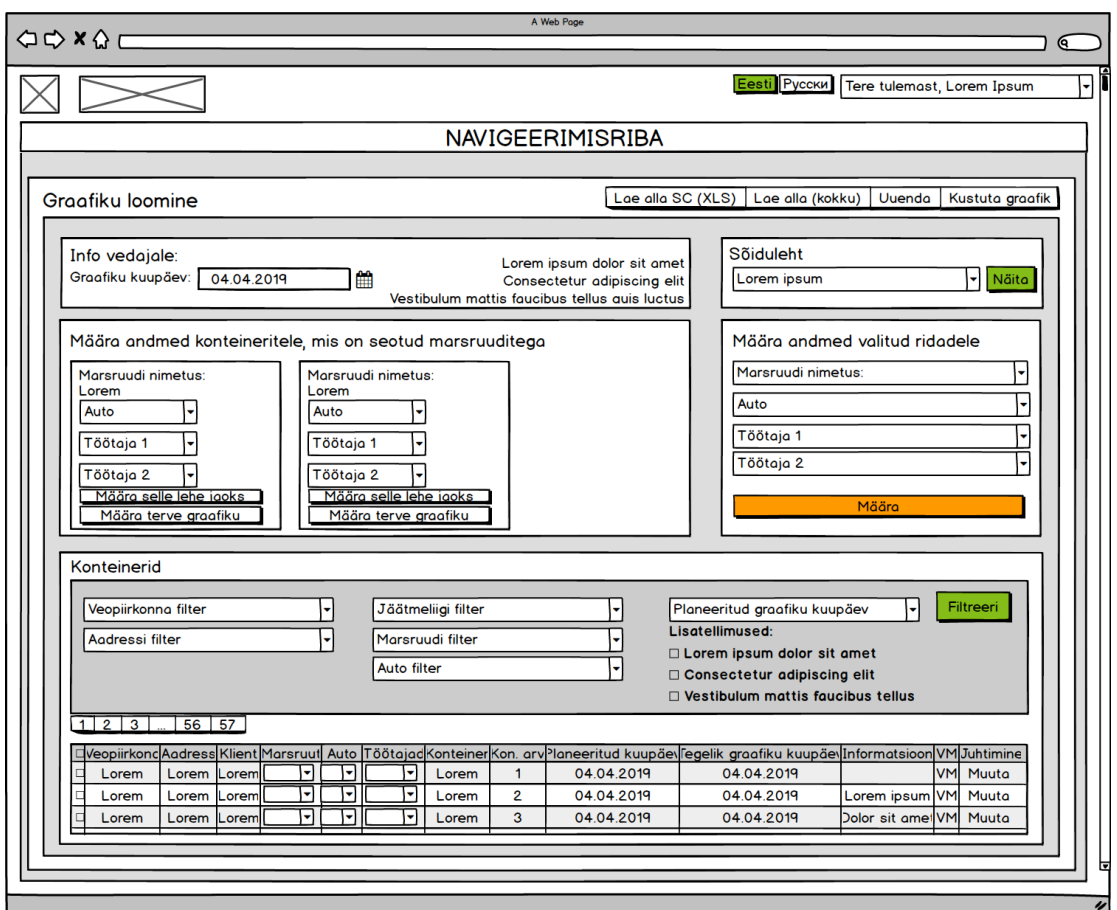

<span id="page-32-0"></span>Joonis 11. Jäätmeveo graafiku traatmudel.

### <span id="page-33-0"></span>**4 Testimise läbiviimine ja analüüs**

Testimiseks on valitud kaks meetodid: kaartide sorteerimine ja puu testimine. Puu testimine on valitud olemasoleva navigatsiooni kontrollimiseks. Kaartide sorteerimine on valitud olemasoleva navigatsiooni testimiseks ning sisu grupeerimise testimiseks.

Testimise osalejaks on valitud inimesed, kes sobivad süsteemi kasutajatele kirjeldusele. Testimine on suunatud potentsiaalsetele kasutajatele ning ei hõlma süsteemi tegeliku kasutajate testimist. See valik on põhistatud asjaoluga, et süsteemi tegelikud kasutajad on juba süsteemiga tuttavad, mis võib testitulemust negatiivselt mõjutada. Selle pärast osalejateks on valitud inimesed, kes ei olnud varem süsteemiga kokku puutunud, et vältida süsteemi teadmiste tõttu vastuseid, ning potentsiaalse kasutajate testimine aitab aru saada, kas süsteem on uue kasutaja jaoks intuitiivne või mitte. Testimine on anonüümne.

Mõlema testimismeetodi puhul osalejate arv oli 10 ning testide sooritamine toimus interneti kaudu. Testimisel oli kaks gruppi sõltuvalt testimismeetodist. Enne testi alustamist osalejatele anti sissejuhatavat osa, kus olid lahti kirjutatud mõned seletused, mis aitaks nendele aru saada veebisaidist ning sellest, mida nendel tuleb teha. Testid on loodud kasutades Optimal Workshop, mis spetsialiseerub kasutajakogemuse testimisele. Kaartide sorteerimiseks on kasutatud online tarkvara OptimalSort ning puu testimiseks on kasutatud online tarkvara Treejack.

Iga testi kohta on kirjutatud lühike järeldus ning kogu testimise järeldused ja võimalikud parandused infoarhitektuurile on välja toodud peatükkis 5.

#### <span id="page-33-1"></span>**4.1 Puu testimise tulemused ja analüüs**

Puu teste olid kaks tükki, ning iga neist kontrollib navigeerimise struktuuri erineva veebisaidi vaatega (System ja Vedaja vaated), ning mõlema teksti kohta oli kolm ülesannet. Kasutajalt küsiti leida õiged teed sellele ülesannetele, mida tavaliselt teeb tööl klienditoe spetsialist. Mitte kõik ülesanded on jäätmeveo graafiku genereerimise

mooduli kohta. Mõned ülesanded on juurde lisatud, sest need on otseselt seotud või võivad tunda sarnaselt graafiku genereerimisega. Selline lähenemine aitab mõista, kuidas potentsiaalsed kasutajad (testimise osalejad) tunnevad erinevust, mis kuulub ja mis ei kuulu jäätmeveo graafiku genereerimise moodulisse.

Testid panevad osalejad uue klienditoe spetsialisti rollis, kellele ei olnud veel seletanud kus ja mis asub süsteemis ning tal tuleb ise seda leida. Testide tulemusteks on see, kui edukalt osalejad saavad leida kohta ülesande täitmiseks, kasutades ainult navigeerimisriba.

Enne tulemuste analüüsimist tuleb selgeks teha need parameetrid, mille põhjal tehakse analüüsi. Parameetrid koos seletusega on toodud tabelis 6.

<span id="page-34-0"></span>

| <b>Parameeter</b>                    | <b>Seletus</b>                                                                                                    |
|--------------------------------------|----------------------------------------------------------------------------------------------------|
| Edu skoor<br>(Success score)         | Näitab osalejate osakaalu, kes valisid õige vastuse. Jaotakse otseseks ja<br>kaudseks. Otsene edu näitab osalejate arv, kes leidis otse õiget vastust.<br>Kaudne edu näitab osalejate arv, kes leidsid õiget vastust, kuid vähemalt<br>üks kord läksid tagasi. Üldine edu skoor näitab edukuse protsendi kõike<br>ülesande vahel ning selle näitaja tulemus tähendab: |
|                                      | 0% - 49% – puu tuleb täielikult ümber mõelda                                                                                                    |
|                                      | $50\%$ - $64\%$ – puu vajab olulisi muudatusi                                                                                                    |
|                                      | 65% - 100% - puu on hästi struktureeritud, kuid võib vajada<br>väikseid muudatusi                                                                                                    |
|                                      | Ülesande kaupa edu skoor näitab edukuse protsendi ühe ülesande kohta<br>ning selle näitaja tulemus tähendab:                                                                                                    |
|                                      | 0% - 49% – enamikul osalejatest tekkisid probleemid ülesande<br>täitmisega ning puu ei sobi selle ülesande täitmiseks. Sellisele<br>tulemusele võib olla kaks põhjust:                                                                                                    |
|                                      | Kategooriad ei olnud selged osalejatele<br>1.                                                                                                    |
|                                      | Neid oli rakse üksteisest eristada<br>2.                                                                                                    |
|                                      | 50% - 64% – enamik osalejatest leidsid õige vastuse ära, kuid<br>protsent on üsna väike ning puu sobib selle ülesande täitmiseks<br>ligikaudselt                                                                                                    |
|                                      | 65% - 100% – enamik osalejad õnnestus ning puu hästi sobib<br>selle ülesande täitmiseks                                                                                                    |
| Otsesuse skoor<br>(Directness score) | Näitab osalejate arvu, kes läks otse vastuseni (õige või vale) ilma tagasi<br>pöördumata. Mõõdab, kui kindel oli osalejad oma vastuste valimise ajal.<br>Hea näitaja on 70%, vähem, kui see näitab, et kasutajatel olid probleemid<br>õige tee leidisega ehk nad pidid tagasi pöörduma. Tagasi pöördumine                                                             |

Tabel 6. Puu testimise parameetrite seletused.

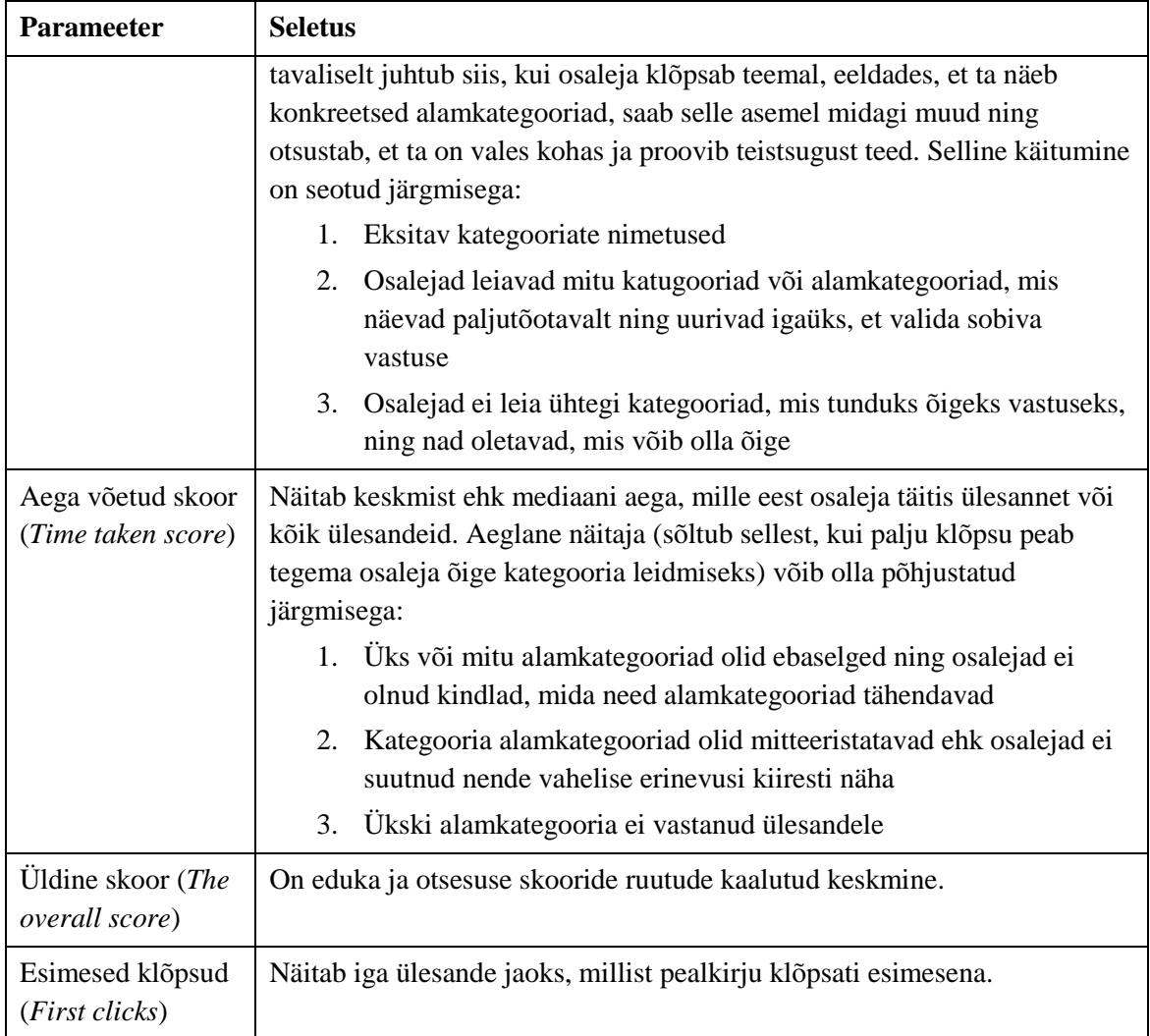

#### <span id="page-35-0"></span>**4.1.1 Esimene puu test. System vaade**

Viide testile:<https://61w50ps4.optimalworkshop.com/treejack/tor28do5>

Testi tulemused on lisatud lisas 2.

#### **Üldised tulemused:**

Testimisel võttis osa 10 inimest ning kõik osalejad läbisid testi lõpuni. Keskmiselt kuulus kogu testi sooritamisele 3 min 44 s. Üldine edu skoor on 17% , mis tähendab, et puu tuleb täielikult ümber mõelda. Üldine otsesuse skoor on 40%, mis tähendab, et osalejatel olid probleemid õige tee leidmisega.

#### **Esimese ülesande tulemused:**
Osalejatelt küsiti leida kohta, kust saaks saata kliendile tema jäätmeveo graafikud 2019 aasta jooksul. Joonisel 12 on toodud esimese ülesande tulemused.

Õige tee on: Kliendid > Kliendi informatsioon > Jäätmeveo kalender.

Kõige levinum vastus on Vedajad > Veograafik. Seda valisid 40% osalejatest.

Mitte keegi osalejatest ei leidnud õiget teed. Aega võetud skoor on väga suur võrreldes vajaliku klõpsude arvuga. Ligikaudne ühe klõpsu kuluv aeg eeldusel, et kasutaja kohe läks mööda õiget teed:

$$
kl\tilde{o}ps = \frac{56,23}{3} \approx 18,74 s
$$

Kuna õige tee leidmine vajas kolm klõpsu, siis aega võetud skoor on vaja jagada kolmega, et saada ühele klõpsule kuluv aega. Saadud arv on väga aeglane näitaja.

Otsesuse skoor on 40%, mis tähendab, et enamik osalejaid pidi tagasi pöörduma. Esimese klõpsu järgi on näha, et ainult 30% osalejatest valisid esimesena õiget kategooriad – "Kliendid". Pärast seda kategooriad külastati 40%. Kuid suuremad külastused olid kategoorial "Vedajad", mis tähendab, et see kategooria meelitab kõige rohkem vale klõpse. See tähendab, et osalejatel tekkis segadus ning nendel ei tundu, et kliendi jäätmeveo graafikud asuvad kategoorias "Kliendid".

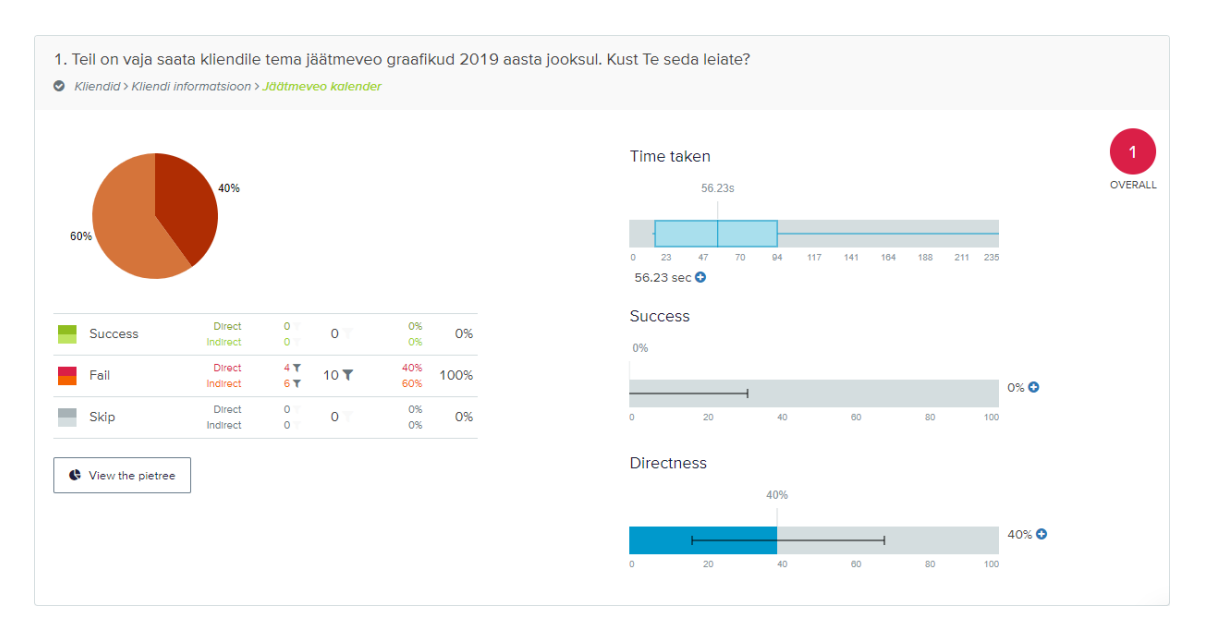

Joonis 12. Puu testimine. Esimese testi esimese ülesande tulemused.

#### **Teise ülesande tulemused:**

Osalejatelt küsiti leida kohta, kust saaks kinnitada jäätmeveo graafikut. Joonisel 13 on toodud teise ülesande tulemused.

 $\tilde{O}$ ige tee on: Vedajad > Veograafik.

Kõige levinum vastus on Vedajad > Veograafik. Seda valisid 50% osalejatest.

Pool osalejatest leidis õiget teed, kuid leidmise protsent on veelgi väike. See tähendab, et puu enam-vähem sobib selle ülesande täitmiseks, kuid mõned kategooriad meelitavad vale klõpse. Aega võetud skoor on imesuur võrreldes vajaliku klõpsude arvuga. Ligikaudne ühele klõpsule kuluv aeg eeldusel, et kasutaja kohe läks mööda õiget teed:

$$
kl\tilde{o}ps = \frac{62,83}{2} \approx 31,42 s
$$

Kuna õige tee leidmine vajas kaks klõpsu, siis aega võetud skoor on vaja jagada kahega, et saada ühele klõpsule kuluv aega. Saadud arv on väga aeglane näitaja.

Otsesuse skoor on 40%, mis tähendab, et enamik osalejaid pidi tagasi pöörduma. Esimese klõpsu järgi on näha, et ainult 20% osalejatest valisid esimesena õiget kategooriad – "Vedajad". Pärast seda kategooriad külastati 50%. Kuid suuremad külastused olid kategoorial "Taotlused", mis tähendab, et see kategooria meelitab kõige rohkem vale klõpse.

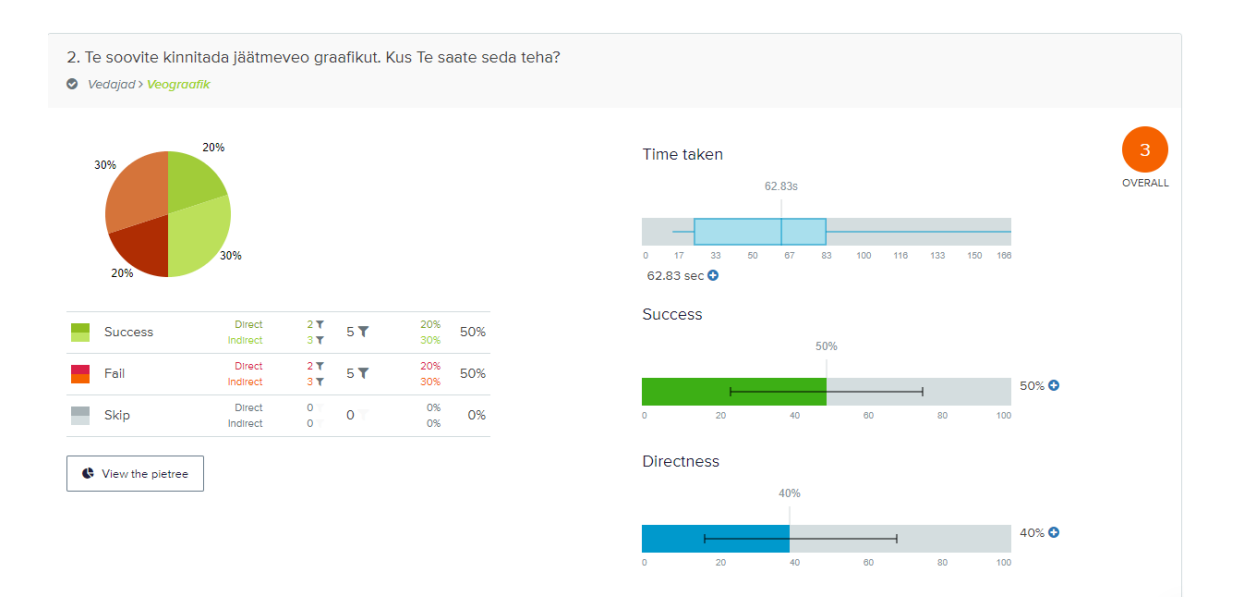

Joonis 13. Puu testimine. Esimese testi teise ülesande tulemused.

#### **Kolmanda ülesande tulemused:**

Osalejatelt küsiti leida kohta, kus asuvad jäätmeveod, mis olid tehtud kliendil perioodil märts-mai. Joonisel 14 on toodud kolmanda ülesande tulemused.

Õige tee on: Kliendid > Kliendi informatsioon > Jäätmevedu.

Kõige levinum vastus on Aruanded > Jäätmevedu. Seda valisid 40% osalejatest.

Mitte keegi osalejatest ei leidnud õiget teed. Aega võetud skoor on väga suur võrreldes vajaliku klõpsude arvuga. Ligikaudne ühele klõpsule kuluv aeg eeldusel, et kasutaja kohe läks mööda õiget teed:

$$
kl\tilde{\text{o}}ps = \frac{41,31}{3} \approx 13,77 \text{ s}
$$

Kuna õige tee leidmine vajas kolm klõpsu, siis aega võetud skoor on vaja jagada kolmega, et saada ühele klõpsule kuluv aega. Saadud arv on väga aeglane näitaja.

Otsesuse skoor on 40%, mis tähendab, et enamik osalejaid pidi tagasi pöörduma. Esimese klõpsu järgi on näha, et ainult 40% osalejatest valisid esimesena õiget kategooriad – "Kliendid". Pärast seda kategooriad külastati 60%. Kuid suuremad külastused olid kategoorial "Aruanded", mis tähendab, et see kategooria meelitab kõige rohkem vale klõpse.

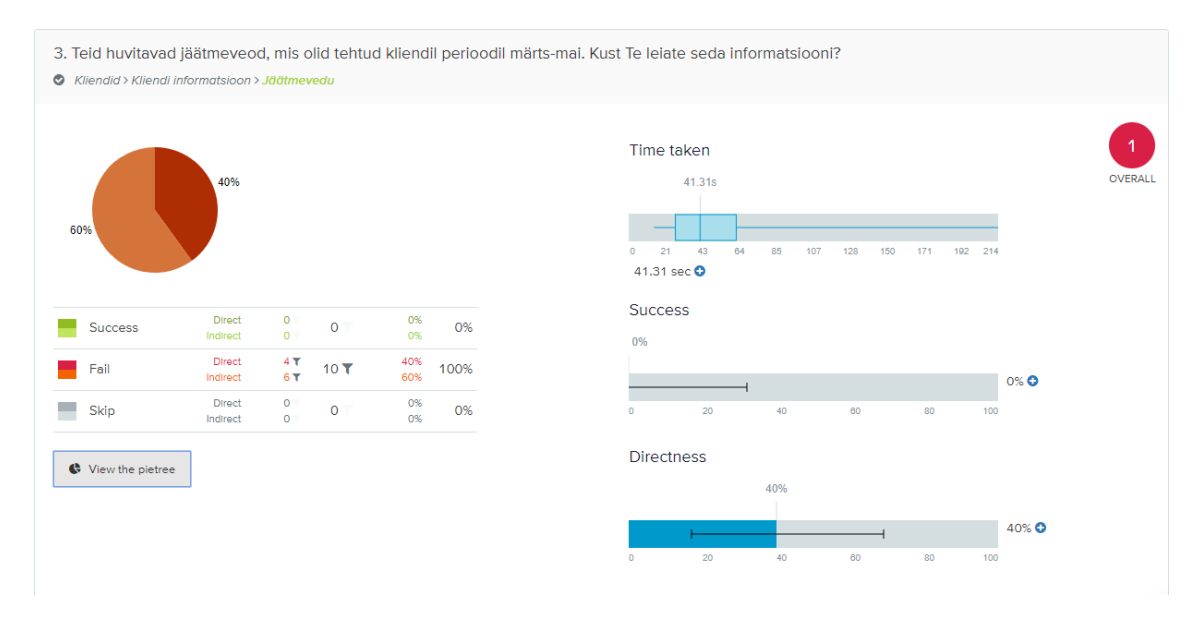

Joonis 14. Puu testimine. Esimese testi kolmanda ülesande tulemused.

### **Järeldus:**

Tabelis 7 on toodud tulemused ülesande kaupa.

| <b>Ülesanne</b><br>number | Edu skoor | <b>Otsesuse</b><br>skoor | Aega võetud<br>skoor | Ühe<br>klõpsu aeg | <b>Üldine</b><br>skoor |
|---------------------------|-----------|--------------------------|----------------------|-------------------|------------------------|
|                           | 0%        | 40%                      | 56,23 s              | 18,74 s           |                        |
| 2                         | 50%       | 40%                      | 62,83 s              | 31,42 s           | 3                      |
| 3                         | 0%        | 40%                      | 41,31 s              | 13,77 s           |                        |

Tabel 7. Puu testimine. Esimese testi tulemused ülesannete kaupa.

Antud tulemuste põhjal on võimalik järeldada, et navigatsioon on struktureeritud halvasti, seega infoarhitektuur on halvasti loodud, sest kasutajad ei saa ise leida vajalikku informatsiooni, nendel on vaja edasi-tagasi minna ning nendel kuulub liga palju aega, et otsustusi teha.

### **4.1.2 Teine puu test. Vedaja vaade**

Viide testile:<https://61w50ps4.optimalworkshop.com/treejack/r3fizs1x>

Testi tulemused on lisatud lisas 3.

### **Üldised tulemused:**

Testimisel võttis osa 10 inimest ning kõik osalejad läbisid testi lõpuni. Keskmiselt kuulus kogu testi sooritamisele 1 min 46 s. Üldine edu skoor on 70% , mis tähendab, et puu on hästi struktureeritud, kuid võib vajada väikseid muudatusi. Üldine otsesuse skoor on 63%, mis tähendab, et osalejatel olid mõned probleemid õige tee leidmisega.

### **Esimese ülesande tulemused:**

Osalejatelt küsiti leida kohta, kust saaks luua uue graafiku. Joonisel 15 on toodud esimese ülesande tulemused.

Õige tee on: Veograafikud > Veograafikud.

Kõige levinum vastus on Veograafikud > Veograafikud. Seda valisid 100% osalejatest.

Kõik osalejad jõudsid õige vastuseni. See tähendab, et puu sobib antud ülesande lahendamiseks.

Aega võetud skoor on natuke suurem, kui oleks hea, võrreldes vajaliku klõpsu arvuga. Ligikaudne ühele klõpsule kuluv aeg eeldusel, et kasutaja kohe läks mööda õiget teed:

klõps = 
$$
\frac{9,19}{2} \approx 4,60 \text{ s}
$$

Kuna õige tee leidmine vajas kaks klõpsu, siis aega võetud skoor on vaja jagada kahega, et saada ühele klõpsule kuluv aega. Saadud arv on aeglane näitaja.

Otsesuse skoor on 90%, mis tähendab, et enamik osalejaid leidsid õige teed kohe ilma mingi probleemideta. Esimese klõpsu järgi on näha, et 100% osalejatest valisid esimesena õiget kategooriad – "Veograafikud". Pärast seda kategooriad külastati 100%, mis tähendab, et osalejatel ei tekkinud probleeme õige tee otsimisega.

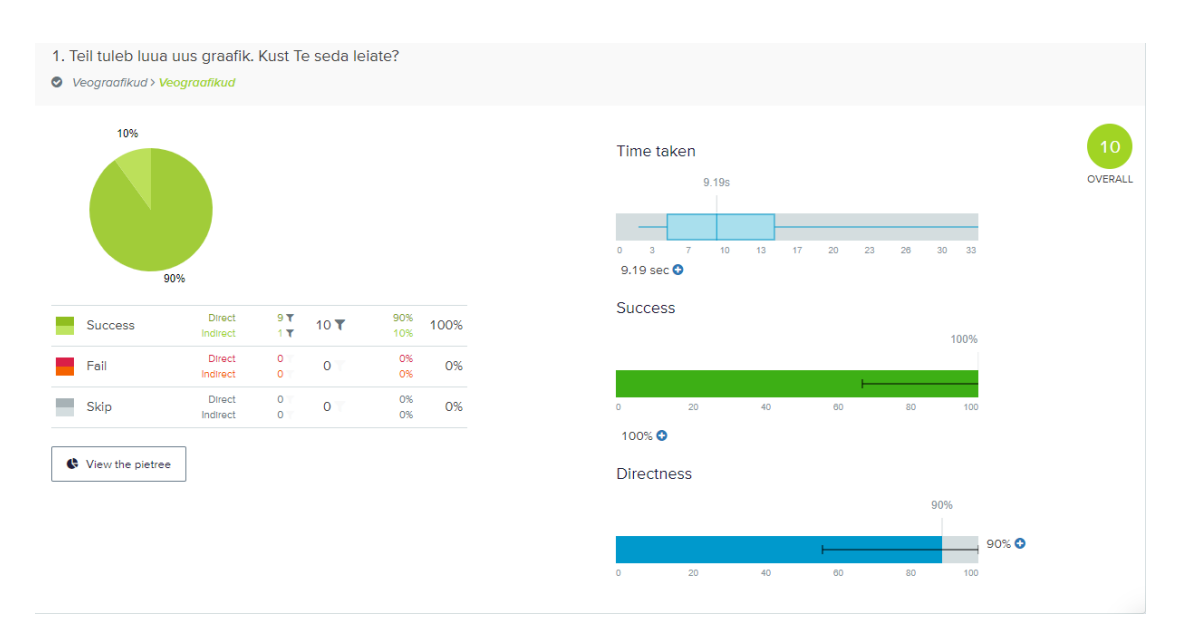

Joonis 15. Puu testimine. Teise testi esimese ülesande tulemused.

### **Teise ülesande tulemused:**

Osalejatelt küsiti leida kohta, kust saaks kinnitada jäätmeveo graafikut. Joonisel 16 on toodud teise ülesande tulemused.

Õige tee on: Veograafikud > Marsruudid.

Kõige levinum vastus on Veograafikud > Marsruudid. Seda valisid 80% osalejatest.

80% osalejatest leidis õiget teed, mis tähendab, et puu sobib antud ülesande lahendamiseks, kuid vajab väikeseid muudatusi.

Aega võetud skoor on suur võrreldes vajaliku klõpsude arvuga. Ligikaudne ühele klõpsule kuluv aeg eeldusel, et kasutaja kohe läks mööda õiget teed:

$$
kl\tilde{\mathrm{o}}ps = \frac{26,79}{2} \approx 13,40 \,\mathrm{s}
$$

Kuna õige tee leidmine vajas kaks klõpsu, siis aega võetud skoor on vaja jagada kahega, et saada ühele klõpsule kuluv aega. Saadud arv on väga aeglane näitaja.

Otsesuse skoor on 50%, mis tähendab, et pool osalejaid pidi tagasi pöörduma. Esimese klõpsu järgi on näha, et 70% osalejatest valisid esimesena õiget kategooriad – "Veograafikud". Pärast seda kategooriad külastati 90%, mis tähendab, et enamikul osalejatel ei tekkinud probleeme õige tee otsimisega.

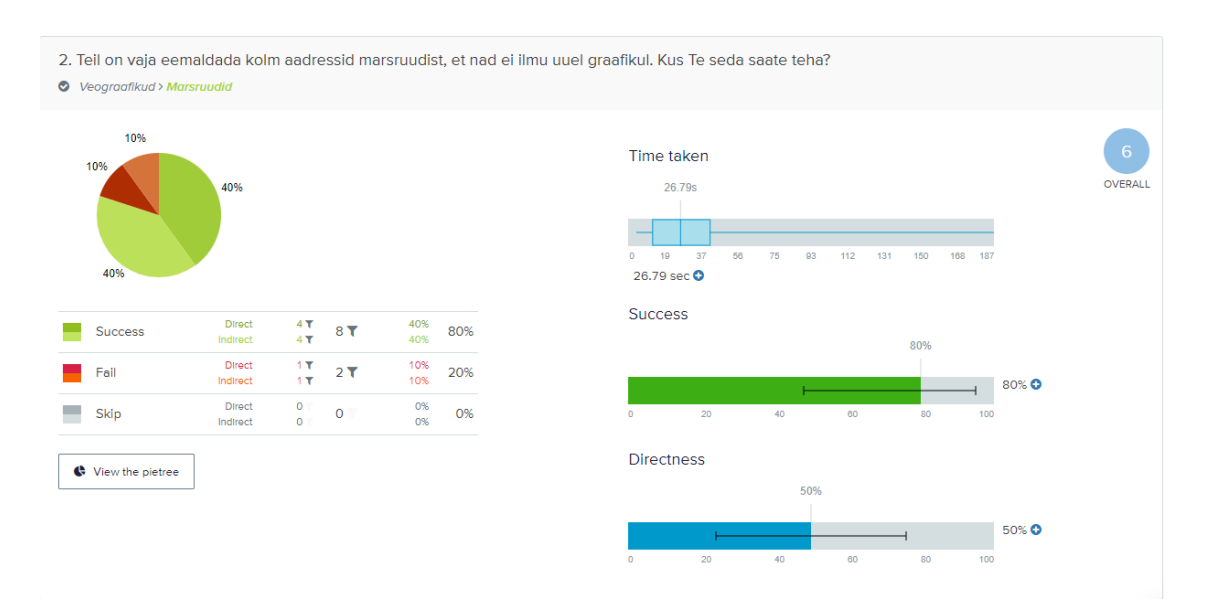

Joonis 16. Puu testimine. Teise testi teise ülesande tulemused.

### **Kolmanda ülesande tulemused:**

Osalejatelt küsiti leida kohta, kus nad saaks määrata erinevatele marsruutidele, mis on graafikul, erinevad töötajad. Joonisel 17 on toodud kolmanda ülesande tulemused. Õige tee on: Veograafikud > Veograafikud

Kõige levinum vastus on Veograafikud > Marsruudid. Seda valisid 60% osalejatest.

Õige vastuseni jõudis 30%. Aega võetud skoor on väga suur võrreldes vajaliku klõpsude arvuga. Ligikaudne ühele klõpsule kuluv aeg eeldusel, et kasutaja kohe läks mööda õiget teed:

$$
kl\tilde{\mathrm{o}}ps = \frac{21.71}{2} \approx 10.86\,s
$$

Kuna õige tee leidmine vajas kaks klõpsu, siis aega võetud skoor on vaja jagada kahega, et saada ühele klõpsule kuluv aega. Saadud arv on väga aeglane näitaja.

Otsesuse skoor on 50%, mis tähendab, et pool osalejaid pidi tagasi pöörduma. Esimese klõpsu järgi on näha, et 90% osalejatest valisid esimesena õiget kategooriad – "Veograafikud". Pärast seda kategooriad külastati 100%, see tähendab, et osalejatel ei tekkinud probleeme õige kategooria leidmisega, kuid pärast nad tegid vale otsust.

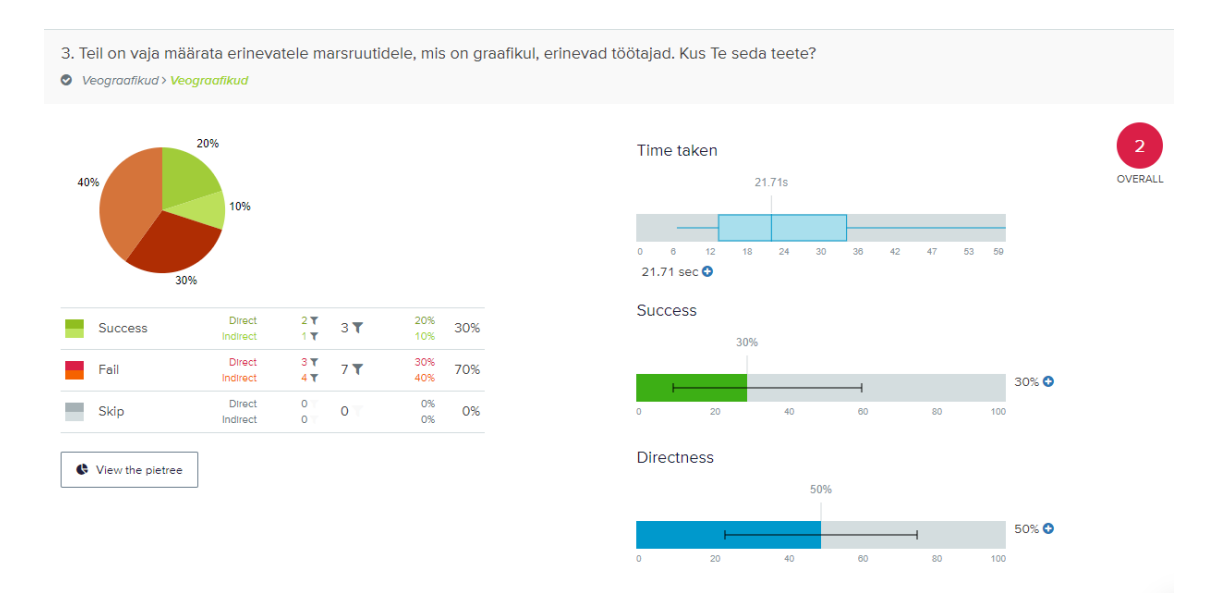

Joonis 17. Puu testimine. Esimese testi kolmanda ülesande tulemused.

### **Järeldus:**

Tabelis 8 on toodud tulemused ülesande kaupa.

| <b>Ülesanne</b><br>number | Edu skoor | <b>Otsesuse</b><br>skoor | Aega võetud<br>skoor | Ühe<br>klõpsu aeg | <b>Üldine</b><br>skoor |
|---------------------------|-----------|--------------------------|----------------------|-------------------|------------------------|
|                           | 100%      | 90%                      | 9,19 s               | 4,60 s            | 10                     |
|                           | 80%       | 50%                      | 26,79 s              | 13,40 s           | 6                      |
|                           | 30%       | 50%                      | 21,71 s              | 10,86 s           |                        |

Tabel 8. Puu testimine. Teise testi tulemused ülesannete kaupa.

Antud tulemuste põhjal on võimalik järeldada, et navigatsioon on struktureeritud hästi, seega infoarhitektuur on hästi loodud, kuid vajab mõned muudatusi.

## **4.2 Kaartide sorteerimise tulemused ja analüüs**

Kaartide sorteerimise testid olid suunatud olemasoleva navigeerimise struktuuri ja olemasoleva sisu paigutuseks veebileheküljel kontrollimiseks. Kasutajalt küsiti grupeerida kaardid etteantud kategooriasse ning vajadusel neil oli võimalus luua uue kategooria ehk mõlemad kaartide sorteerimise testid olid hübriidsed. Testide tulemusteks on see, mis informatsioon potentsiaalsed kasutajad eeldavad leida kategoorias.

Enne tulemuste analüüsimist tuleb selgeks teha need parameetrid, mille põhjal tehakse analüüsi. Parameetrid koos nendele vastava seletusega on toodud tabelis 9.

| <b>Parameeter</b>                                                | <b>Seletus</b>                                                                                                    |
|------------------------------------------------------------------|----------------------------------------------------------------------------------------------------|
| Aega võetud skoor<br>(Time taken score)                          | Näitab keskmist ehk mediaani aega, mille eest osaleja sorteeris kõik<br>kaardid.                                                                                                    |
| Loodud kategooriad<br>(Categories created)                       | Näitab, kui palju kategooriad olid loodud testimise käigul.                                                                                                    |
| Standardimisvõrgustik<br>(The standartization)<br>grid)          | Näitab kaartude jaotust enne testi alguse määratletud<br>standardiseeritud kategooriate vahel. Igas tabeli lahtris on<br>informatsioon, mitu korda kaarti sorteeriti vastavasse<br>standardiseeritud kategooriasse. |
| Sarnasuse maatriks<br>( <i>The similarity</i><br><i>matrix</i> ) | Annab kiire ülevaade kaartidest, mida osalejad kõige sagedamini<br>panid ühes grupis. Mida tumedam sinine värv on, seda sagedamini<br>osalejad olid neid omavahel seotud.                                           |

Tabel 9. Kaartise sorteerimise parameetrite seletused.

### **4.2.1 Esimene kaartide sorteerimise test. Vedaja vaade navigatsioon**

Viide testile:<https://61w50ps4.optimalworkshop.com/optimalsort/ljj6o745>

Testi tulemused on lisatud lisas 4.

Testimisel võttis osa 10 inimest ning kõik osalejad läbisid testi lõpuni. Keskmiselt kuulus kogu testi sooritamisele 2 min 23 s. 83% osalejatest grupeerisid viieks kategooriateks ning 17% neljaks kategooriateks.

Tabelis 10 on toodud standardimisvõrgustiku tulemused, mis ületavad 50% osalejatest (5 inimest) ehk tabelis on esitatud ainult kõige levinumad grupeerimise viisid.

| Kategooria nimetus | Kaardi nimetus           | <b>Inimeste ary</b> |
|--------------------|--------------------------|---------------------|
| Lepingud           | Aegunud lepingud         | 10                  |
|                    | Kehtivad lepingud        | 10                  |
|                    | Kõik lepingud            | 10                  |
| Aruanded           | Koondatud veoaruanne     | 10                  |
|                    | Edasilõkatud tühjendused | 6                   |
| Veograafikud       | Veograafikud             | 9                   |
| Kasutajad          | Töötajad                 | 7                   |
| Teatmikud          | Auto                     | 6                   |

Tabel 10. Esimese kaartide sorteerimise testi standardimisvõrgustiku tulemused

Tabelis 11 on toodud sarnasuse maatriksi tulemused, mille protsent ületab poole osalejate ehk protsent on rohkem, kui 50%.

| Esimese kaardi nimetus   | <b>Teise kaard nimetus</b> | <b>Protsent</b> |
|--------------------------|----------------------------|-----------------|
| Kehtivad lepingud        | Kõik lepingud              | 100%            |
|                          | Aegunud lepingud           | 100%            |
| Kõik lepingud            | Aegunud lepingud           | 100%            |
| Auto                     | Marsruudid                 | 70%             |
| Edasilükatud tühjendused | Koondatud veoaruanne       | 60%             |

Tabel 11. Esimese kaartide sorteerimise testi sarnasuse maatriksi tulemused

Testimise ajal tekkis grupeerimise seaduspära, mille põhjal oli koostatud võimalik sisukaart, mis on toodud joonisel 18. Võrreldes süsteemis oleva sisukaardiga on näha, et erinevus on alamkategooriate "Edasilükatud tühjendused" ja "Jäätmevedu" paigutamisega – uuel sisukaardil need alamkategooriate kohad on omavahel vahetatud ning alamkategooria "Töötajad" asub teisel kategoorial – "Kasutajad" (endine asukoha kategooria oli "Teatmikud"). Töös analüüsitav jäätmeveo graafiku genereerimise mooduli asukoht on mõlema sisukaardi põhul sama (Veograafikud > Veograafikud).

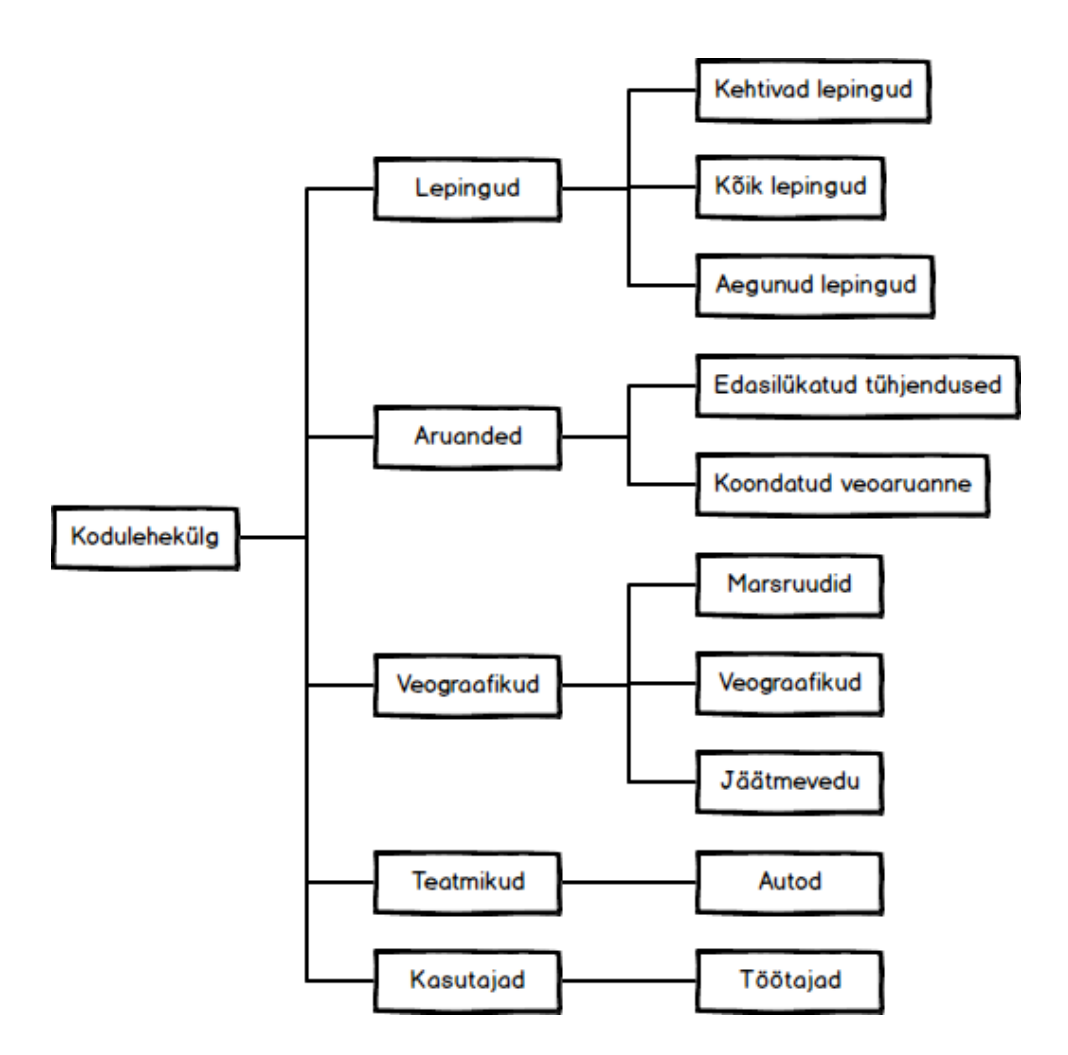

Joonis 18. Võimalik sisukaart kaartide sorteerimise testi põhjal

#### **4.2.2 Teine kaartide sorteerimise test. Jäätmeveo graafikute sisu grupeerimine**

Viide testile: https://61w50ps4.optimalworkshop.com/optimalsort/bo4tm8fl

Testimisel võttis osa 10 inimest ning kõik osalejad läbisid testi lõpuni. Keskmiselt kuulus kogu testi sooritamisele 10 min 46 s. 82% osalejatest grupeerisid viieks kategooriateks, 9% neljaks kategooriateks ning 9% seitsmeks kategooriateks. Test sobib nii System, kui Vedaja vaatele. Ainus erinevus on navigeerimisribal, mis selles testis ei võta arvesse.

Standardimisvõrgustiku tulemustel on näha, missugused kaardid osalejad panisid ühte kategooriasse kõige rohkem. Tabelis 12 on toodud standardimisvõrgustiku tulemused, mis ületavad 50% osalejatest (5 inimest) ehk tabelis on esitatud ainult kõige levinumad grupeerimise viisid.

| Kategooria nimetus           | <b>Kaardi</b> nimetus      | <b>Inimeste arv</b> |
|------------------------------|----------------------------|---------------------|
| Info vedajale                | Töötaja 1                  | 7                   |
|                              | Töötaja 2                  | 7                   |
|                              | Auto                       | 6                   |
|                              | Graafiku uuendamise juhend | 6                   |
| Konteinerid                  | Jäätmeliigi filter         | 6                   |
| Määra andmed konteineritele, | Marsruudi nimetus          | 7                   |
| mis on seotud marsruutidega  | Marsruudi filter           | 6                   |
| Sõiduleht                    | Auto                       | 9                   |
|                              | Sõidulehe nimetus          | 7                   |
|                              | Auto filter                | 7                   |
|                              | Marsruudi nimetus          | 6                   |

Tabel 12. Teise kaartide sorteerimise standardimisvõrgustiku tulemused.

Tabelis 13 on toodud sarnasuse maatriksi tulemused, mille protsent ületab poole osalejate ehk protsent on rohkem, kui 50%.

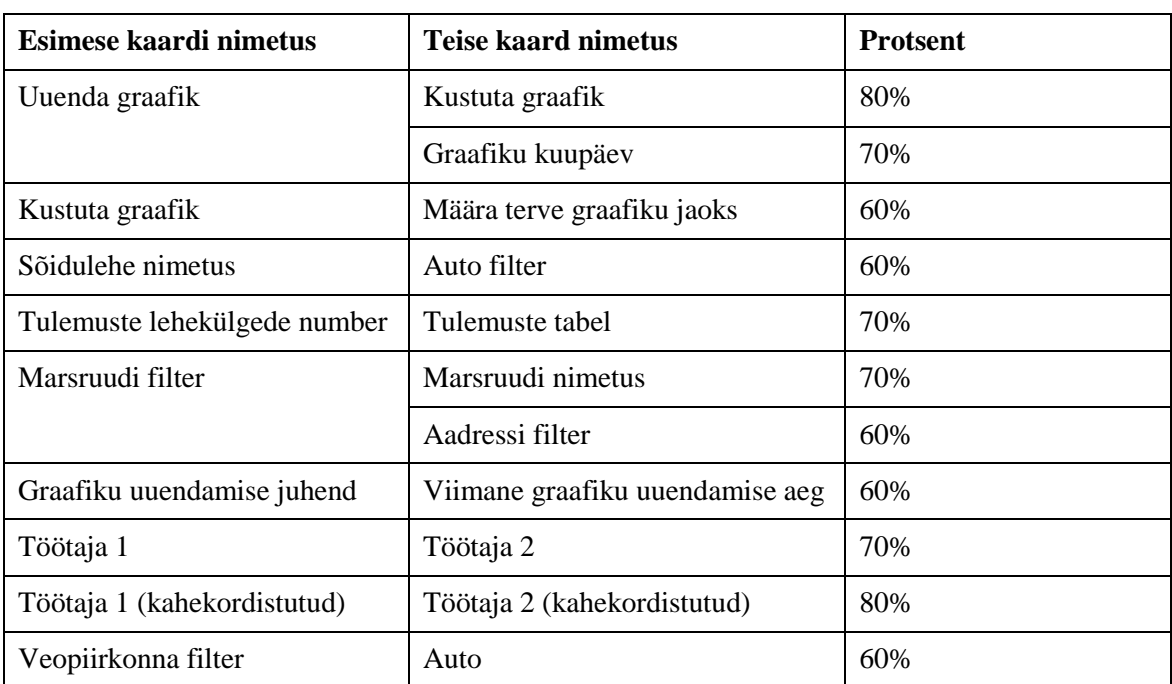

Tabel 13. Teise kaartide sorteerimise testi kaartide kokkupanemise protsent sarnasuse maatriksi põhjal.

Testimisel ei tekkinud mingi konkreetse seaduspära, kuidas osalejad omistasid kaardid kategooriatesse ehk iga osaleja vastus erines teistest vastusest. Võimalik infoarhitektuur

on tehtud standardimisvõrgustiku ja sarnasuse maatriksi tulemuste põhjal ning see ei ole ainus võimalus, kuidas nende andmete põhjal on võimalik sisu grupeerida. Infoarhitektuur on esitatud kahel kujul: tabelkujuna, kus on kirjutatud kategooriasse kuuluvad alamkategooriad ning võimaliku traatmudeli kujul. Tabelkuju on toodud tabelis 14 ja traatmudel on toodud joonisel 19.

| Kategooria                                 | Alamkategooria                  |  |
|--------------------------------------------|---------------------------------|--|
| Info vedajale                              | Töötaja 1                       |  |
|                                            | Töötaja 2                       |  |
|                                            | Graafiku uuendamise juhend      |  |
|                                            | Viimane graafiku uuendamise aeg |  |
|                                            | Lae alla CS (XLS)               |  |
|                                            | Veopiirkonna filter             |  |
|                                            | Tulemuste tabel                 |  |
|                                            | Lae alla (kokku)                |  |
|                                            | Kustuta graafik                 |  |
|                                            | Auto                            |  |
|                                            | Graafiku kuupäev                |  |
|                                            | Määra terve graafiku jaoks      |  |
|                                            | Tulemuste lehekülgete number    |  |
| Konteinerid                                | Jäätmeliigi filter              |  |
|                                            | Filtreeri                       |  |
|                                            | Töötaja 1                       |  |
|                                            | Töötaja 2                       |  |
| Määra andmed konteineritele, mis on seotud | Marsruudi nimetus               |  |
| marsruutidega                              | Marsruudi filter                |  |
|                                            | Aadressi filter                 |  |
|                                            | Lisatellimuste filter           |  |
|                                            | Määra                           |  |
| Määra andmed valitud ridadele              | Määra selle lehe jaoks          |  |
|                                            | Näita                           |  |
| Sõiduleht                                  | Auto                            |  |

Tabel 14. Võimalik infoarhitektuur teise kaartide sorteerimise testi põhjal

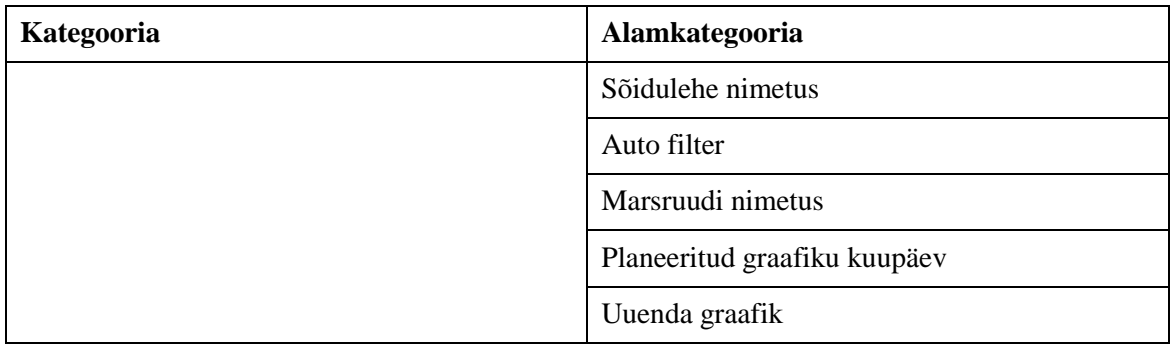

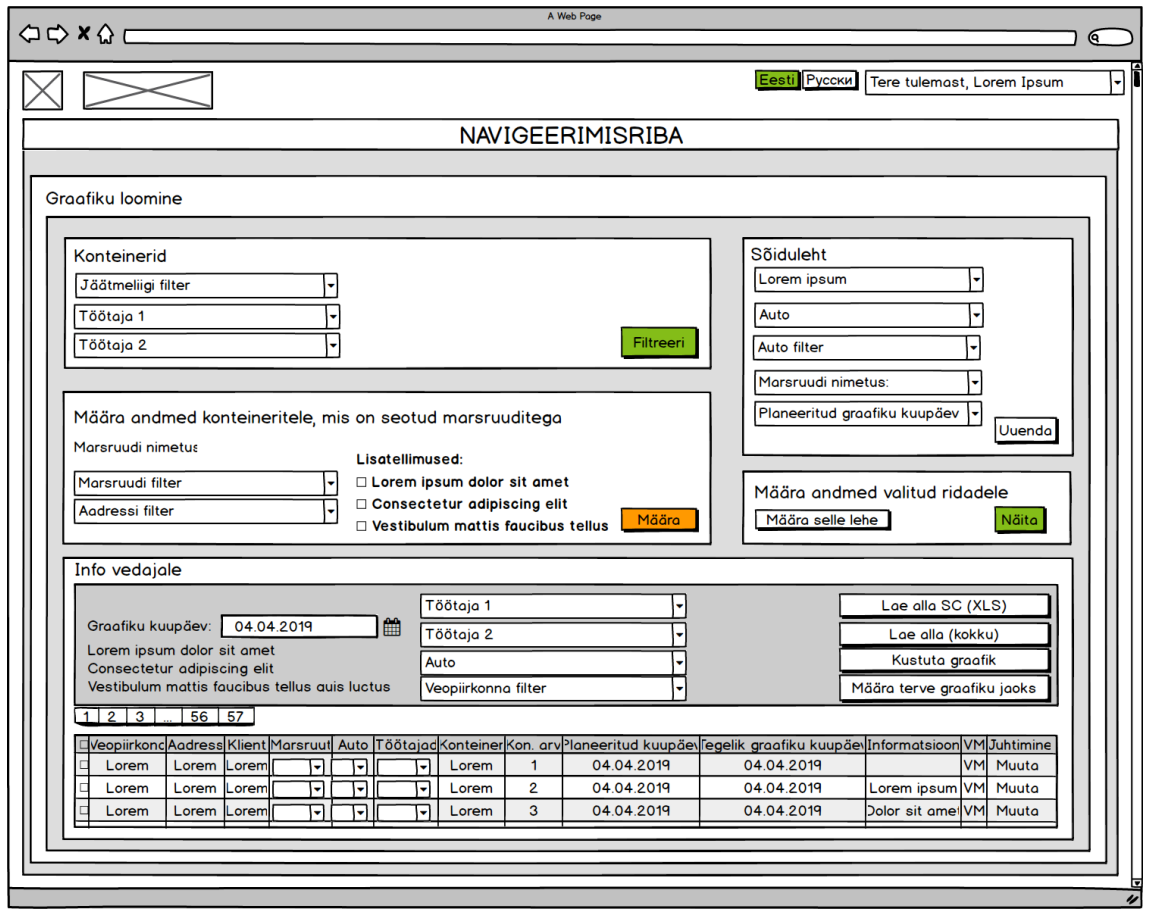

Joonis 19. Teise kaartide sorteerimise testi põhjal loodud traatmudel.

Testi tulemuste põhjal loodud infoarhitektuur erineb palju süsteemi infoarhitektuuriga. See tähendab, et tõenäosus, et uue kasutajale jäätmeveo graafiku genereerimise moodul oleks ebaselge ja ebaloogiline on suur.

# **5 Testimise järeldused ja infoarhitektuurile võimalikud parandused**

Antud peatükkis kirjeldatakse infoarhitektuuri probleemid ja võimalikud parandused, et tagada parima kasutajakogemuse ja vähendada informatsiooni otsimise aega.

### **5.1 System vaade**

Infoarhitektuuri probleemid:

- 1. Uued kasutajad ei saa ise leida vajaliku informatsiooni asumise kohta, seega, igal kasutajal tuleb selgitada või läbi viia koolituse enne kui tema saab tööd alustada
- 2. Kategooriad ei ole uuele kasutajale selged, seda on näha otsesuse ja aega võetud skoori põhjal, sest osalejalt võttis liiga palju aega iga ülesande täitmiseks ning otsesuse skoor on madal, mis näitab seletamatust
- 3. Kategooriate ja alamkategooriate nimetused on uue kasutajale mitteeristavad, kasutaja ei tunne erinevust nende kategooriate ja alamkategooriate vahel ja teeb vale otsust

Selleks, et tõsta kasutajakogemuse ning ümber ehitada infoarhitektuuri tuleb teha järgmised sammud:

- 1. Läbi viia kaartide sorteerimine, kusjuures osalejate arv peab olema vähemalt 50 inimest ning hea oleks, kui testimisel osaleks rohkem kui üks testimisgrupp
- 2. Ümber grupeerida kategooriad ja alamkategooriad sellisel moel, kuidas enamikule osalejatele tundub loogiliselt
- 3. Kontrollida uue navigatsiooni kasutades puu testimine, kusjuures osalejate arv peab olema 50–100 inimest ning osalejateks peavad olema nii tegelikud kasutajad kui uued kasutajad, kes ei olnud varem süsteemiga kokku puutunud

4. Kui uus infoarhitektuur on arusadavam ja lihtsaim kasutada nii tegelikutele kasutajatele, kui uuele kasutajatele, siis tuleb seda rakendada veebisaidile

System vaade navigeerimise kohta ei olnud läbi viidud kaartide sorteerimine testi, sest puu testimise tulemuste põhjal selgus, et infoarhitektuuri tuleb ümber mõelda. Kuna sel vaatel on väga palju erinevaid kategooriad ja alamkategooriad, ei olnud otstarbekas läbi viia testimine 10 osalejatega, sest tõenäosus, et tekib mingi sisu grupeerimise seaduspärasus on imeväike, seega testi tulemused oleks absoluutselt juhuslikud, mis ei ole ratsionaalne lähenemine infoarhitektuuri testimisel.

## **5.2 Vedaja vaade**

Infoarhitektuuri probleemid:

- 1. Kategooriad ei ole uuele kasutajale selged, seda on näha otsesuse ja aega võetud skoori põhjal, sest osalejalt võttis liiga palju aega iga ülesande täitmiseks ning otsesuse skoor on madal, mis näitab seletamatust
- 2. Kategooriate ja alamkategooriate nimetused on uue kasutajale mitteeristavad, kasutaja ei tunne erinevust nende kategooriate ja alamkategooriate vahel ja teeb vale otsust. Suurem segadus on alamkategooriate "Veograafikud" ja "Marsruudid" vahel

Kuna testimise käigul osalejatel ei tekkinud suurte probleeme ülesannete lahendamise ja kaartide sorteerimisega on võimalik teha järgmised muudatused infoarhitektuuril:

- 1. Lisada alamkategooriasse "Marsruudid" informatsiooni, mis on suunatud teise puu testimise testi kolmanda ülesanne lahendamisele (koht, kus kasutaja saaks määrata erinevatele marsruutidele, mis on graafikul, erinevad töötajad)
- 2. Kaartide sorteerimisel selgus, et enamik osalejatest panisid alamkategooria "Töötajad" kategooriasse "Kasutajad", seega on mõistlik vahetada selle alamkategooria kohta

### **5.3 Jäätmeveo graafiku genereerimine**

Infoarhitektuuri probleemid:

Kaartide sorteerimise testiga selgus, et kasutajal ei ole täpset arusaamist, mis ülesanded täidavad leheküljel olevad elemendid. Selleks võib olla kaks põhjust:

- 1. Kasutaja ei saa ennustada, millist ülesande täidab konkreetne kategooria
- 2. Kasutajal ei olnud piisavalt palju teadmisi elementide kohta, et edukalt rühmitada need kategooriasse

Kuna testimine oli suunatud uutele süsteemi kasutajatele, kellel ei olnud varem süsteemiga kokku puutunud, siis mõlemad põhjused on halva infoarhitektuuri tunnuseks. Selleks, et tõsta kasutajakogemuse ning ümber ehitada infoarhitektuuri tuleb teha järgmised sammud:

- 1. Läbi viia kaartide sorteerimine, nii avatud, kui suletud, kusjuures osalejate arv peab olema vähemalt 50 inimest ning testimisel peab olema vähemalt kaks testimisgruppi (esimene – avatud ja teine – suletud kaartide sorteerimine)
- 2. Ümber grupeerida kategooriad koos nendele kuuluvad elemendid sellisel moel, kuidas enamikule osalejatele tundub loogiliselt
- 3. Läbi viia kasutatavuse testi, et aru saada, kas uus infoarhitektuur on kasutajatele arusaadavam või mitte

Sellise infoarhitektuuri muutmisele tuleb läheneda väga hoolikalt võimaliku sisu grupeerimise viisi valimisega. Seda kindlasti tuleb testida mitu korda erinevate osalejatega kasutades kasutatavuse testimise. See on põhjustatud asjaoluga, et selle organiseerimise skeem on ülesannete kaupa organiseeritud skeem ning lehekülje elementide muutmine võib esiklikult rühmitada need elemendid, mis kuuluvad erinevatesse ülesannetesse.

## **6 Kokkuvõte**

Käesoleva töö eesmärgiks oli teha Tallinna Jäätmekeskuse veebisaidi jäätmeveo graafiku genereerimise mooduli infoarhitektuuri analüüs ja pakkuda võimalikud parandused selles infoarhitektuuris. Eesmärgi täitmiseks oli läbi viidud puu testimise ja kaartide sorteerimise testid kahe testimisgrupiga. Testide tulemuste põhjal oli tehtud infoarhitektuuri analüüs ning analüüsi järelduse põhjal oli pakutud võimalikud infoarhitektuuri parandused, mis võivad aidata kasutajakogemuse tõstmiseks.

Töös püstitatud eesmärk sai täidetud. Analüüsi ajal selgus, et oletus, et jäätmeveo graafiku genereerimise mooduli keerulisuse tõttu uutele süsteemi kasutajatele on rakse ilma eelneva seletuseta ise hakkama saada on kinnitatud osaliselt, sest testid, mis oli suunatud "Vedaja" vaade infoarhitektuuri testimisele, olid läbitud edukalt, kuid "System" vaade ja jäätmeveo graafiku genereerimise testidega tulemused ei näidanud kasutajate arusaamist. Töös toodud parandamised infoarhitektuurile võib hiljem Andevis AS arvesse võta ja rakendada Tallinna Jäätmekeskuse veebisaidil.

## **Kasutatud kirjandus**

- [1] "Meist," Tallinna Jäätmekeskus, [Võrgumaterjal]. Available: https://www.prugi.ee/portal/meist/. [Kasutatud 29 03 2019].
- [2] Riigikogu, "Jäätmeseadus (lühend JäätS)," Riigi Teataja, 24 06 2016. [Võrgumaterjal]. Available: https://www.riigiteataja.ee/akt/114062013006. [Kasutatud 29 03 2019].
- [3] Tallinna Linnavolikogu, "Tallinna jäätmehoolduseeskiri," Tallinna õigusaktide register, 08 09 2011. [Võrgumaterjal]. Available: https://oigusaktid.tallinn.ee/?id=3001&aktid=121295&fd=1&leht=1&q\_sort=elex\_akt.akt\_vkp. [Kasutatud 29 03 2019].
- [4] "Korraldatud jäätmevedu," Tallinna Jäätmekeskus, [Võrgumaterjal]. Available: https://www.prugi.ee/portal/jaatmeab/. [Kasutatud 29 03 2019].
- [5] N. Babich, "A Beginner's Guide to Information Architecture for UX Designers," Adobe blog, 20 11 2017. [Võrgumaterjal]. Available: https://theblog.adobe.com/a-beginners-guide-toinformation-architecture-for-ux-designers/. [Kasutatud 15 03 2019].
- [6] J. Ruiz, "Information Architecture. The Most Important Part of Design You're Probably Overlooking.," Medium, 16 04 2017. [Võrgumaterjal]. Available: https://blog.prototypr.io/information-architecture-the-most-important-part-of-design-youreprobably-overlooking-20372ade4fc0. [Kasutatud 17 03 2019].
- [7] E. Harano, "Information Architecture: two words, plenty of complexity," Mediumv, 06 05 2017. [Võrgumaterjal]. Available: https://medium.com/erika-harano/information-architecturetwo-words-plenty-of-complexity-2ba5e920998a. [Kasutatud 21 03 2019].
- [8] The Segue Creative Team, "What is Persona Development and Why is it Important?," Segue Technologies, 12 12 2016. [Võrgumaterjal]. Available: https://www.seguetech.com/personadevelopment-important/. [Kasutatud 01 04 2019].
- [9] P. Laja, "Website Information Architecture: How to Optimize for UX," CXL, 24 04 2019. [Võrgumaterjal]. Available: https://conversionxl.com/blog/website-information-architectureoptimal-user-experience/. [Kasutatud 01 04 2019].
- [10] Optimizely, "User Flow," Optimizely, [Võrgumaterjal]. Available: https://www.optimizely.com/optimization-glossary/user-flow/. [Kasutatud 01 04 2019].
- [11] A. Severin, "Обзор сервисов для создания визуальной карты сайта," vc.ru, 07 02 2018. [Võrgumaterjal]. Available: https://vc.ru/design/32653-obzor-servisov-dlya-sozdaniyavizualnoy-karty-sayta. [Kasutatud 01 05 2019].
- [12] R. Costa, "The complete guide to website wireframe design," JUSTINMIND, 05 04 2019. [Võrgumaterjal]. Available: https://www.justinmind.com/blog/website-wireframe-designguide/. [Kasutatud 01 05 2019].
- [13] SSul, "Информационная архитектура в Интернет," habr, 25 05 2016. [Võrgumaterjal]. Available: https://habr.com/ru/company/simbirsoft/blog/301444/. [Kasutatud 28 04 2019].
- [14] J. Dance, "UI/UX PRINCIPLE #23: FLATTER NAVIGATION IS BETTER THAN DEEPER NAVIGATION," FRESH, 20 04 2016. [Võrgumaterjal]. Available: https://www.freshconsulting.com/uiux-principle-23-flatter-navigation-is-better-than-deeper-

navigation/. [Kasutatud 28 04 2019].

- [15] Affairs, "Organization Structures," usability.gpv, 16 04 2014. [Võrgumaterjal]. Available: https://www.usability.gov/how-to-and-tools/methods/organization-structures.html. [Kasutatud 15 04 2019].
- [16] W. Craig, "Information Architecture 101: Techniques and Best Practices," WebFX, 18 10 2010. [Võrgumaterjal]. Available: https://www.webfx.com/blog/web-design/informationarchitecture-101-techniques-and-best-practices/. [Kasutatud 29 04 2019].
- [17] Tubik Studio, "Information Architecture: Effective Techniques For Designers.," Medium, 16 05 2017. [Võrgumaterjal]. Available: https://uxplanet.org/information-architecture-effectivetechniques-for-designers-3c993956b1e1. [Kasutatud 01 05 2019].
- [18] Unknown, "Мысли об основах тестирования," Blogger, 13 07 2013. [Võrgumaterjal]. Available: http://33testers.blogspot.com/2013/07/blog-post.html. [Kasutatud 29 04 2019].
- [19] C. Mahoney, "How to run better information architecture tests," HeartInternet, 10 04 2017. [Võrgumaterjal]. Available: https://www.heartinternet.uk/blog/run-better-informationarchitecture-tests/. [Kasutatud 03 05 2019].
- [20] K. Robinson, "Information Architecture Best Practices: Usability Testing," Indiana University, 06 12 2016. [Võrgumaterjal]. Available: https://blogs.iu.edu/iucommunications/2016/12/06/information-architecture-best-practicesusability-testing/. [Kasutatud 29 04 2019].
- [21] J. Wick, "Card Sorting: Organizing & Understanding Complex Data," Medium, 23 08 2018. [Võrgumaterjal]. Available: https://blog.prototypr.io/card-sorting-organizing-understandingcomplex-data-1a2c262bced2. [Kasutatud 10 04 2019].
- [22] Experience UX, "What is Card Sorting?," Experience UX, 21 03 2017. [Võrgumaterjal]. Available: https://www.experienceux.co.uk/faqs/what-is-card-sorting/. [Kasutatud 03 04 2019].
- [23] C. Ratcliff, "What is card sorting and why is it important to your site's UX?," UserZoom, 12 04 2018. [Võrgumaterjal]. Available: https://www.userzoom.com/blog/what-is-card-sortingand-why-is-it-important-to-your-sites-ux/. [Kasutatud 10 04 2019].
- [24] D. O'Brien, "What is tree testing?," TREE TESTING FOR WEBSITES, 17 05 2018. [Võrgumaterjal]. Available: https://treetesting.atlassian.net/wiki/spaces/TTFW/pages/163912/What+is+tree+testing. [Kasutatud 15 04 2019].
- [25] K. Whitenton, "Tree Testing: Fast, Iterative Evaluation of Menu Labels and Categories," NN/g, 07 05 2017. [Võrgumaterjal]. Available: https://www.nngroup.com/articles/tree-testing/. [Kasutatud 15 04 2019].
- [26] UsabilityHub, "An introduction to first click testing," UsabilityHub, [Võrgumaterjal]. Available: https://usabilityhub.com/guides/first-click-testing. [Kasutatud 15 04 2019].
- [27] PSTATZ, "Information Archetecture Tutorial Lesson 1," Wired, 15 02 2010. [Võrgumaterjal]. Available: https://www.wired.com/2010/02/Information\_Architecture\_Tutorial\_-\_Lesson\_1/. [Kasutatud 17 03 2019].
- [28] S. Lanoue, "What is Remote Usability Testing?," UserTesting, 30 11 2015. [Võrgumaterjal]. Available: https://www.usertesting.com/blog/what-is-remote-usability-testing/. [Kasutatud 02 04 2019].

# **Lisa 1 – System vaade sisukaart**

### Kodulehekülg Kliendid

Kliendi informatsioon Üldandmed Lepingud Arved Arvete nimekiri Saldo Laekumised Laekumiste kasutamine Arve loomine Tehtud tööd Teenuste taotlused Lepingu taotlused Märkused Dokumendid Teenused Lisateenused Lisatellimused Jäätmevedu Jäätmeveo kalender Taotlused Taotlused Taotluste arhiiv Lepingud Aruanded Teenused Teenused Lisatelimuse taotlused Kõik teenused Aruanded Konteinerite rent Lootusetud kliendid Teenustest vabastamine Rikliku pühade arvestamine Konteinerite arv Arved Arvete nimekiri Esitatud arved Arved kinnitamiseks Kinnitatud arved Arvete loomine Arvete arhiveerimine Arved paberkandjal Kordusarved

Arvete maksmine Andmete import Andmete eksport Kontrollaruanded Teatmikud Panga tehingud Maksmise meeldetuletus Aruanded

Esitatud arved Arved k.a. krediteeritud Esitatud arvete summa Laekumiste summad Maksmata arved Mitte estitatud tühjad arved Võtme kasutus Konsolideeritud aruanne Võlad

Ettemaksud Valed laekumised Tagasimaksed

#### Vedajad

Üldine informatsioon Lepingud Kasutajad Autod Marsruudid Veograafik Annuleeritud veod Edasilükatud tühjendused Hinnakirjad Veopiirkonnad Hinnakirjad Teatmikud Baasteenuste tüübid Teenused Vedamise tüüp Ületäitmise tüübid Spetsiaalsed teenused Vahemaa Klienditeenindus Jäätmeliigid Võtmed Objektid lukudega Kasutajad Kasutajad Organisatsioonid Teatmikud

Kasutajate rollid Organisatsioonide tüübid Kasutaja tegevuste liigid

### Teatmikud

Üldine

Mõõtmise ühikud Klientide liigid Põhjus Ehitise liigid Klientide ehitise tüübid Jäätmeliik Lukustatavuse tüübid Lepingu staatused Lepingute tüübid Nädalapäevad Jäätmete vastuvõtjad Organisatsioonide tüübid Üld staatused Agendid

Teenused

Vedamise intervallid Vedamise sagedus Konteineri tüübid Auto tüüp Graafiku staatused Teenuste staatused

Aadressid

Linnaosad Tänavad

### Register

Firmade register Isikute register

### Aruanded

Klientide lepingud Esitatud arved Esitatud arvete summade aruanne Laekumine Arved k.a. krediteeritud Maksmata arved Emaili aadressid Jäätmevedu Koondatud veoaruanne Kuu vedade aruanne Aadressid Teenuste koondaruanne Konteinerite rendi aruanne Saldoaruanne Laialisaatmise süsteem Edasilükatud tühjendused

# **Lisa 2 – Esimese puu testimise testi tulemused**

Esimene klõps:

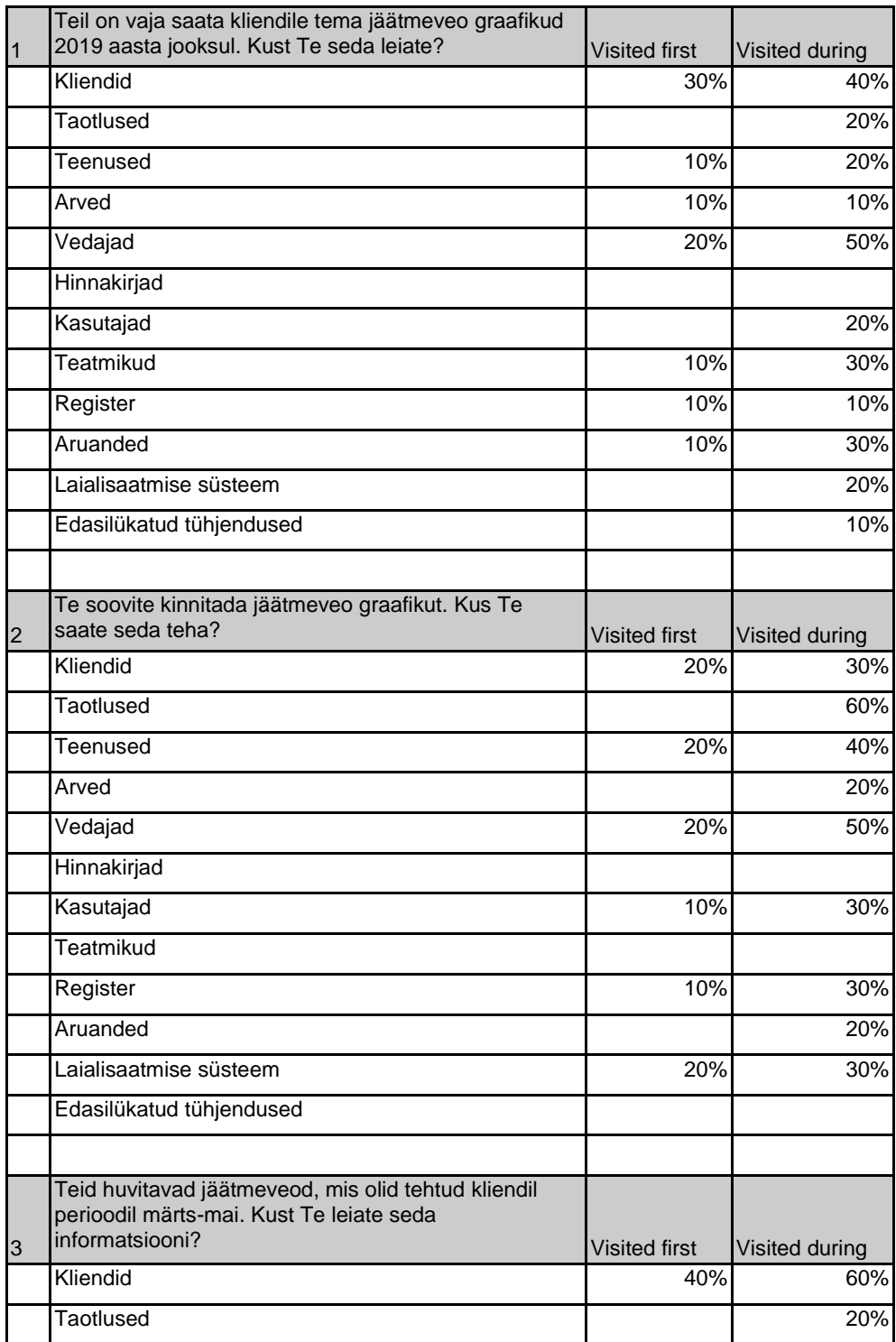

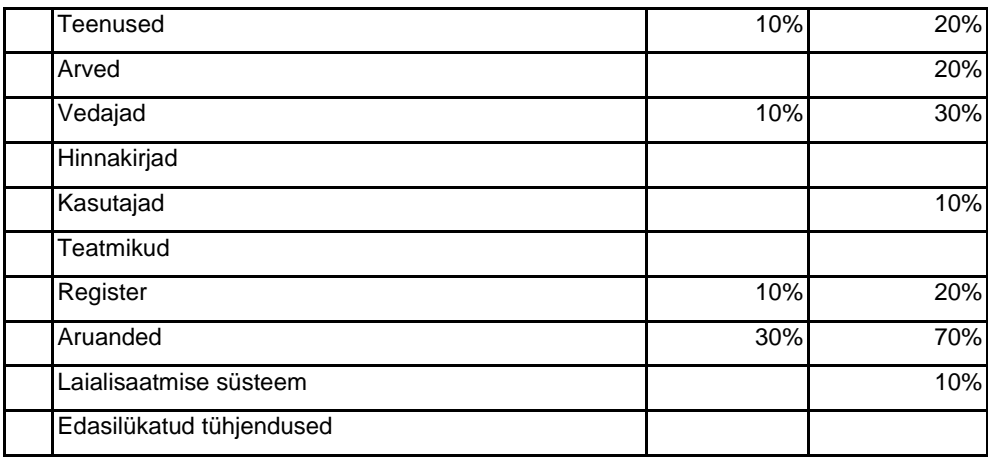

Sihtkoht:

**Surveys started** 10 **Surveys completed** 10 100%

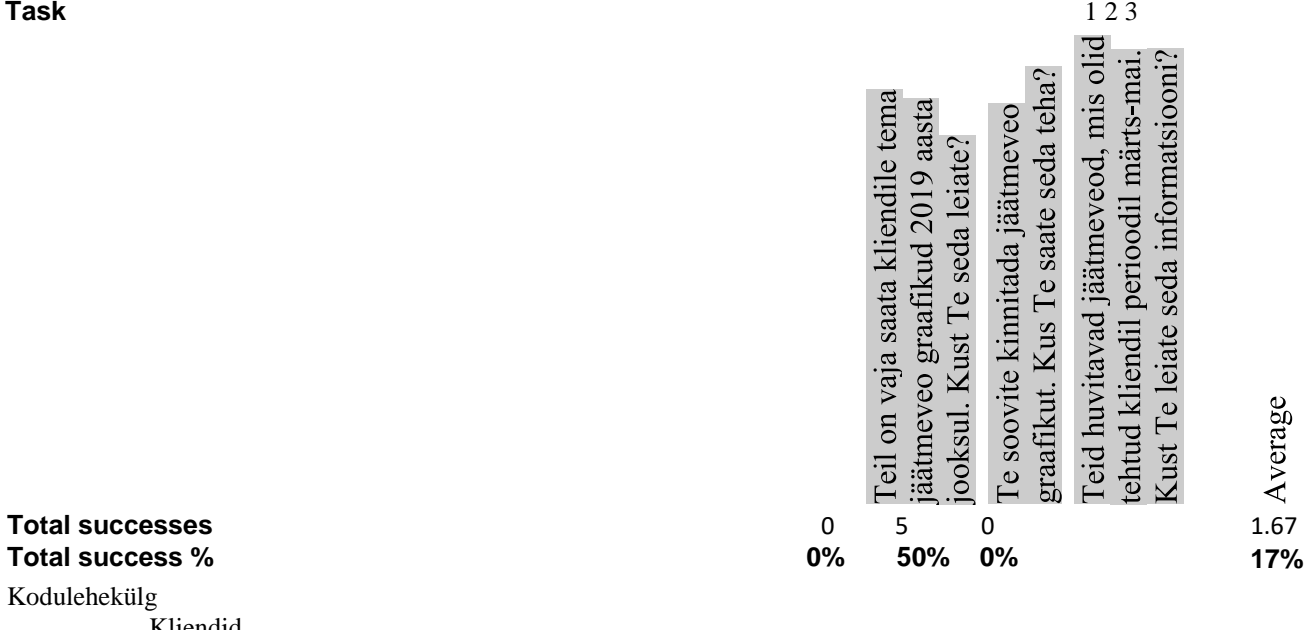

**Total success %** 

Kodulehekülg

Kliendid

Kliendi informatsioon Üldandmed Lepingud Arved

Arvete nimekiri Saldo Laekumised Laekumiste kasutamine Arve loomine

Tehtud tööd Teenuste taotlused Lepingu taotlused Märkused Dokumendid

2

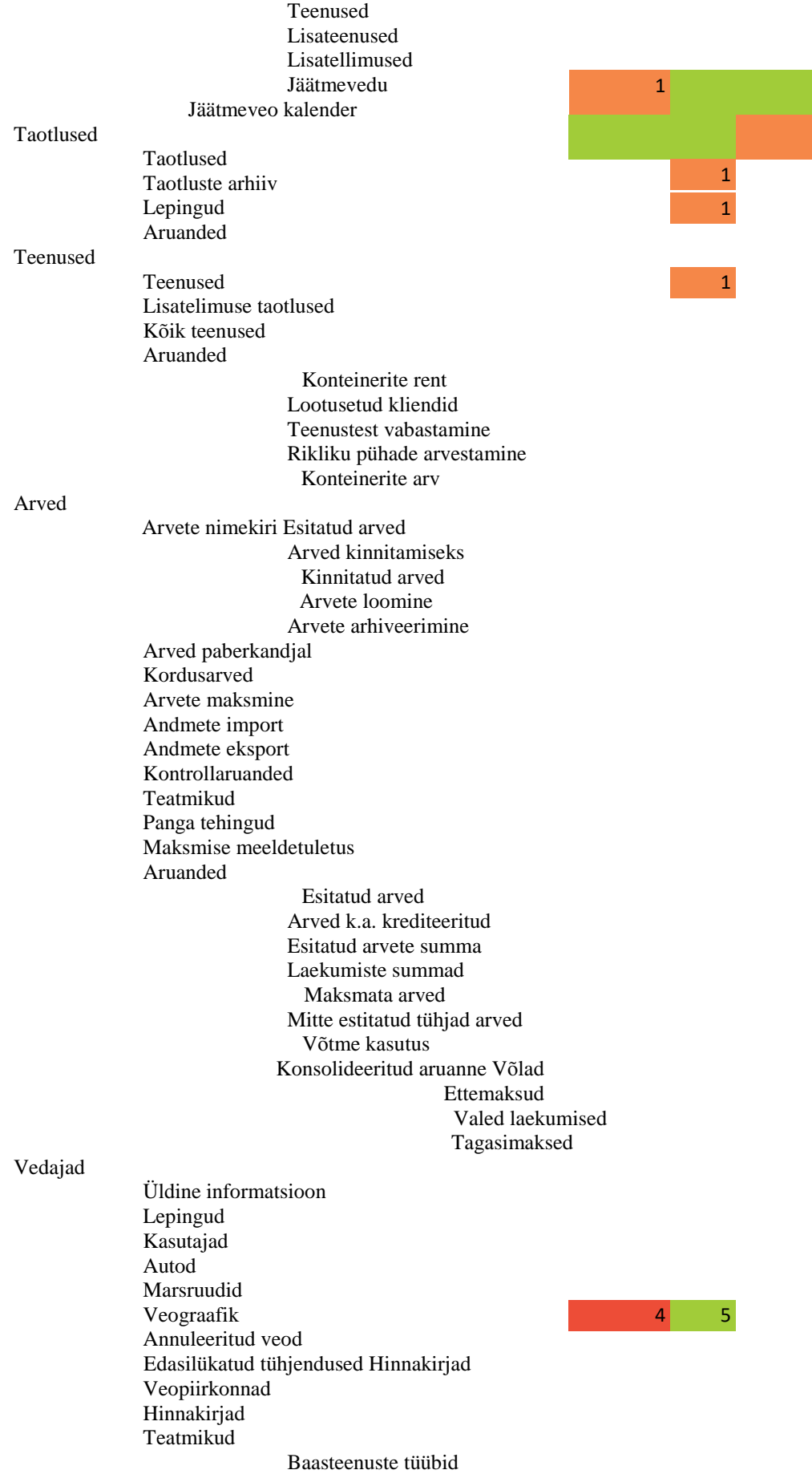

1

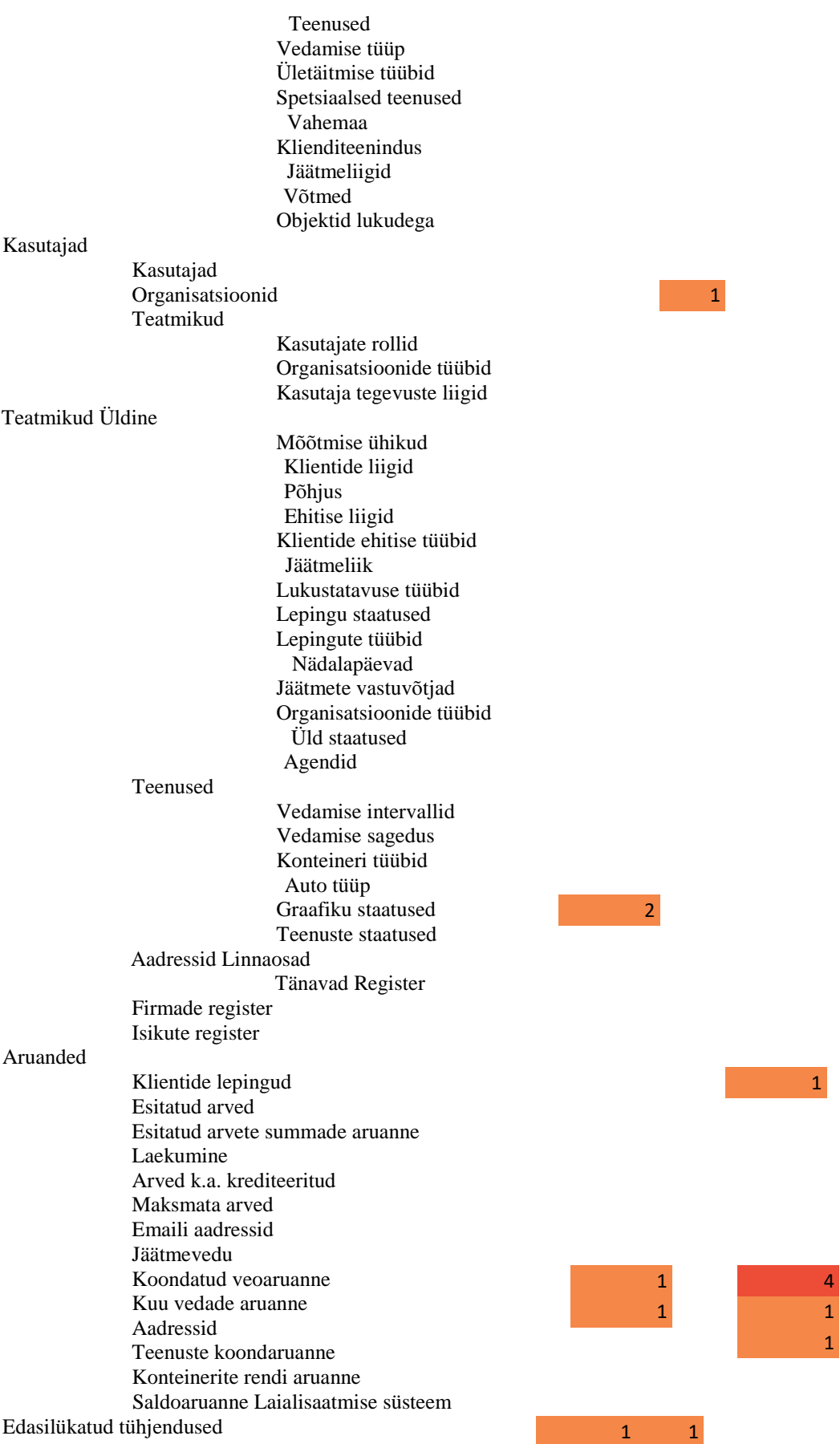

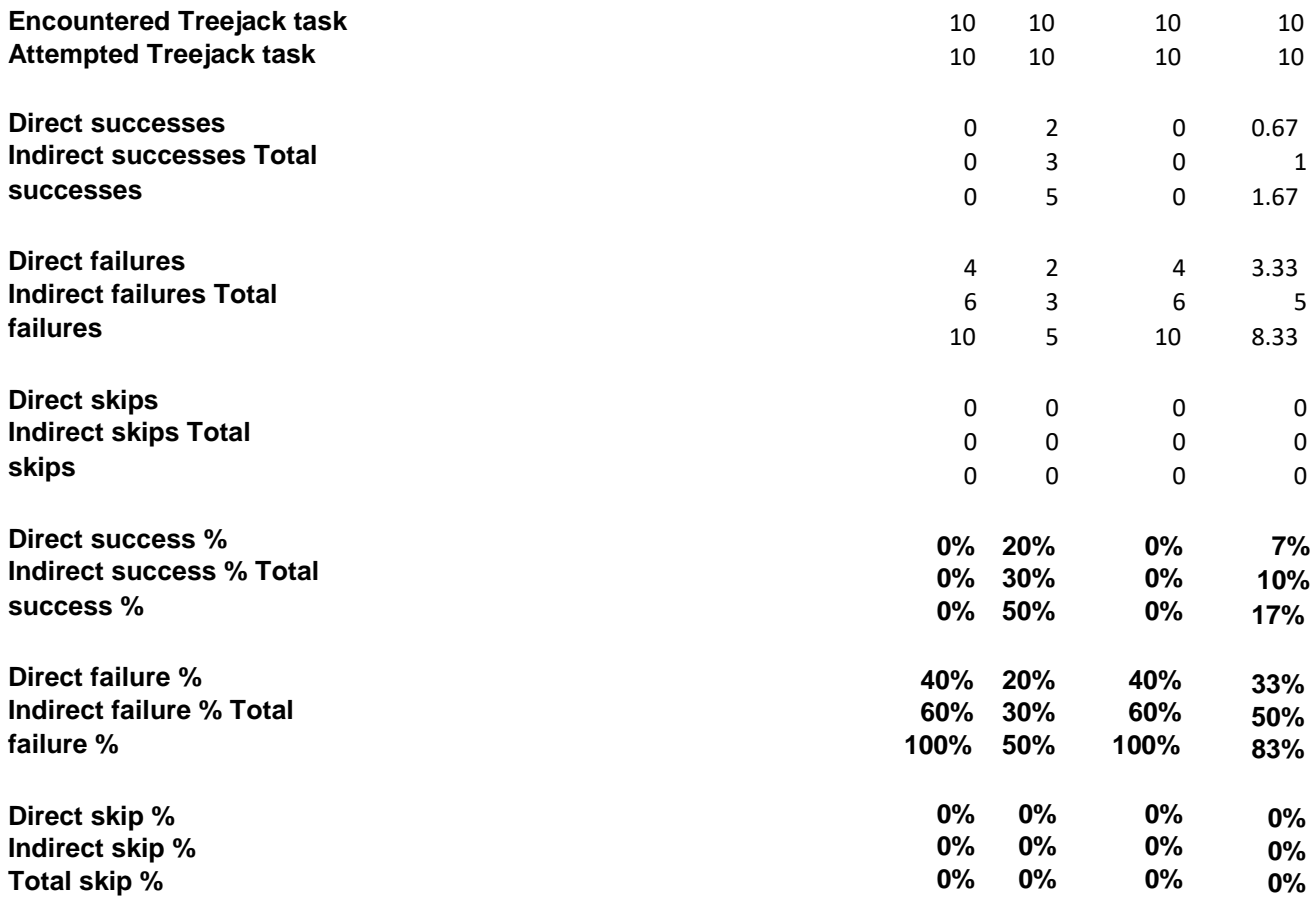

## Ülesande tulemused:

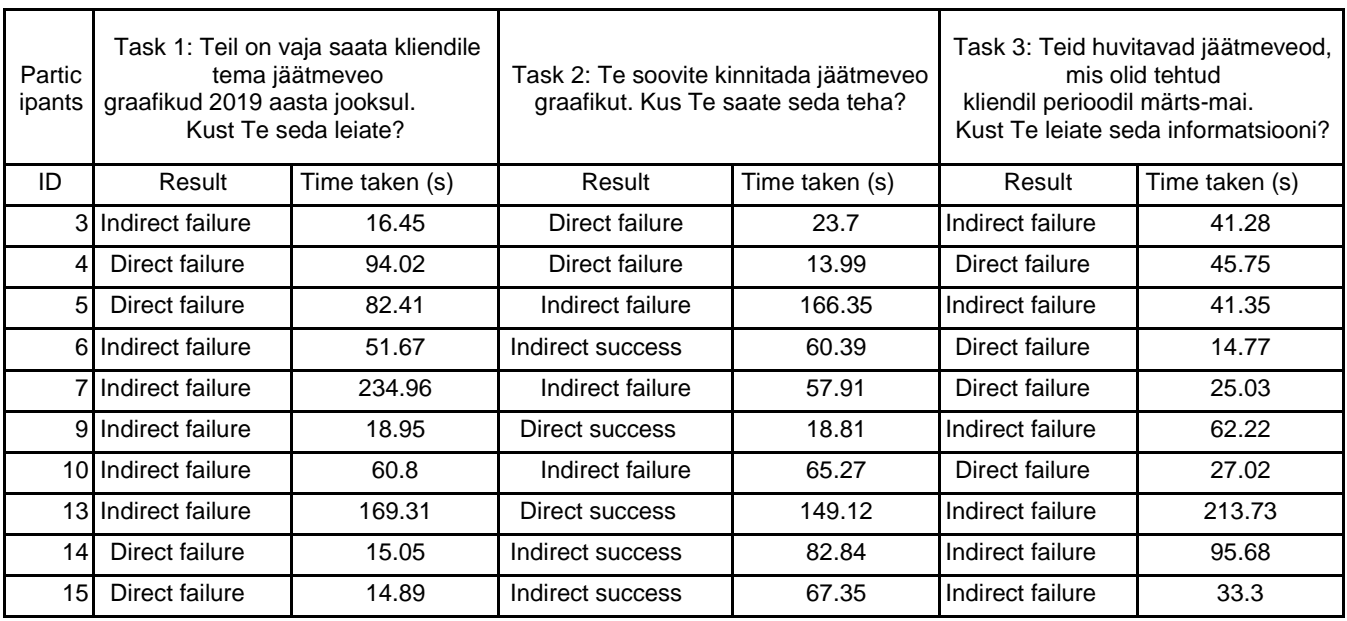

# **Lisa 3 –Teise puu testimise testi tulemused**

Esimene klõps:

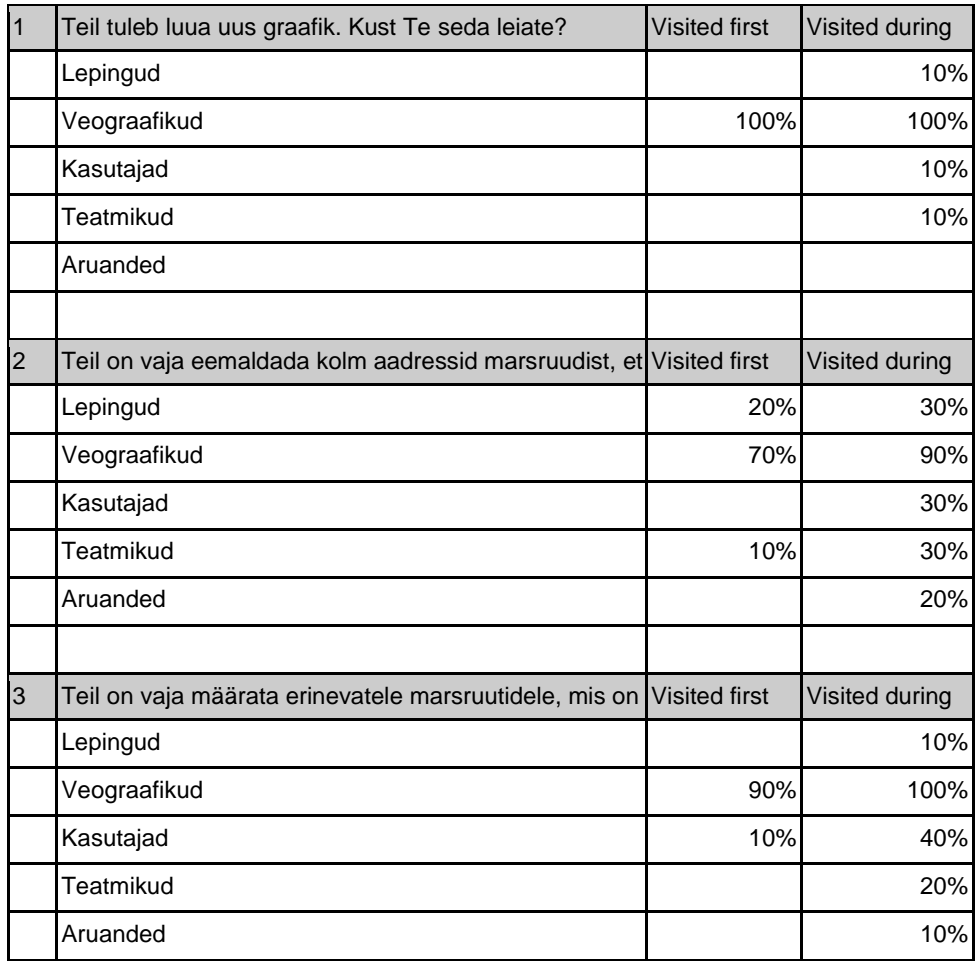

Sihtkoht:

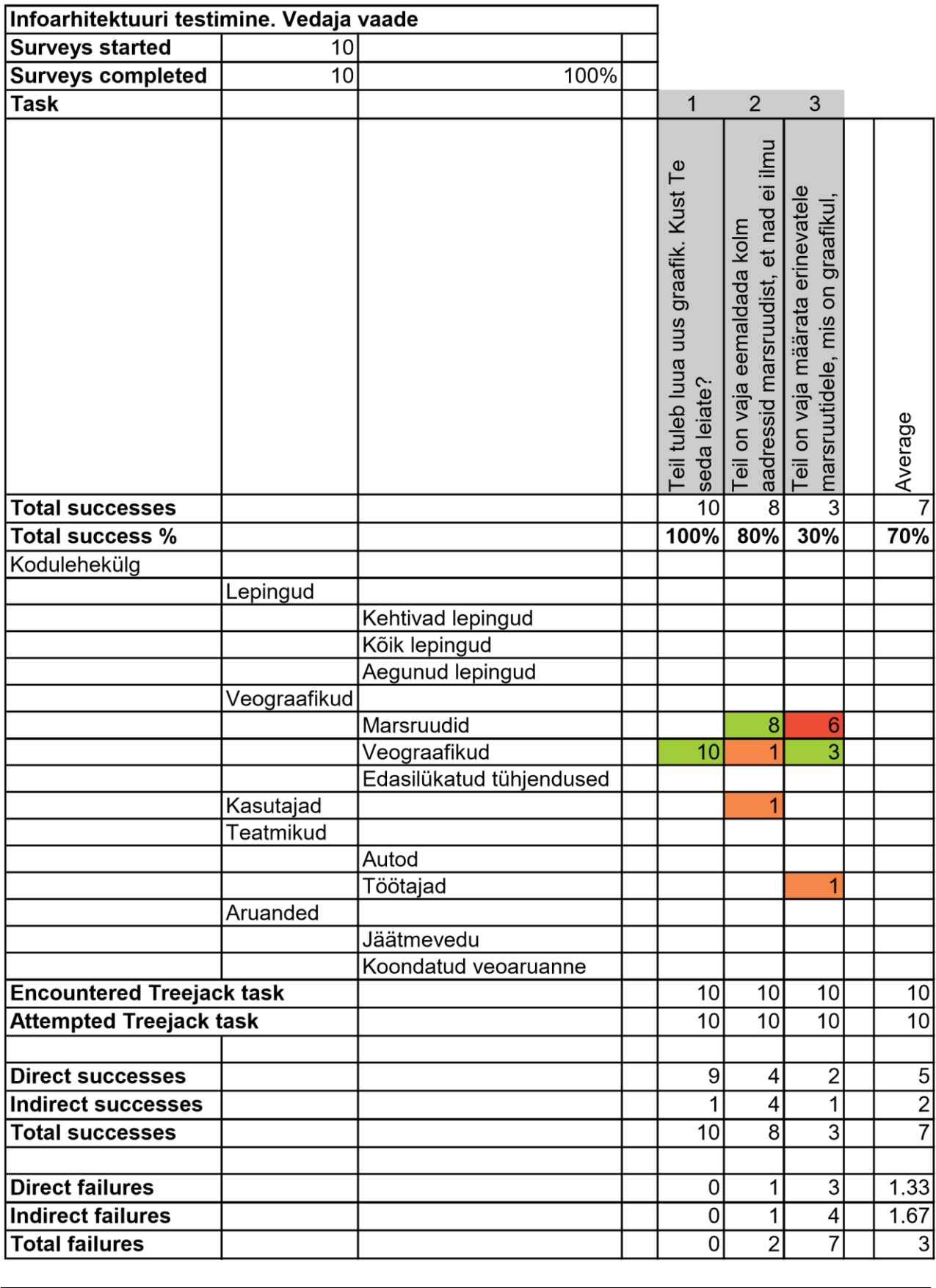

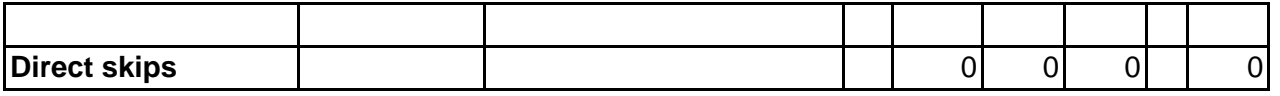

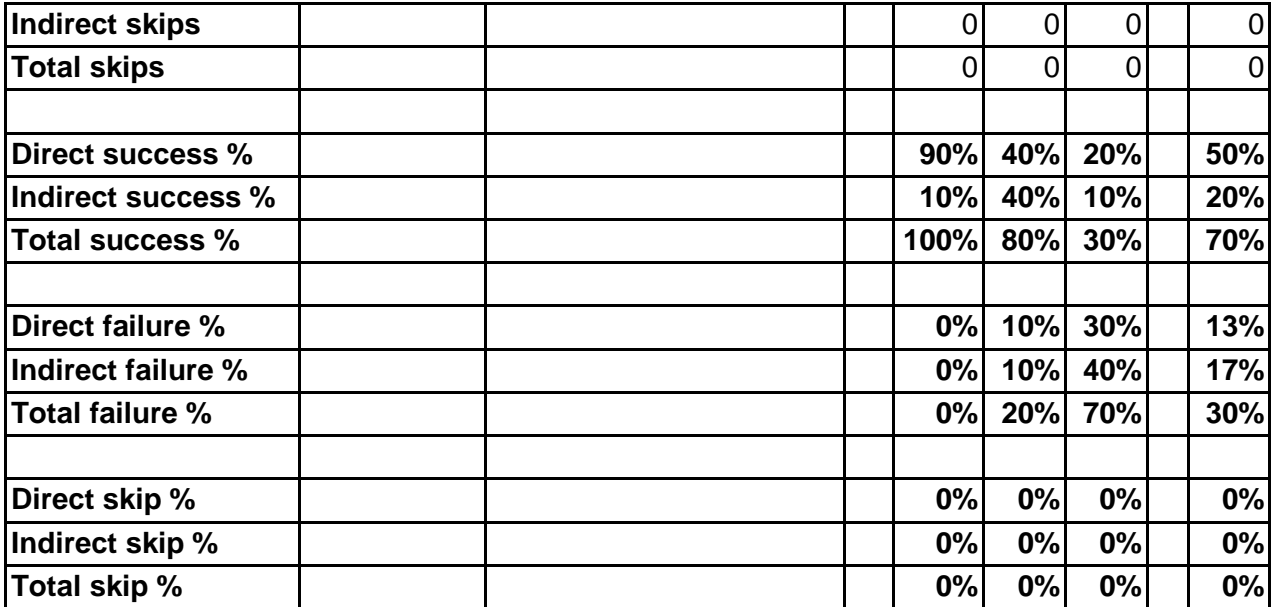

Ülesande tulemused:

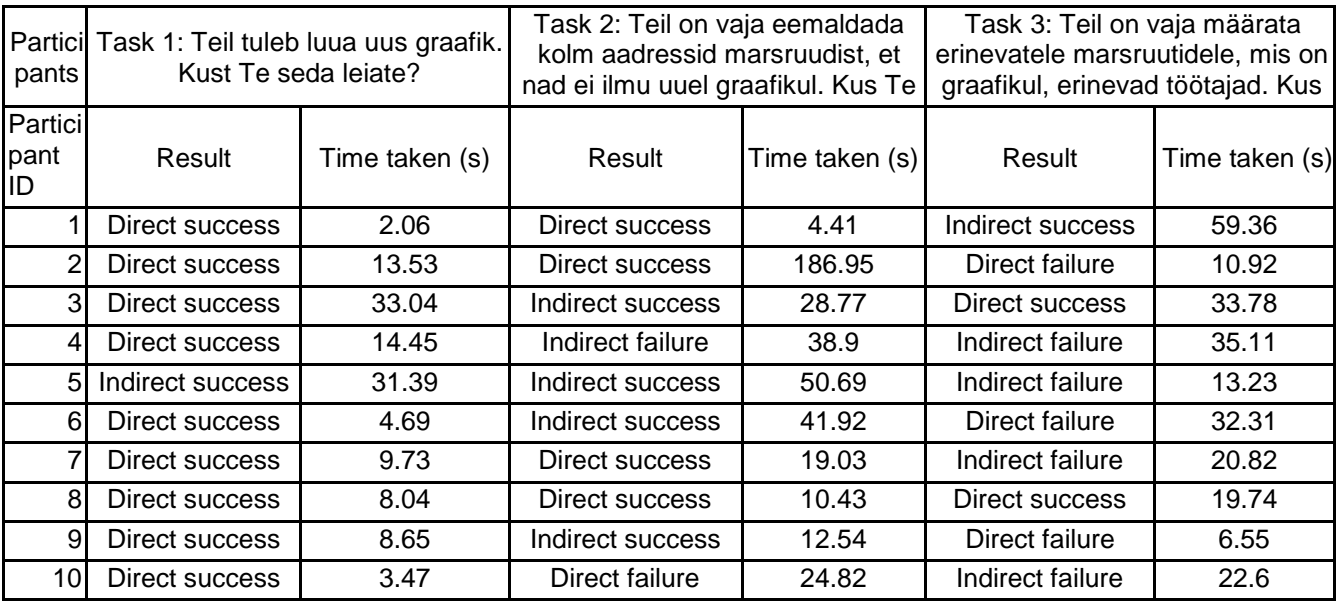

# **Lisa 4 – Esimese kaartide sorteerimise testi tulemused**

Osalejate kaupa:

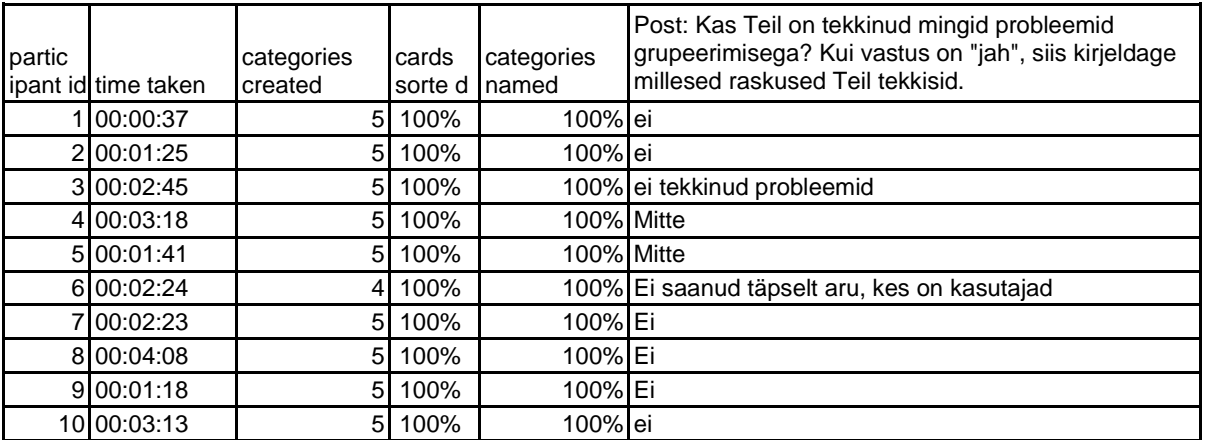

Standardiseeritud andmed:

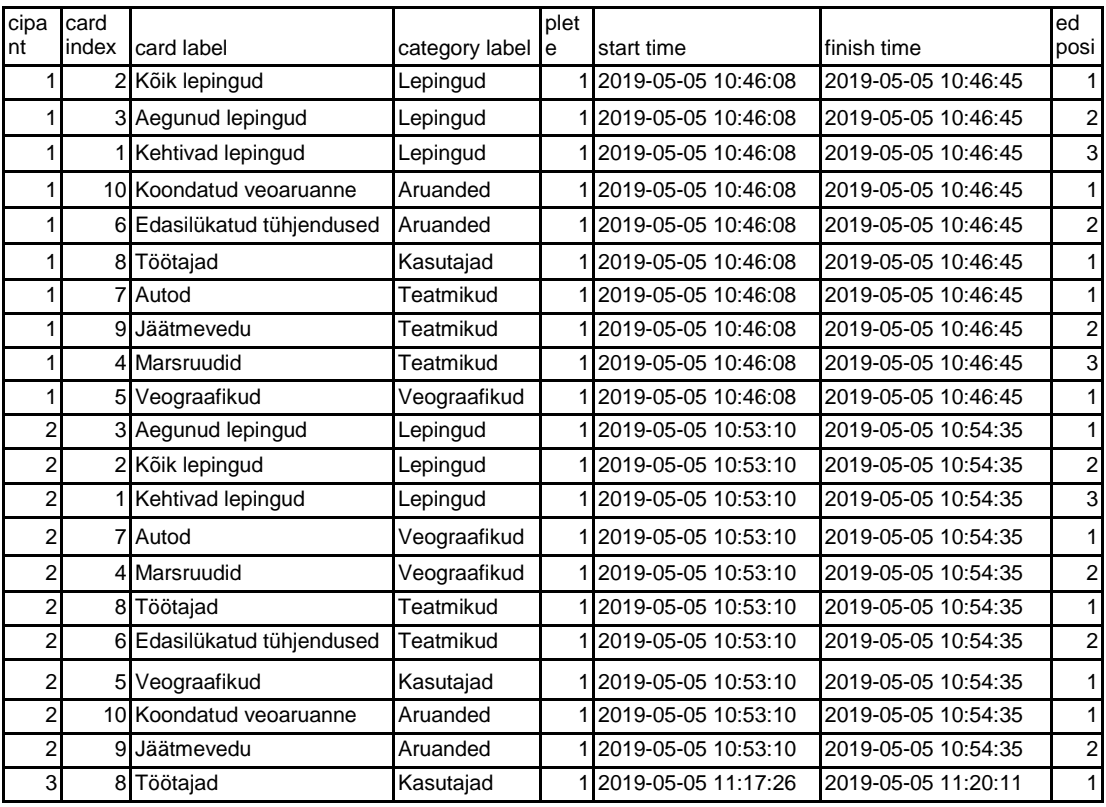

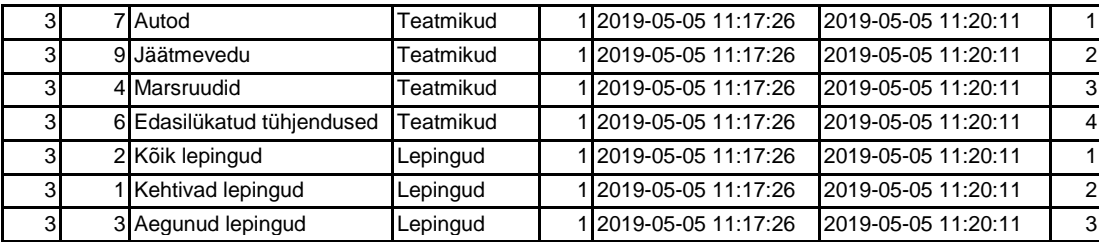

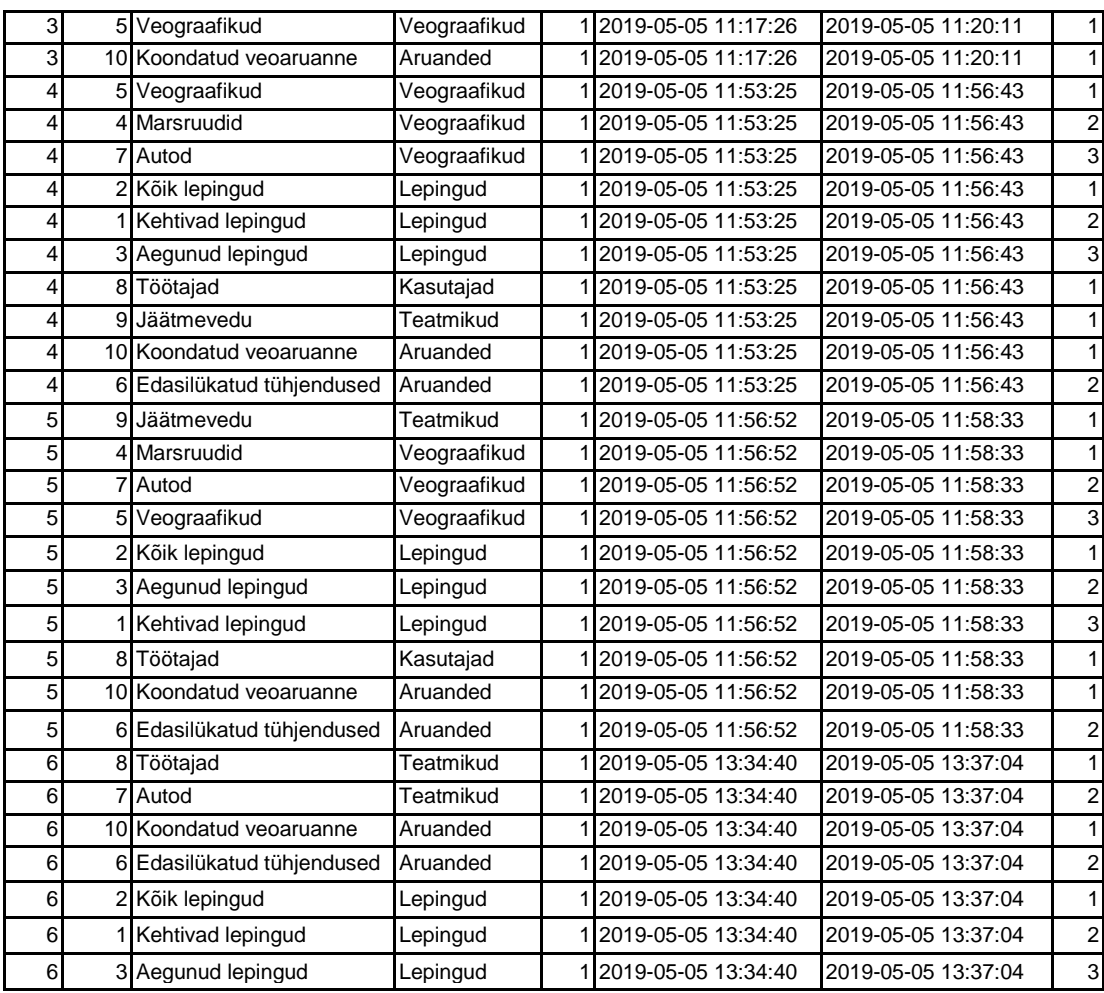

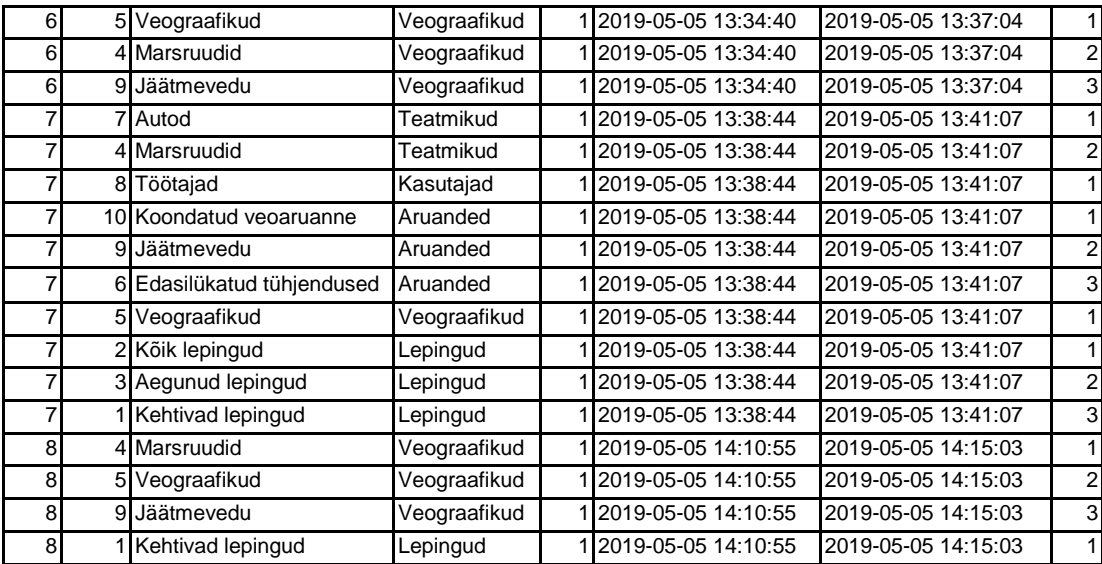

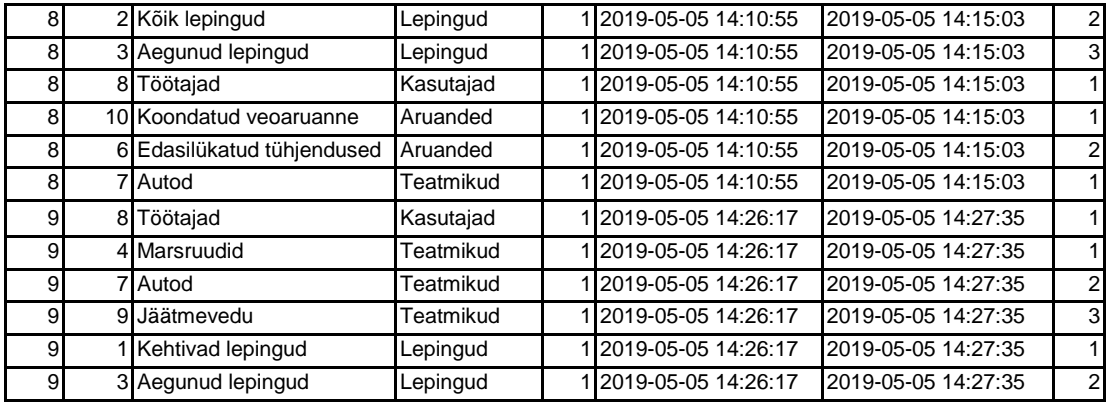

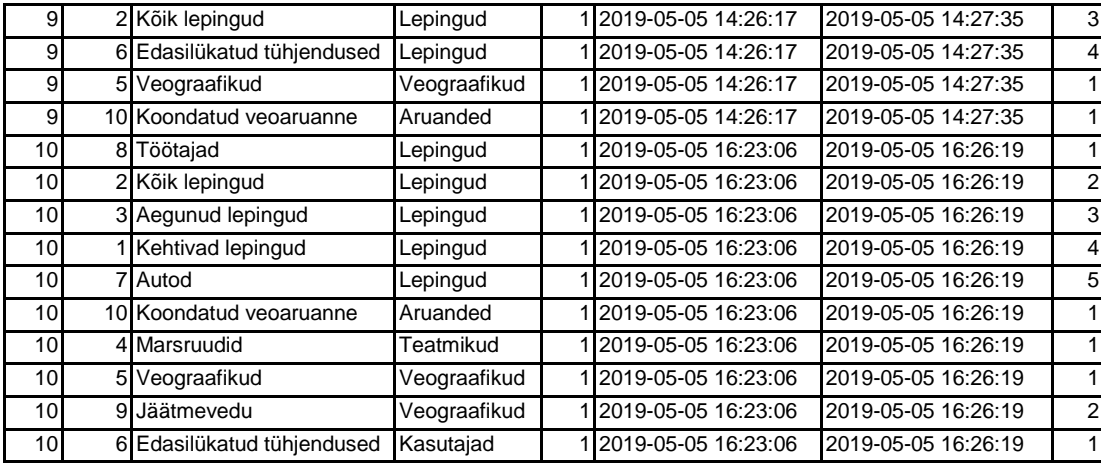

Sarnasuse maatriks:

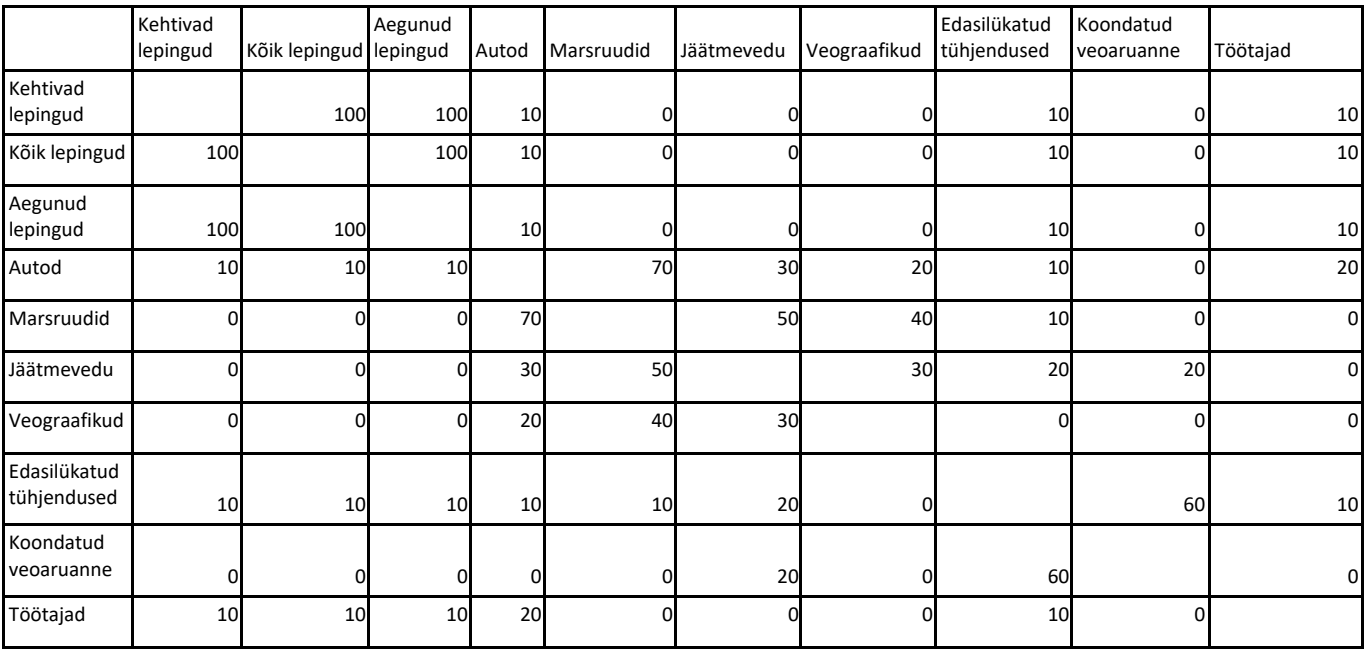

# **Lisa 5 – Teise kaartide sorteerimise testi tulemused**

Osalejate kaupa:

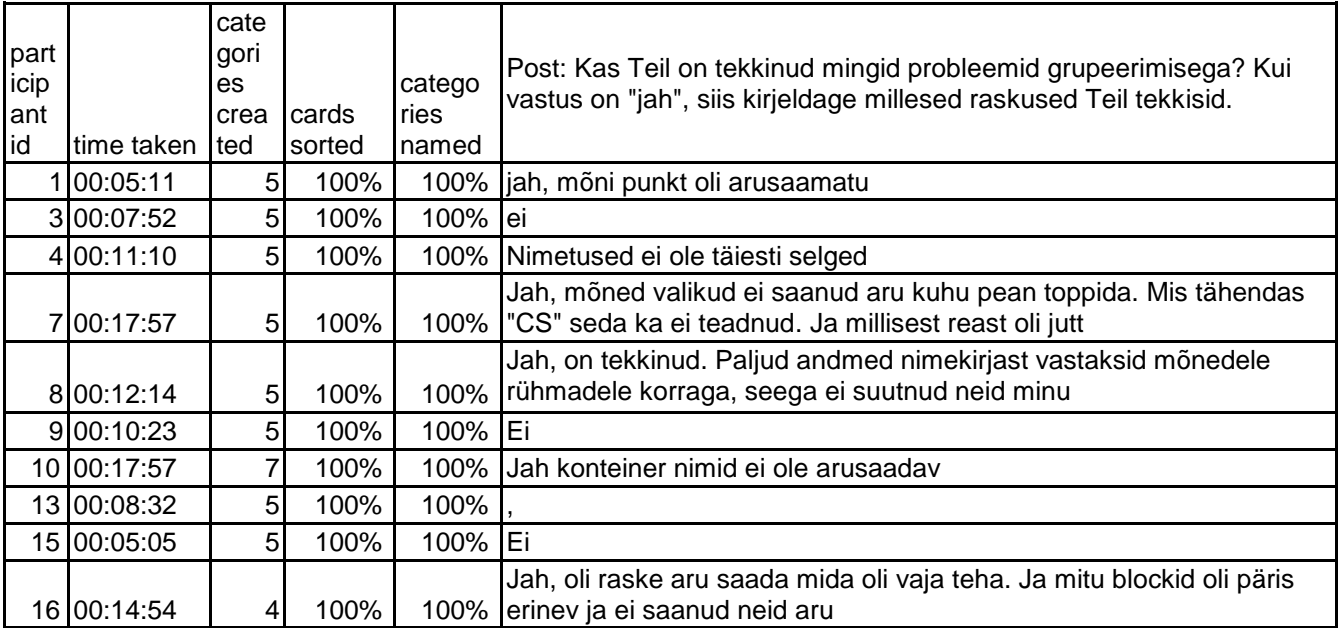

### Standardiseeritud andmed:

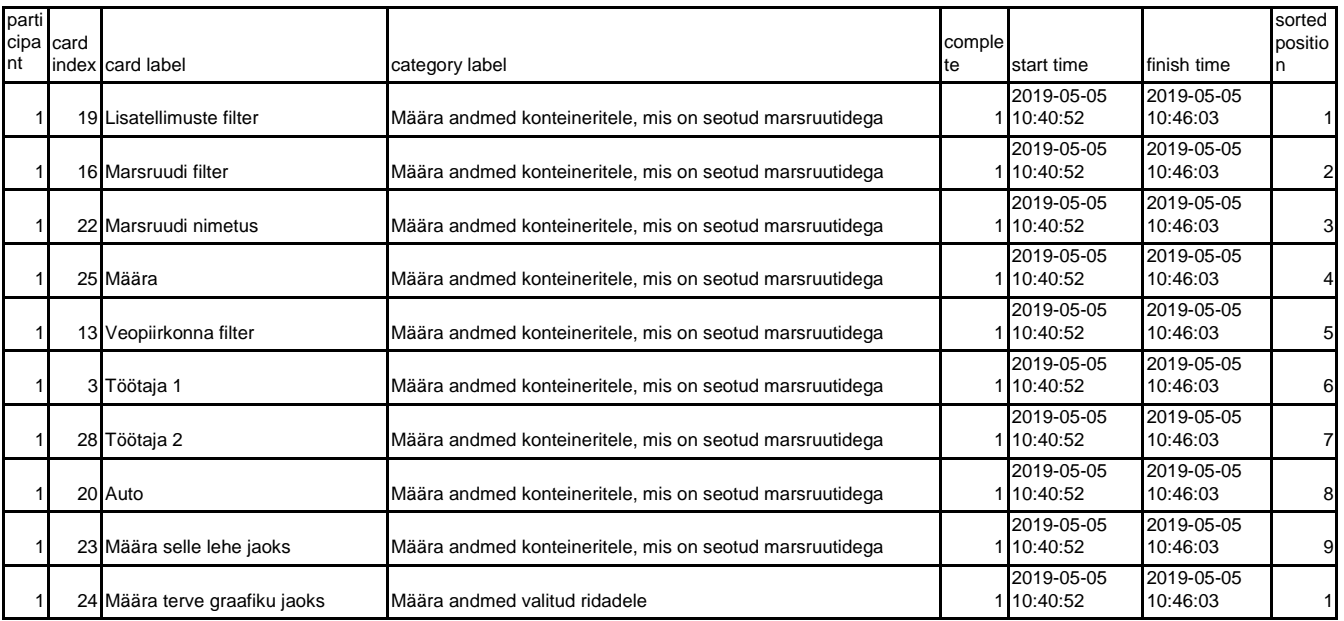

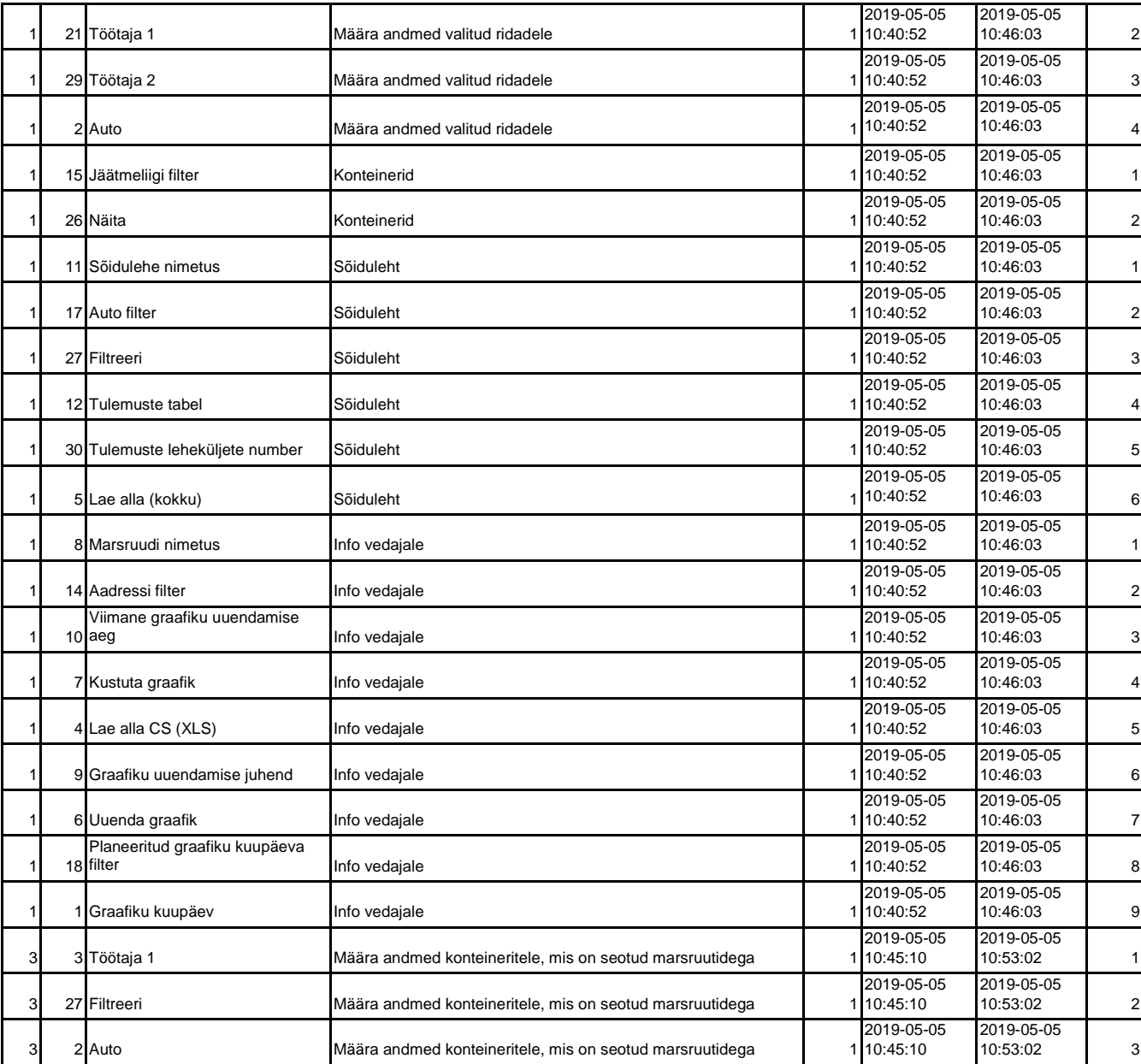

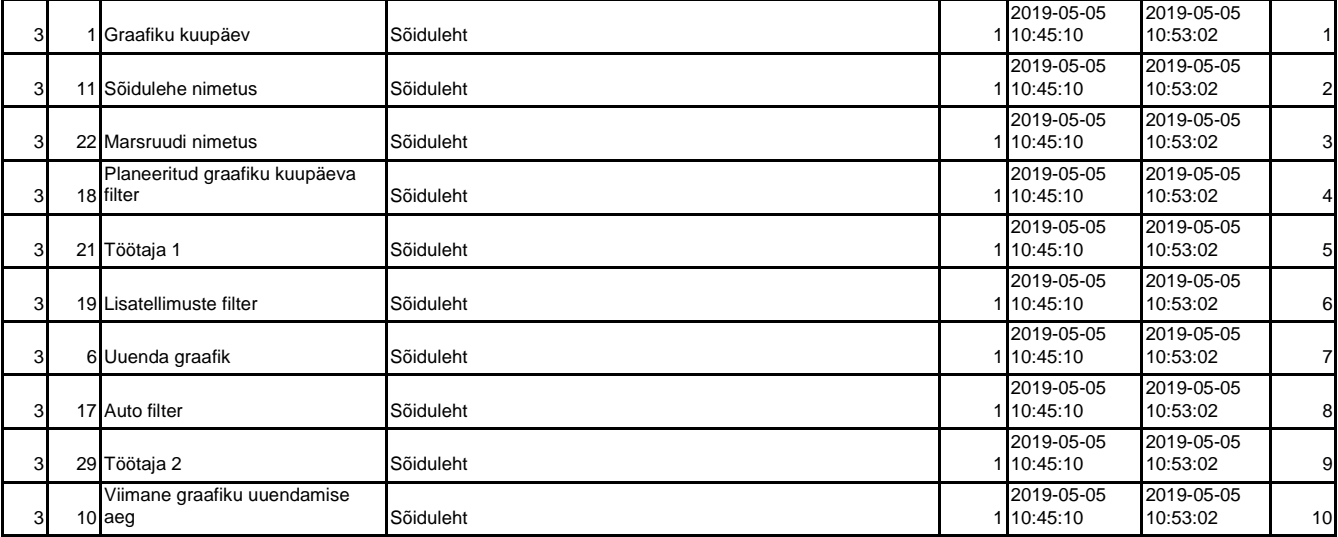

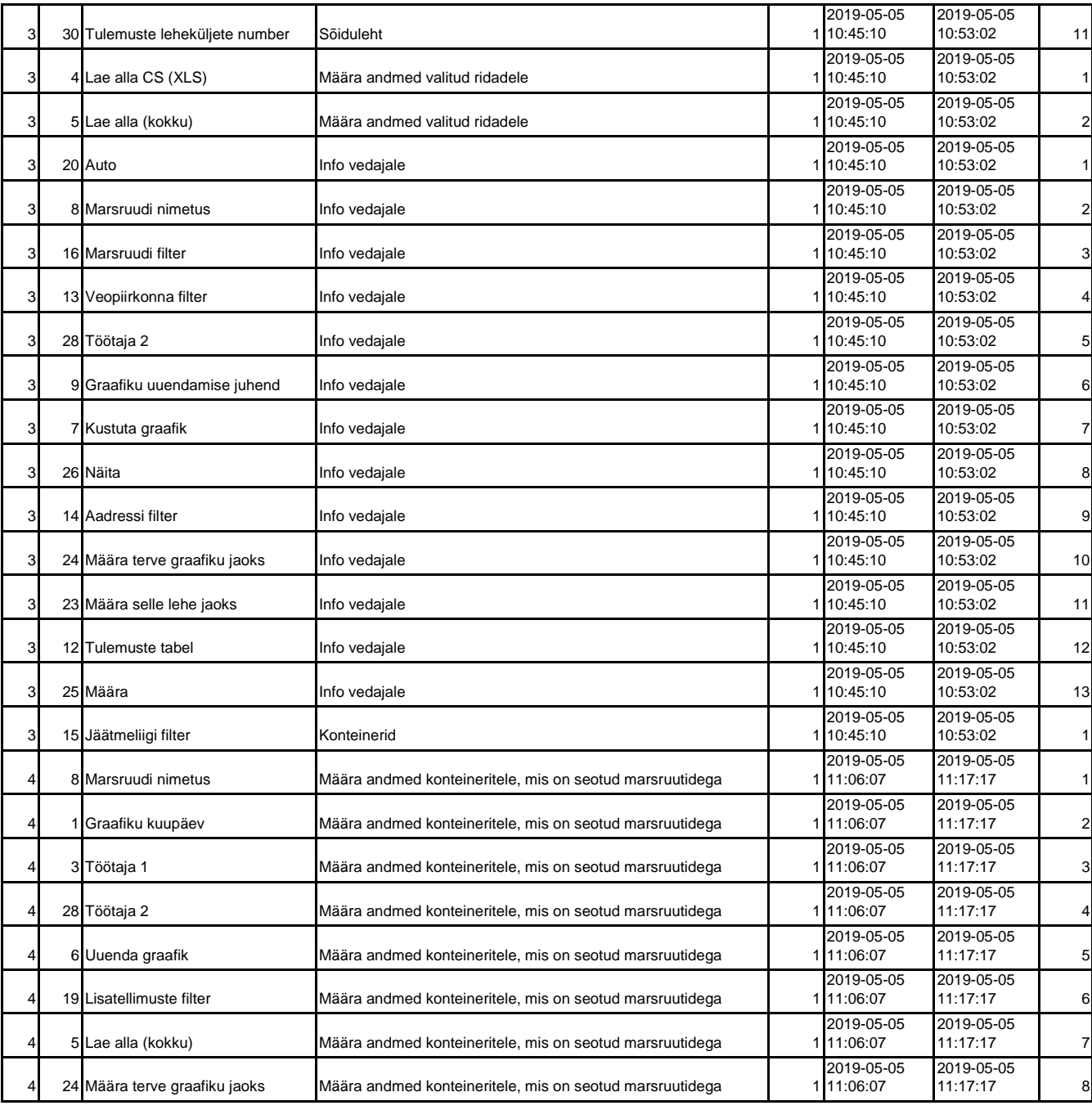

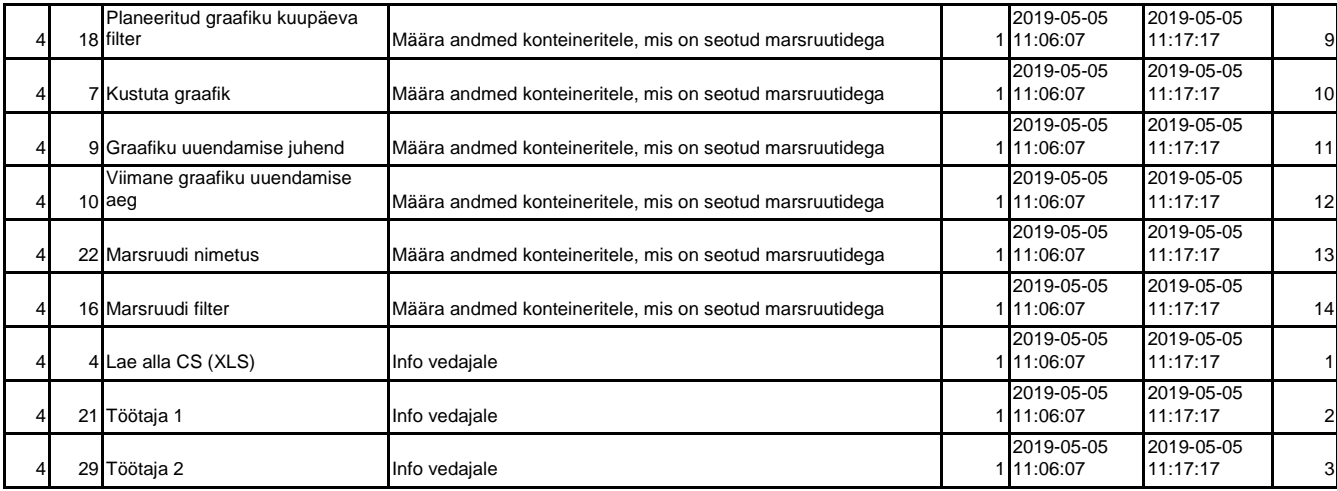
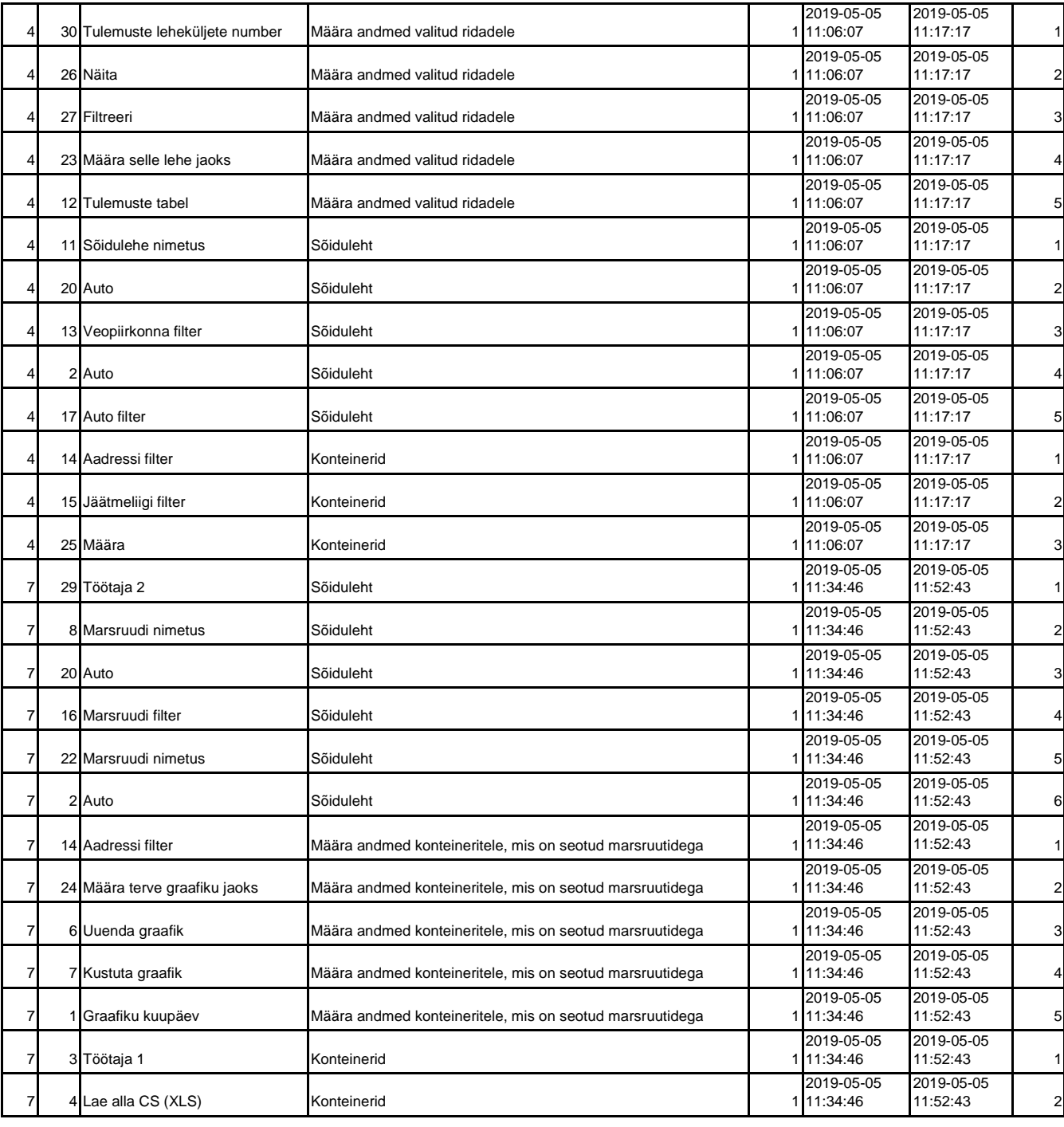

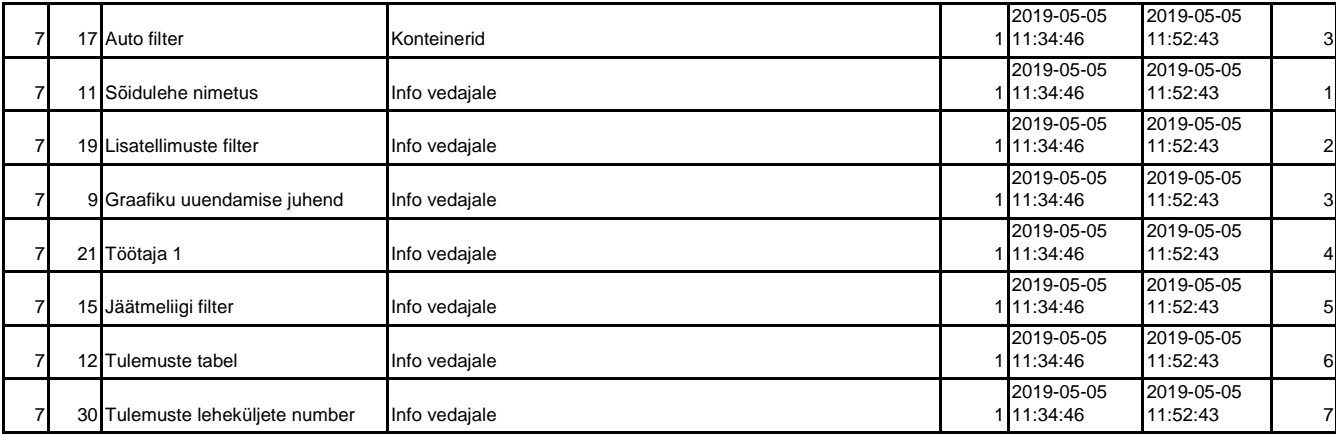

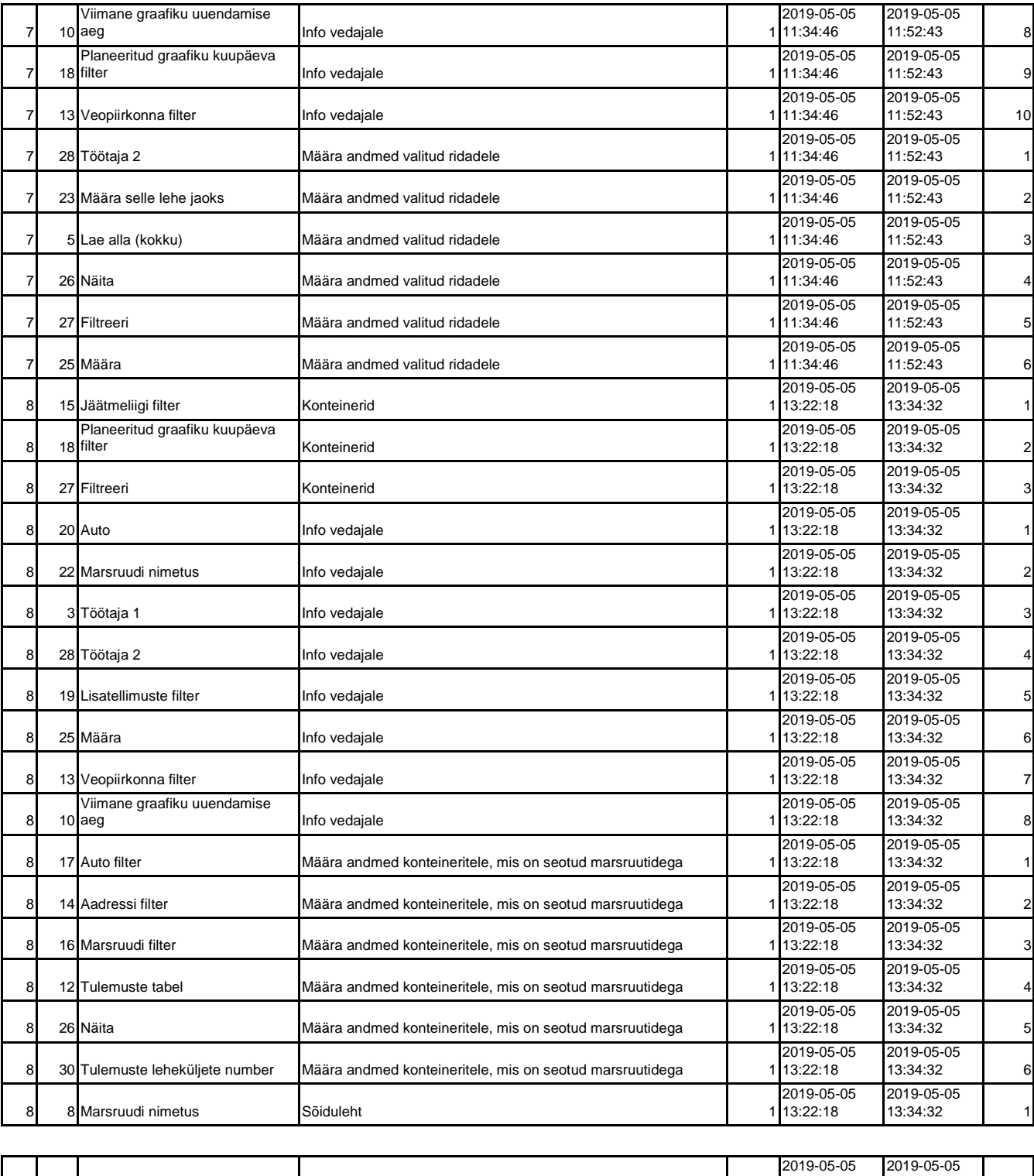

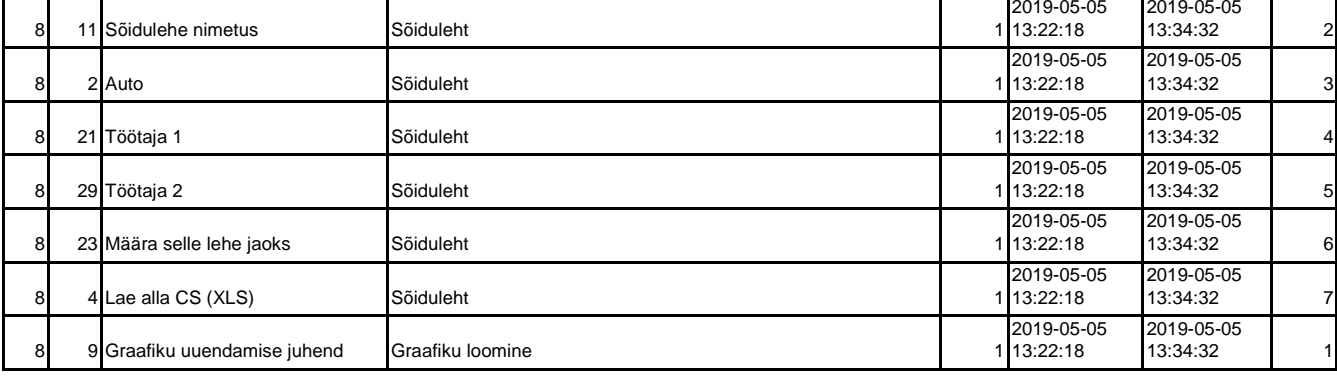

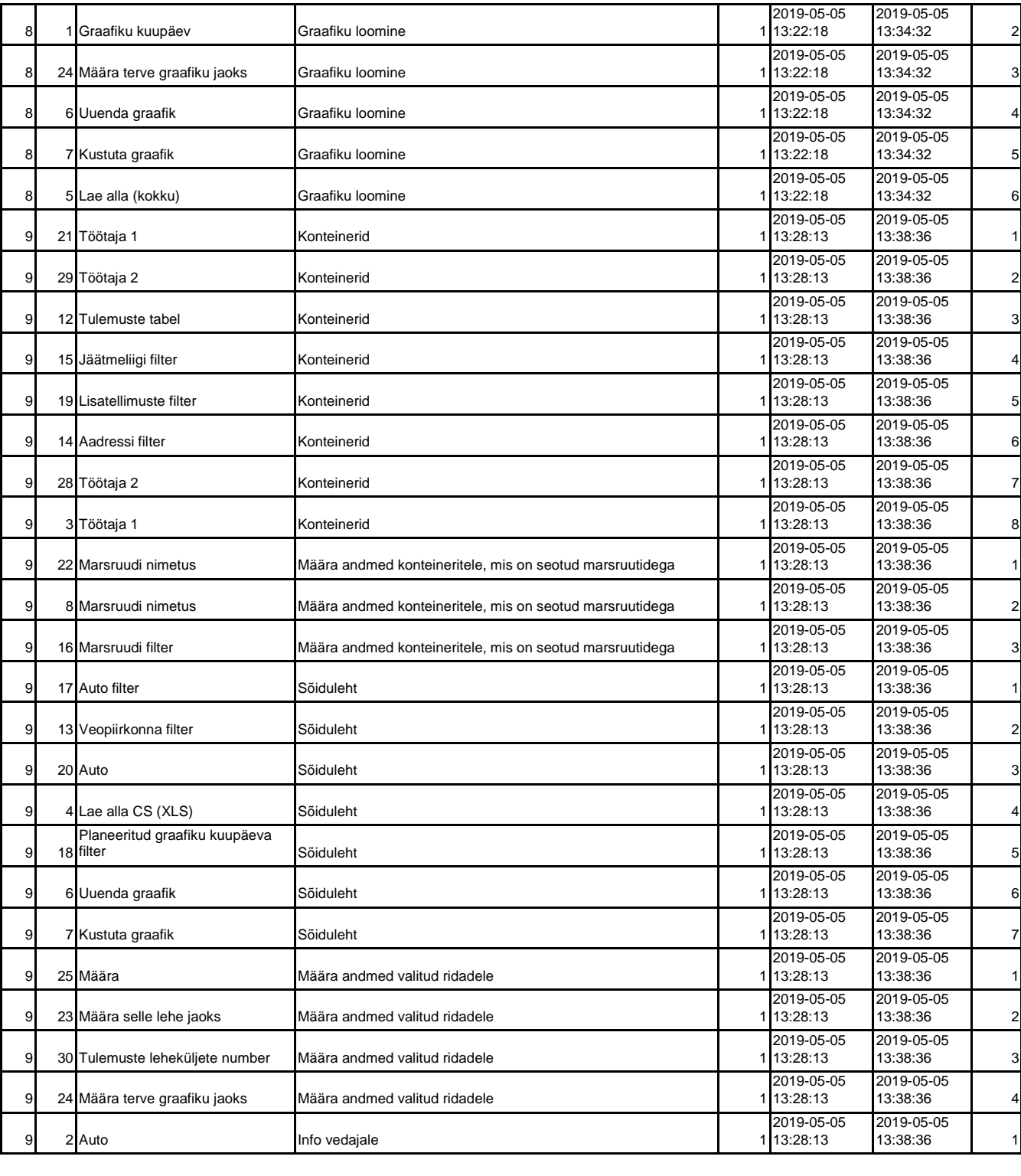

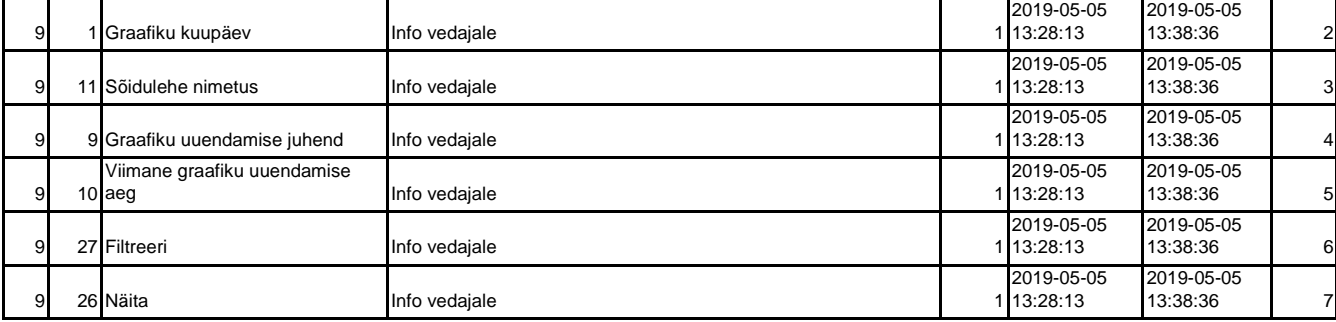

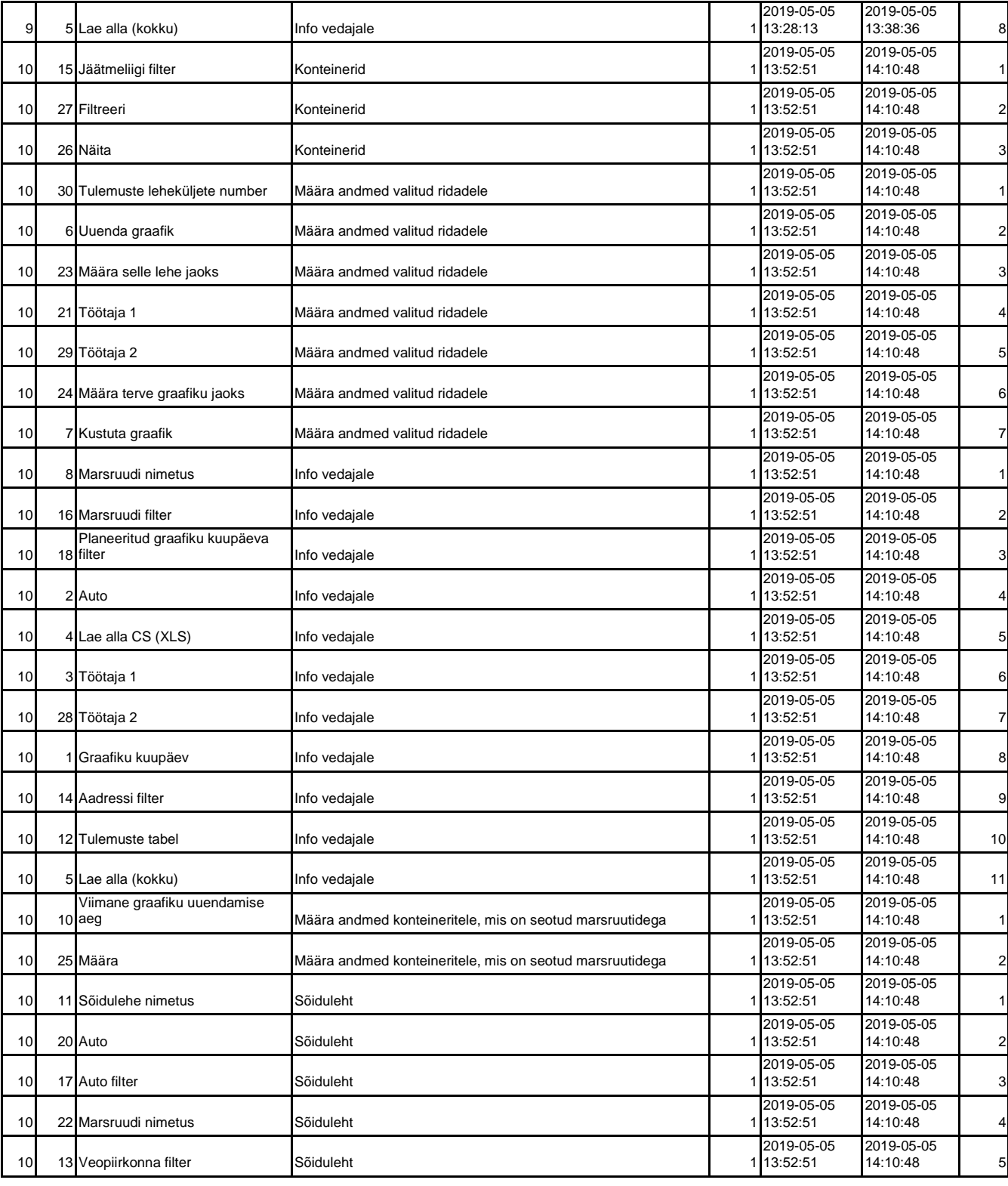

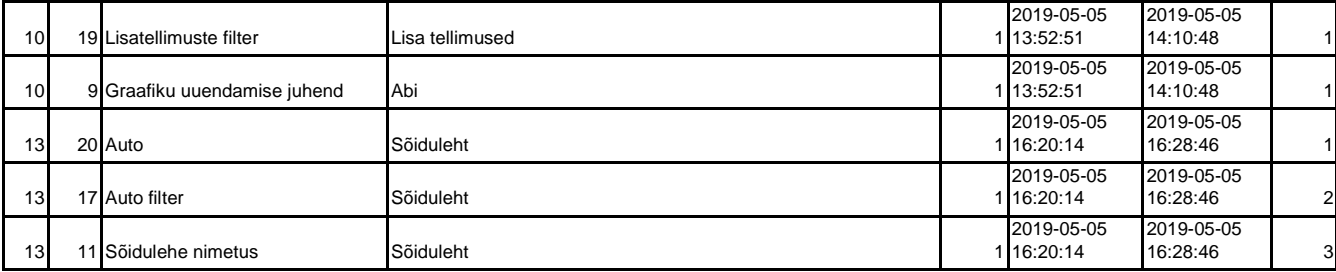

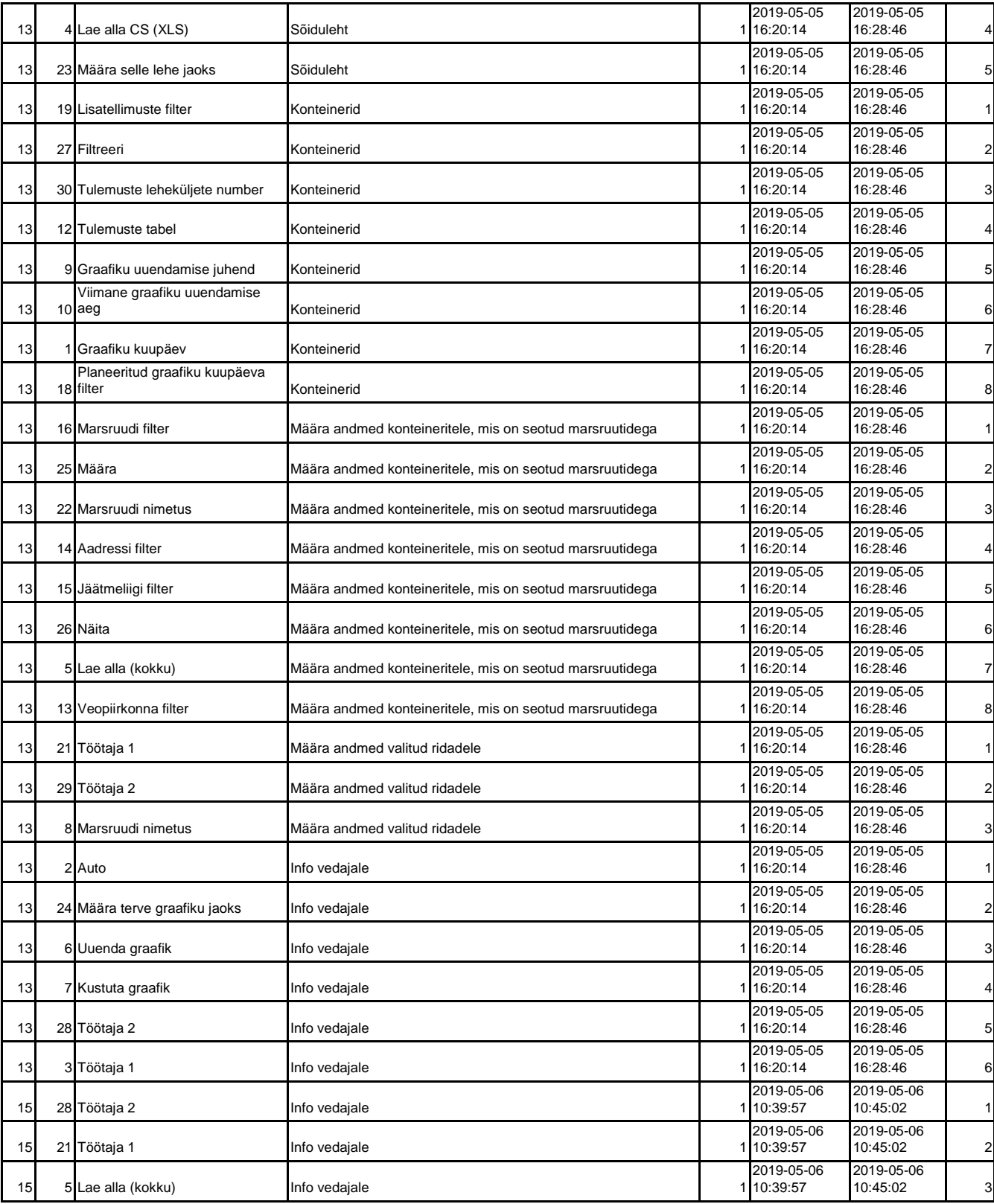

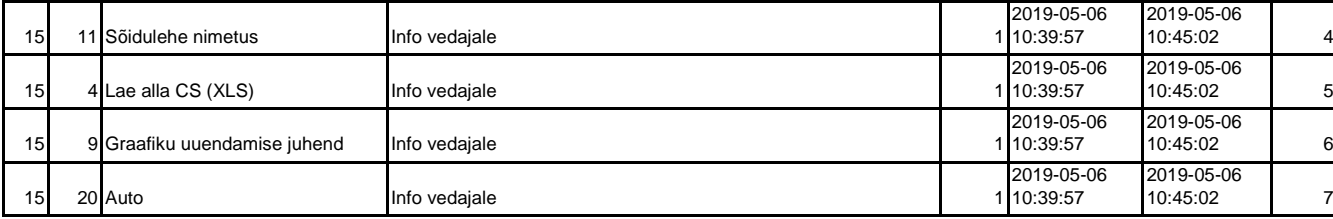

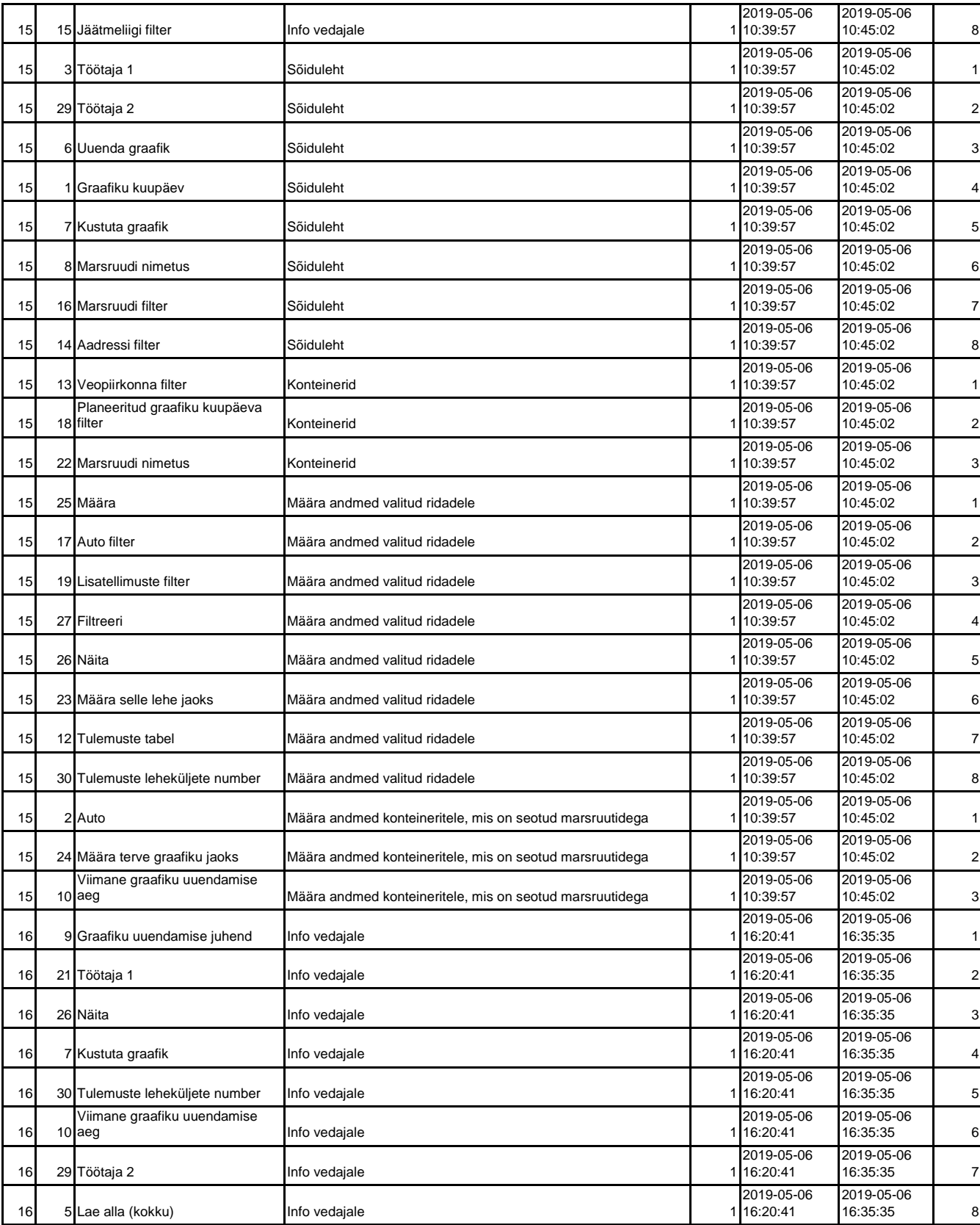

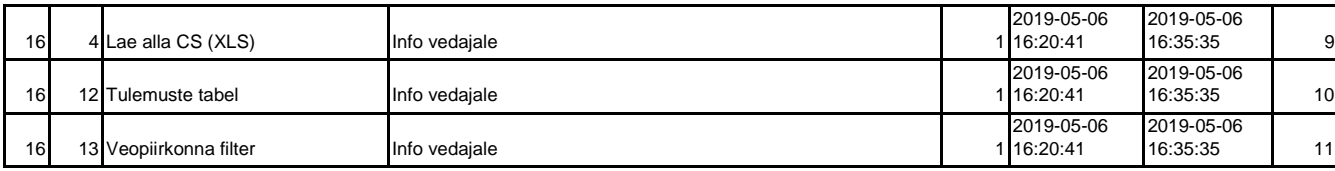

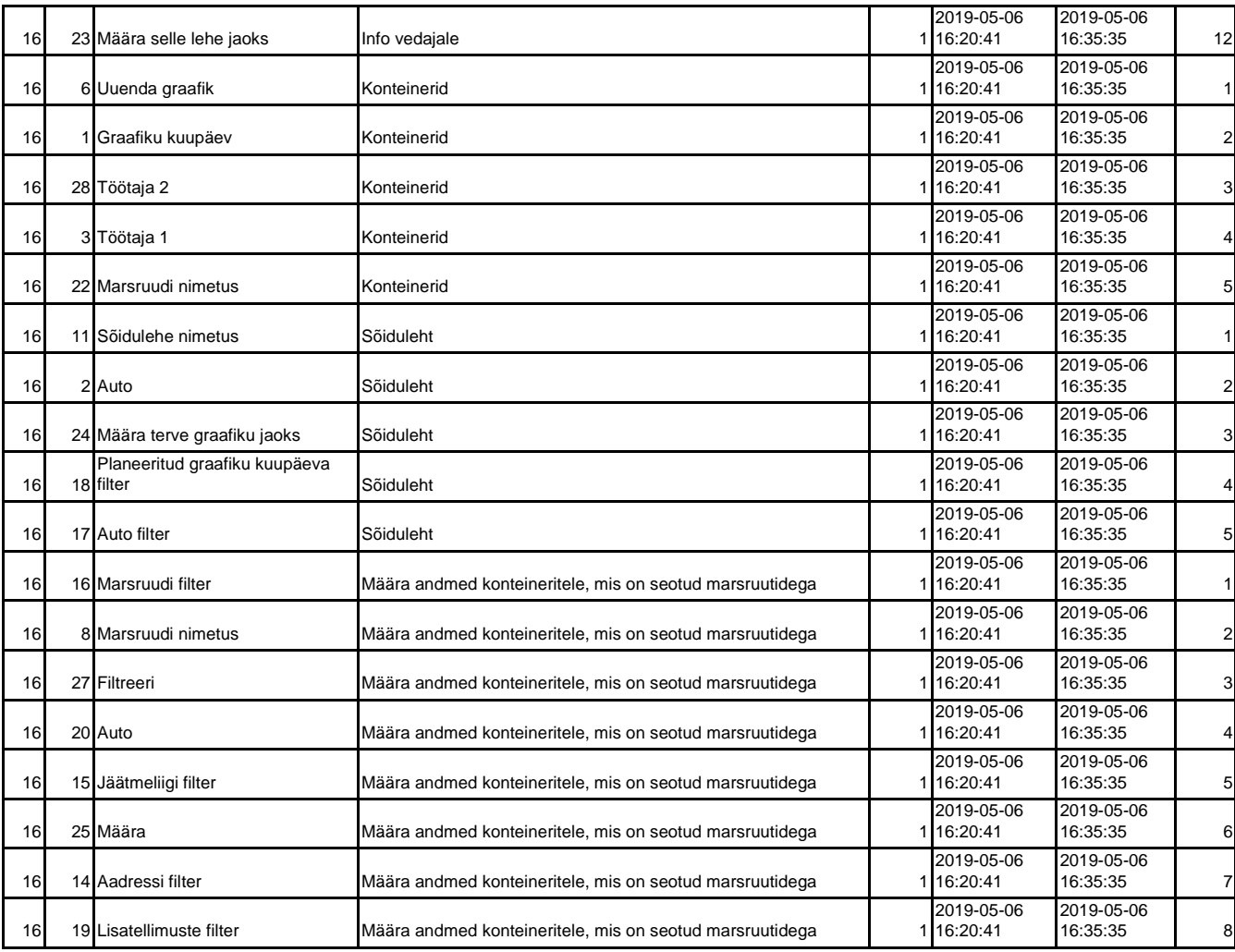

## Sarnasuse maatriks:

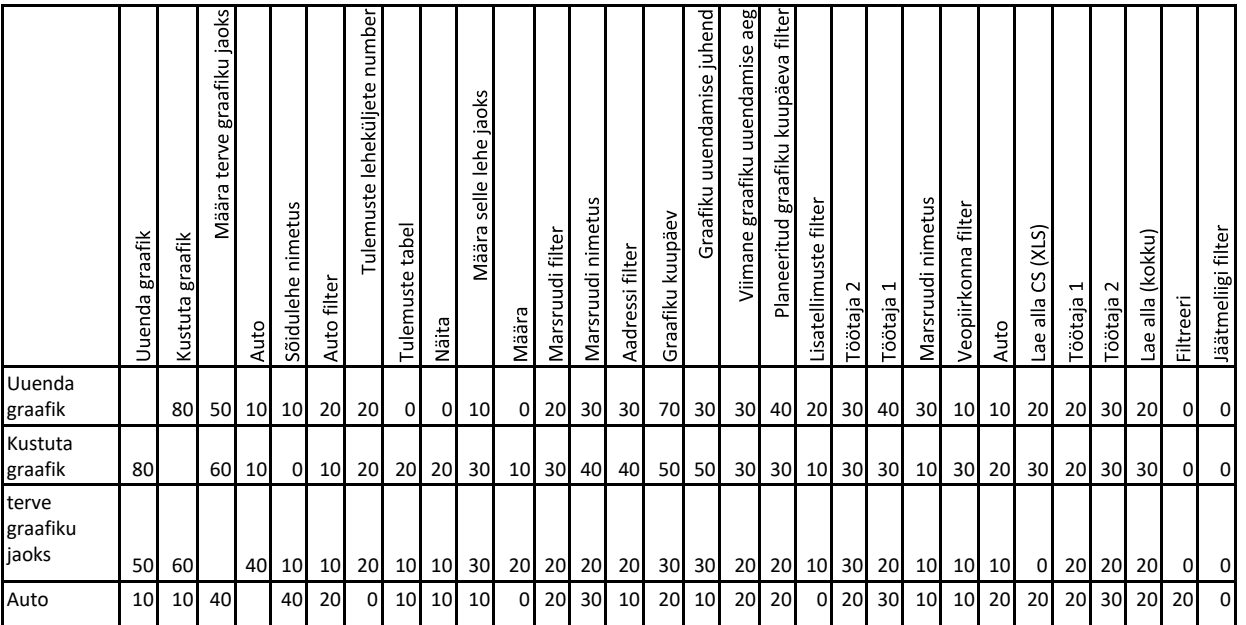

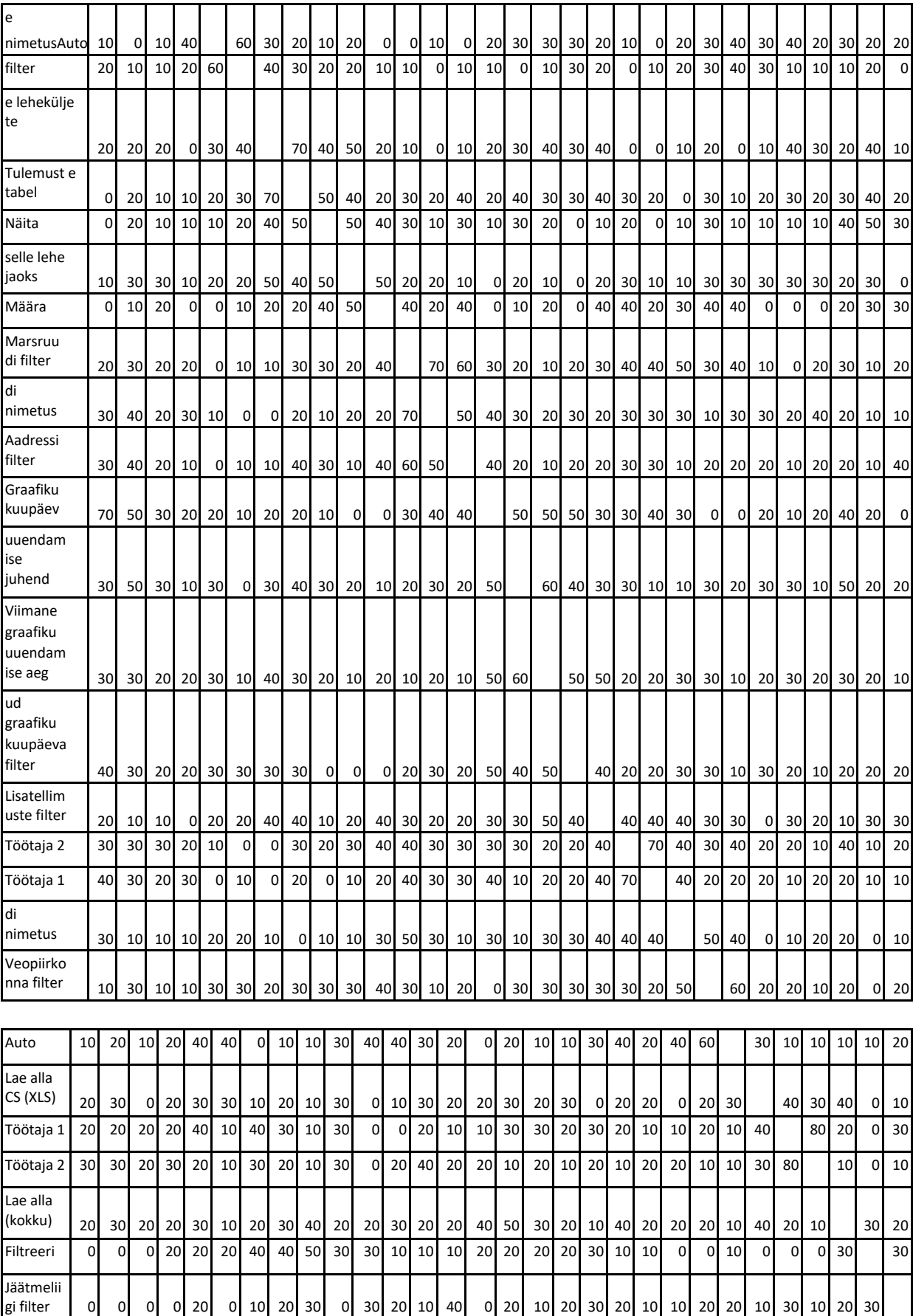